*REPUBLIQUE ALGERIENNE DEMOCRATIQUE ET POPULAIRE*

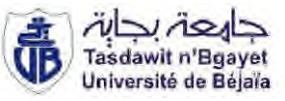

*MINISTERE DE L'ENSEIGNEMENT SUPERIEUR ET DE LA RECHERCHE SCIENTIFIQUE*

*UNIVERSITE DE BEJAIA*

*FACULTE DE LA TECHNOLOGIE*

*Département de Génie Électrique*

*Mémoire de fin d'étude*

*En vue de l'obtention du diplôme Master en électrotechnique Option : Commande des Systèmes Electriques*

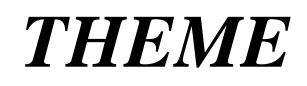

**Réalisation d'un superviseur pour piloter un système d'huile HP et de lubrification d'un**

# **groupe turbo alternateur**

- **LALLAOUI Riad**
- **LAIB Kamal**

**Réalisé par :** Sous la direction de :

**: HAMAS. K : TOULOUM. N**

*Promotion 2014*

Remerciement

Nous louons Dieu, tout-puissant, de nous avoir donné la volonté et la santé pour réaliser ce travail.

Nous tenons à remercier, tout d'abord l'ensemble du personnel du groupe CEVITAL pour nous avoir accueilli au sein de leur entreprise, afin d'y accomplir notre projet de fin d'études.

> Nous remercions particulièrement l'encadreur de stage Mr. TOULOUM Nadir, pour sa disponibilité, ses conseils et pour la confiance qu'il nous a accordée tout au long du projet.

> Nous adressons nos vifs remerciements à notre promoteur Mr. HAMAS Karim, pour nous avoir conseillé et orienté tout le long de ce travail ; nous tenons à lui exprimer notre sincère reconnaissance pour son aide précieuse et sa disponibilité.

Nos vifs remerciements au membre de jurys de bien vouloir accepter d'évaluer notre travail.

# DÉDICACES

A mes très chers parents qui ont toujours été là pour moi, et qui m'ont donné un magnifique modèle de labeur et de persévérance. J'espère qu'ils trouveront dans ce travail toute ma reconnaissance et tout mon amour.

Qu'il me soit permis d'adresser une dédicace spéciale à mes chèr(e)s frères. A mes amís quí m'ont soutenu pendant cette magnífíque expérience dont je cite; Farouk, Yacine, Sofien, Nadir, Babi ainsi que tous ceux qui ont contribué de prés ou de loin à la réalisation de ce travail.

L.Ria d

# DÉDICACES

A mes très chers parents qui ont toujours été là pour moi, et qui m'ont donné un magnifique modèle de labeur et de persévérance. J'espère qu'ils trouveront dans ce travail toute ma reconnaissance et tout mon amour.

Qu'il me soit permis d'adresser une dédicace spéciale à mes chèr(e)s frères. A mes amís quí m'ont soutenu pendant cette magnífíque expérience dont je cite; Farouk, Yacine, Sofien, Nadir, ainsi que tous ceux qui ont contribué de prés ou de loin à la réalisation de ce travail.

L.Ka m <sup>a</sup> <sup>l</sup>

K

R

# **Liste des abréviations**

- T/J : Tonne /jour
- SPA : Société par action
- RN : Route nationale
- PET: Poly-Ethylène-Téréphtalate
- HP : Haute pression
- MP : Moyenne pression
- BP : Basse pression
- Sn : Puissance apparente
- Pn : Puissance Active
- N : Vitesse
- Un : Tension nominale
- In : Courant nominal
- F : Fréquence
- BT : Basse température
- HT : Haute température
- T : Température
- P : Pression
- μ0 : Est la viscosité dynamique à une température donnée
- μ : Viscosité dynamique d'huile
- cSt : Centistoke (unité de mesure de viscosité)
- ISO VG: International system organization viscosity
- API : Automate programmable industriel
- CPU : Module d'unité centrale
- TOR : Tout Ou Rien

S7 : STEP7

- T100 : Un réservoir d'huile
- P101 : Pompe auxiliaire
- P103 : Pompe évacuation des calories
- PCV103 : Vanne de décharge des pompes
- E101A/B : Hydro-réfrigérant d'huile double

TCV124 : Vanne thermostatique

F100 A/B : Filtre à huile double permutable en marche

VM103 : Moto-ventilateur

H100 : Réchauffeur électrique

P104 : Pompe attelée

PSV101 : Soupape de sûreté

PSV105 : Soupape de sûreté

PSV111 : Soupape au refoulement de la pompe attelée

PDSH122 : Contacteur de pression différentiel

PT131 : Transmetteur de pression

PG112 : Manomètre

PSL131 : Seuil basse pression

PSLL132 : Pressostat

TE123 : Sonde PT caisse à huile

T200 : Réservoir d'huile

B200 : Accumulateur

E300 : Hydro réfrigérant

ZT322 : Transmetteur de pression soupapes admission

P300A /B : pompes a huile HP

MCC : le passage en mode local

SV321 : Electro distributeur

CONT : Contact

LIST : Liste

LOG : Logigramme

AP : Automate Programmable

VAT : Table des variables

HW Config : Configuration matérielle (Partie Hardware)

FB : Bloc fonctionnel

FC : Fonction

DI: Digital Input

DO: Digital Output

DB : Bloc de données

E/S : Entrées/Sorties

MPI : Multipoint Interface

- OB : Bloc d'organisation
- PC : Partie commande
- PG : Console de programmation
- PLC : Programmable Logic Controller.

# Liste des figures

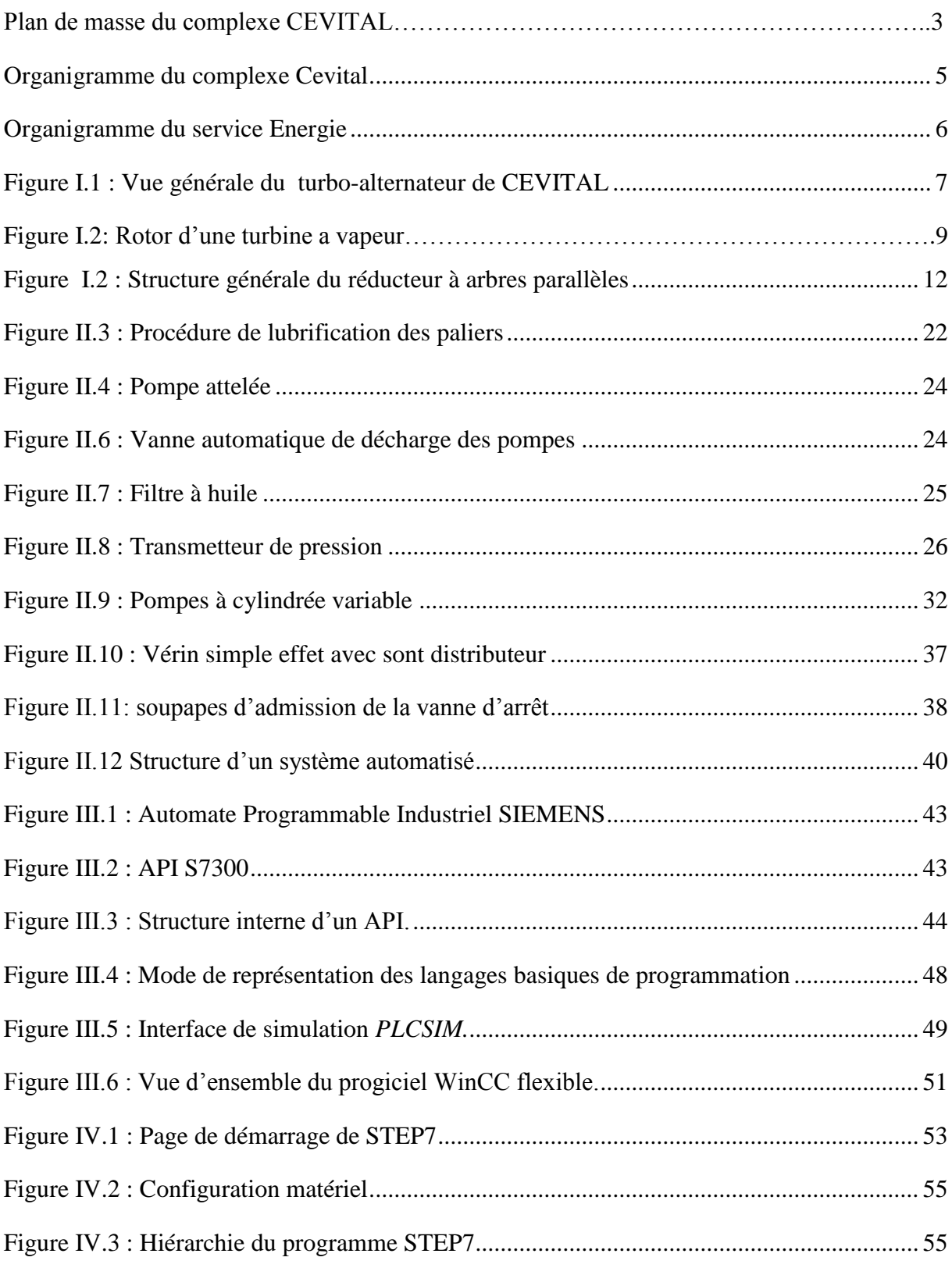

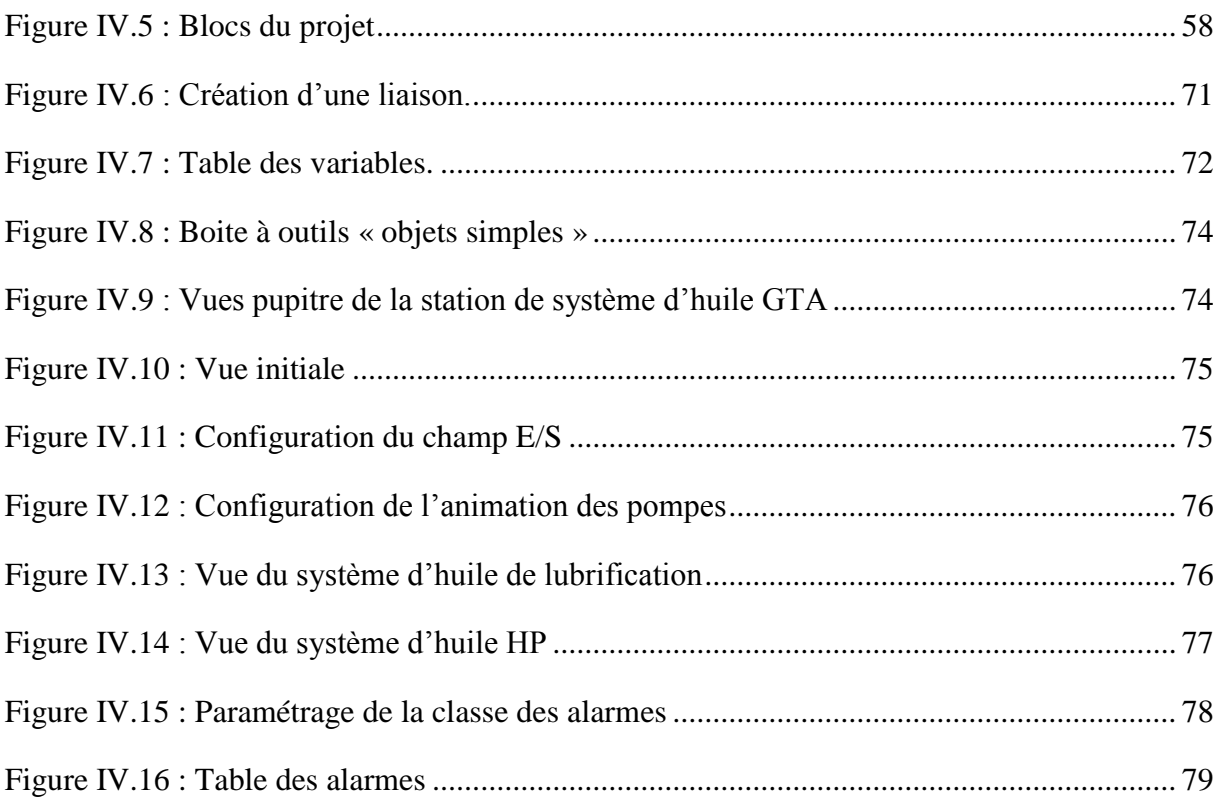

# Liste des tableaux

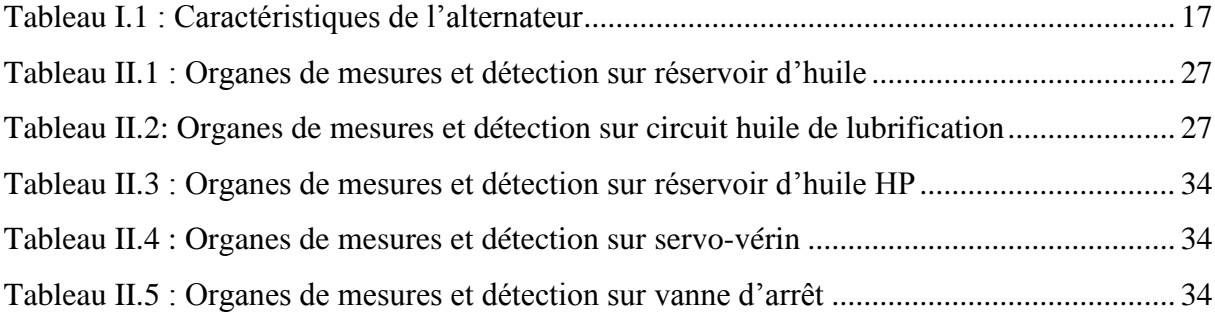

# INTRODUCTION GENERALE

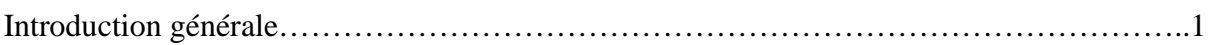

# Présentation du complexe CEVITAL

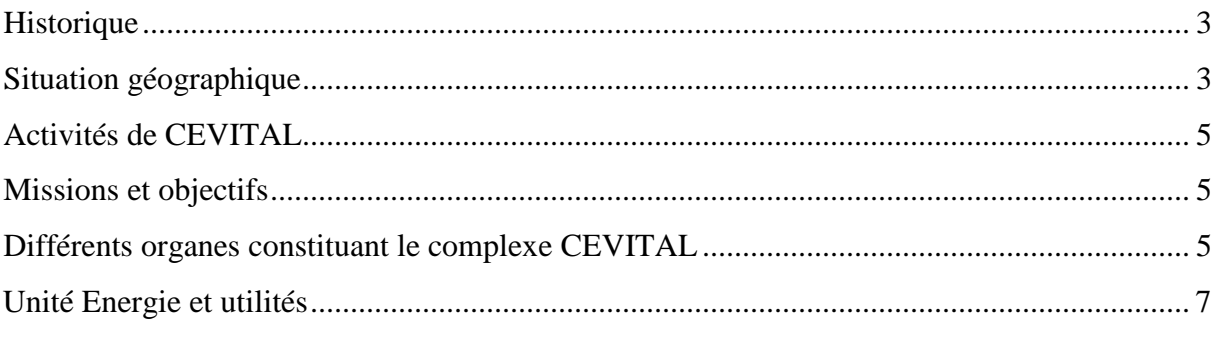

# **CHAPITRE I : Description des éléments de turbo-alternateur**

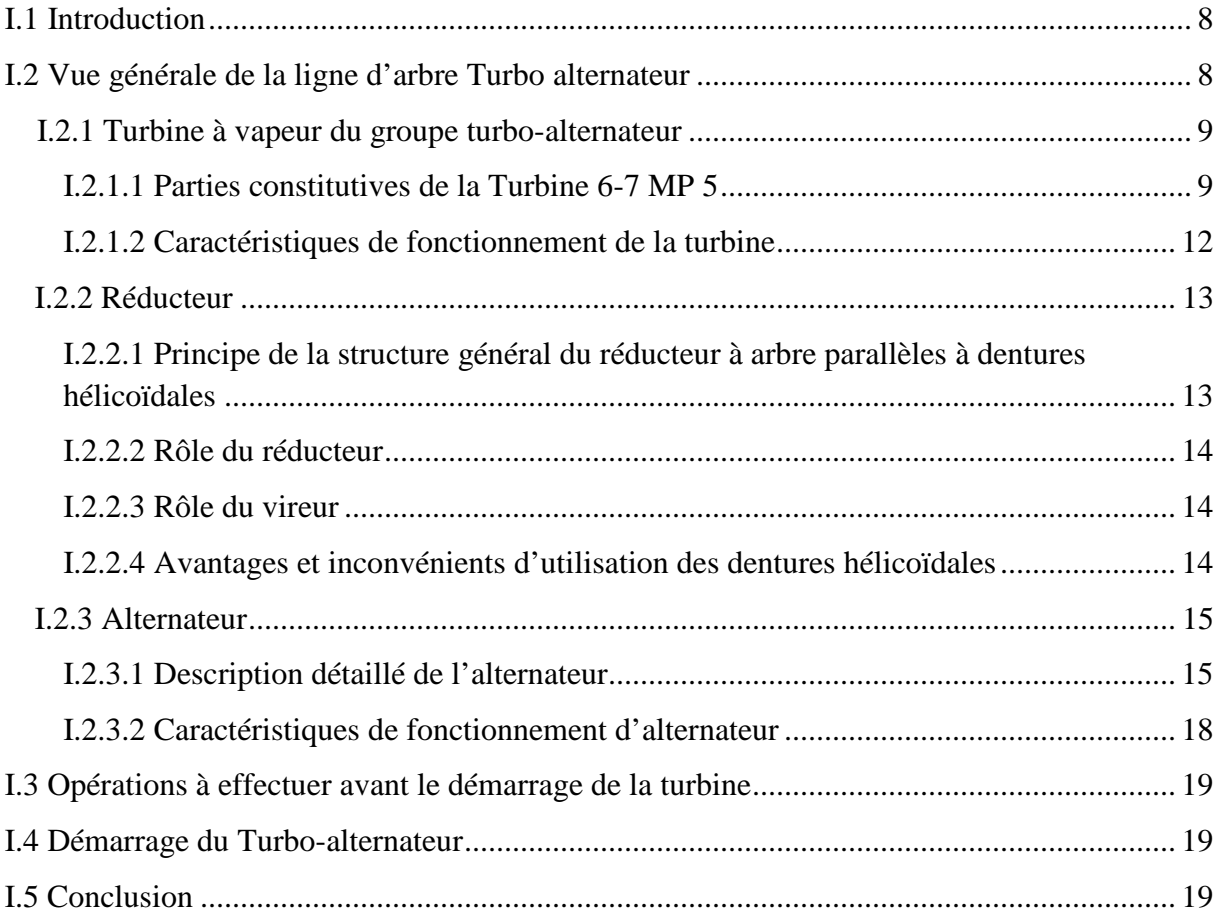

۳

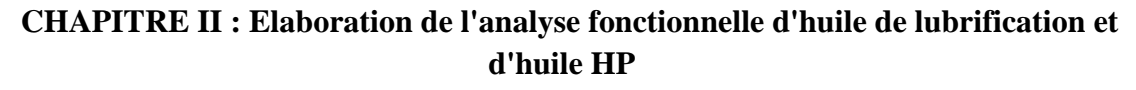

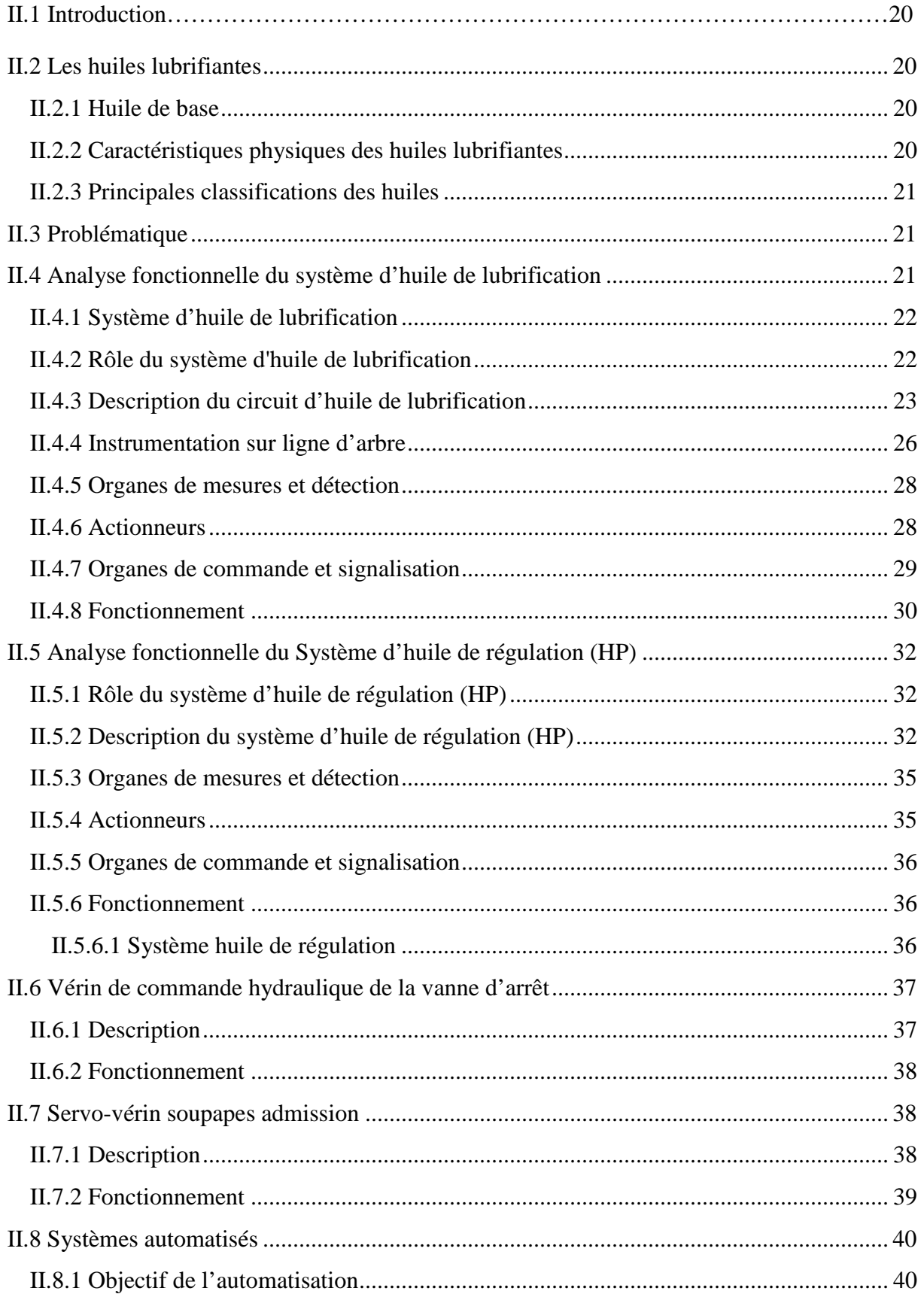

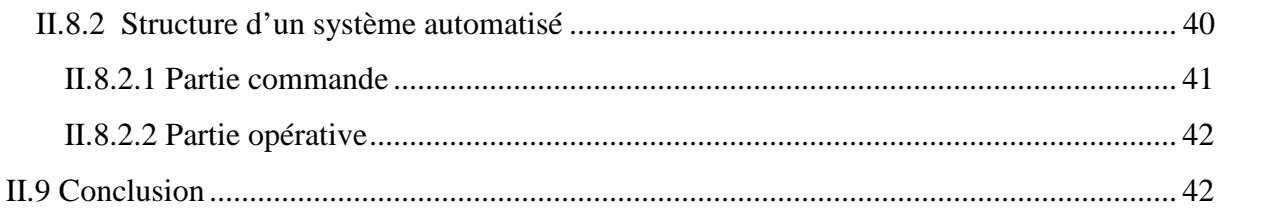

# **CHAPITRE III : Automate programmable et logiciel associé**

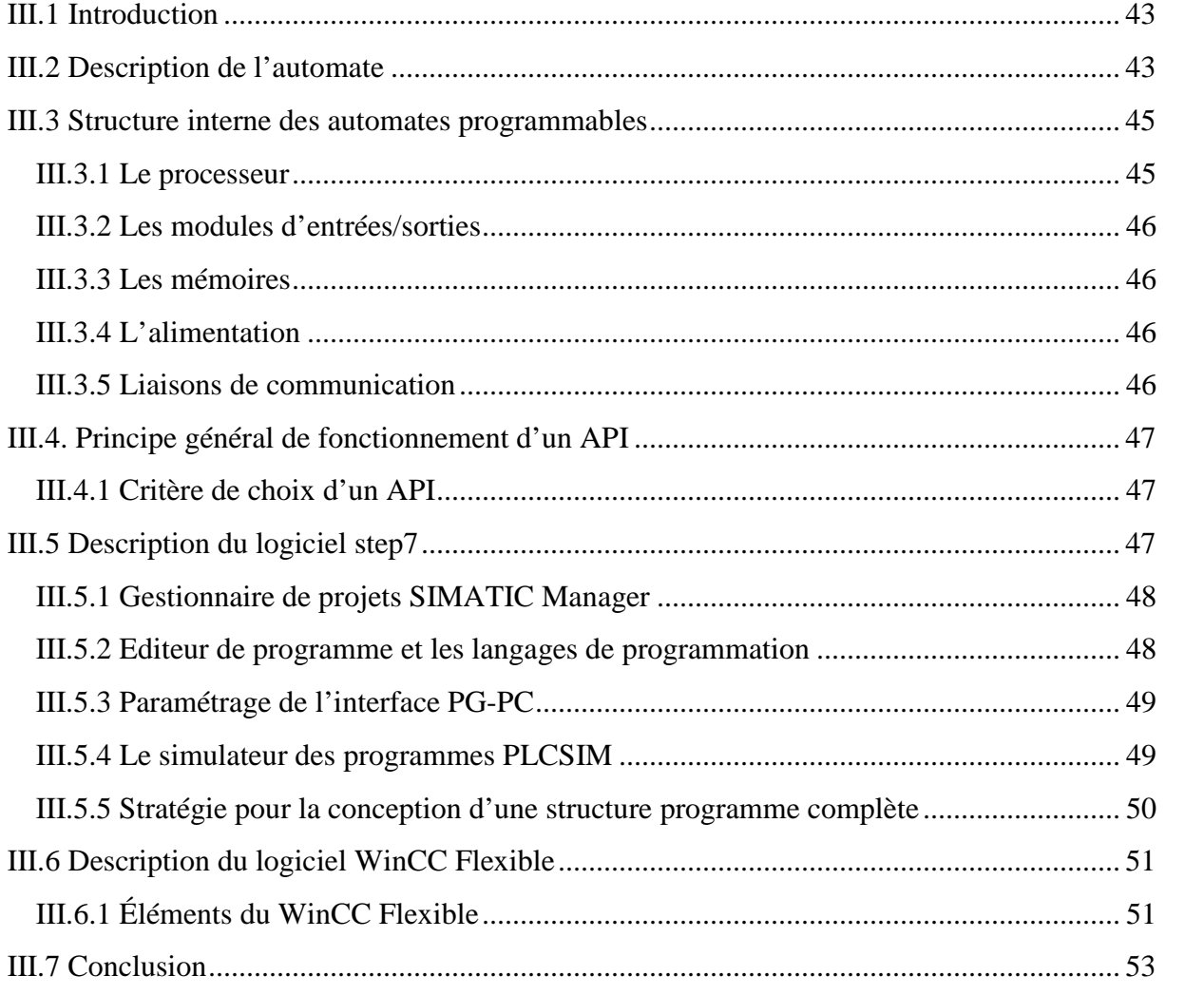

# **CHAPITRE IV : Programmation et supervision**

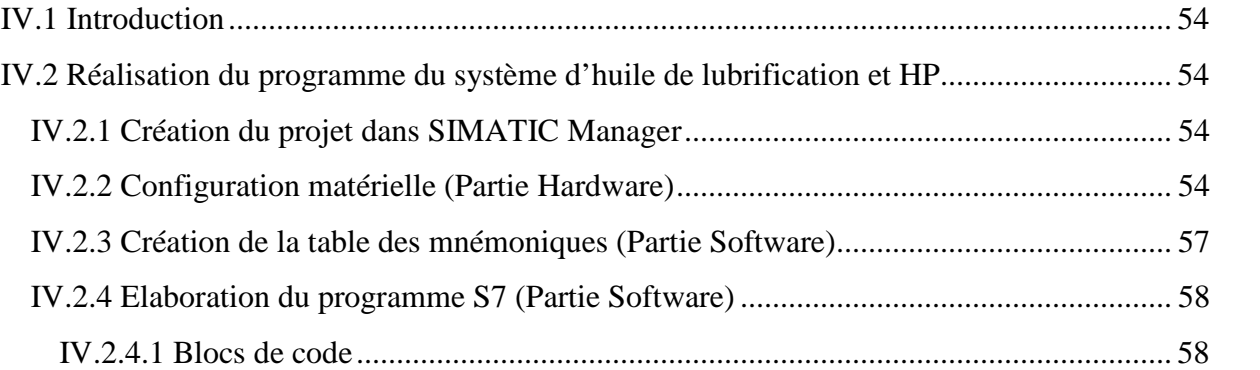

# Sommaire

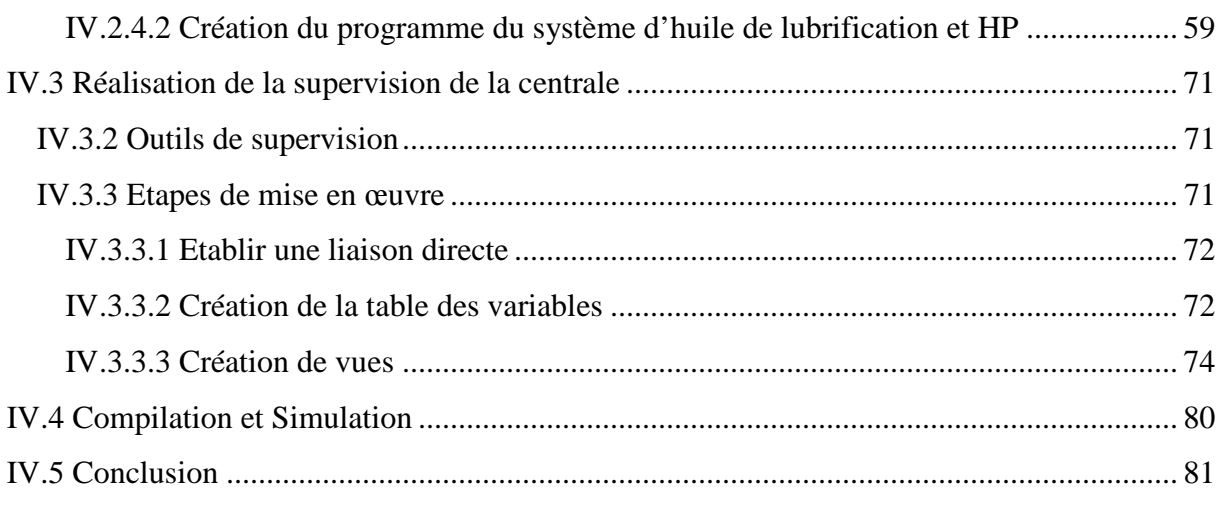

# **CONCLUSION GENERALE**

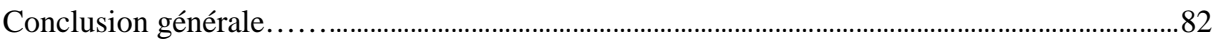

#### **Introduction générale**

Dans le souci de répondre aux besoins d'adaptation aux exigences mondiale et d'être compétitif sur le marché, CEVITAL-BEJAIA a opté pour l'installation d'une centrale thermique en cogénération qui comporte deux turbines à vapeurs, et afin de répondre à ses nécessités en matière d'énergie électrique et de vapeur.

La lubrification des groupes turbo-alternateur des centrales thermiques modernes, présentent un certain nombre d'exigences qui sont essentiellement liées aux caractères particuliers de ces machines.

L'objectif principal de la lubrification est de réduire les pertes d'énergie dues au frottement entre les surfaces solides en mouvement relatif quand elles sont soumises à une charge donnée.

L'arrivée de l'automatique dans l'industrie a permis de faire un grand pas en avant, où l'automatisation des chaines de productions et la suppression pour l'homme des tâches pénibles et répétitives, rajouter à ça un niveau de sécurité élevé a permis de réaliser des exploits non inégalés auparavant.

On dit de l'automatique la science et la technique de l'automatisation qui étudie les méthodes scientifiques et les moyens technologiques utilisés pour la conception et la construction des systèmes automatiques.

Le système actuel est doté d'un automate programmable compact qui ne permet pas l'extension de l'installation et l'absence d'un système de supervision et de détection de défaut, Cela présente une entrave pour une maintenance rapide du système et à la continuité de production.

Notre but est de faire une étude complète et détaillée de la centrale et de son automatisation en utilisant l'automate qui présente de meilleurs avantages vue sa grande souplesse, sa fiabilité et sa capacité à répondre aux exigences actuelles comme la commande et la communication, ajouté à tout ça la supervision de ce système.

A cet effet, le présent mémoire est réparti en quatre chapitres décrivant les volets principaux:

Le premier chapitre est consacré à la présentation du complexe CEVITAL d'une manière générale et la description des éléments de groupe turbo-alternateur.

Le deuxième chapitre sera consacré à l'élaboration de l'analyse fonctionnelle de système d'huile de lubrification et d'huile HP de la centrale et la et description des systèmes automatisés.

Le chapitre trois sera dédié aux automates programmables ainsi que les ressources logicielles utilisés.

Le dernier chapitre de ce travail traitera la partie programmation et supervision de ce projet. Les étapes de programmation de la centrale, qui fera l'objet de notre travail seront détaillés et expliqués.

Enfin, on termine par une conclusion générale et quelques perspectives.

### **Historique**

CEVITAL SPA, est parmi les entreprises algériennes qui ont vu le jour dès l'entrée de notre pays en économie de marché. Elle a été créée par des fonds privés en 1998. Son complexe de production se situe dans le port de Bejaia et s'étend sur une superficie de  $45000$ m<sup>2</sup>.

Le complexe contribue largement au développement de l'industrie agroalimentaire nationale, elle vise à satisfaire le marché national et exporter le surplus, en offrant une large gamme de produits de qualité.

#### **Situation géographique**

CEVITAL est implanté au niveau du nouveau quai du port de Bejaia à 3 Km du Sud-Ouest de cette ville, à proximité de la RN 26. Cette situation géographique de l'entreprise lui a beaucoup profité étant donné qu'elle lui confère l'avantage de proximité économique. En effet elle se trouve proche du port et l'aéroport.

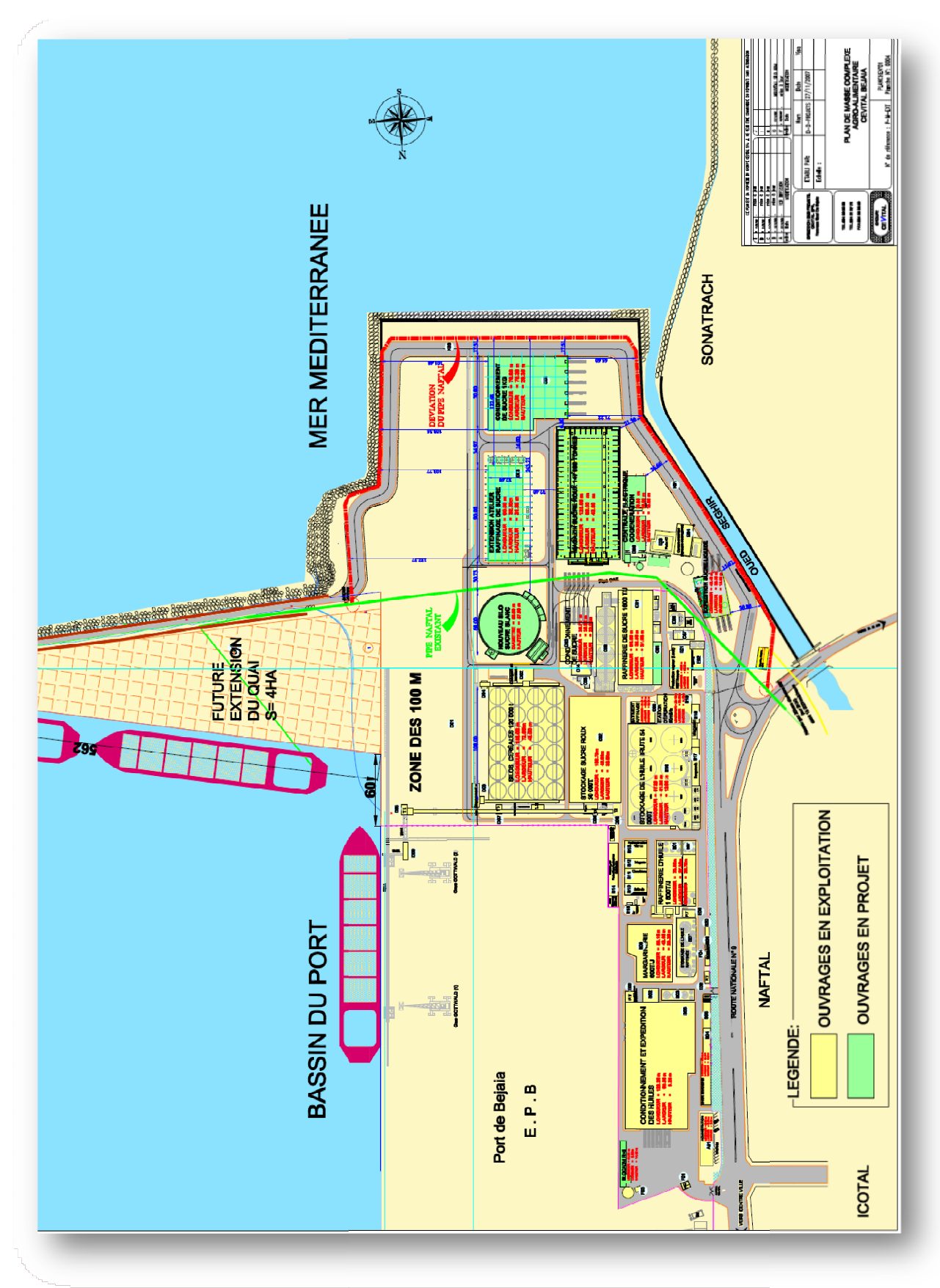

Plan de masse du complexe CEVITAL

# **Activités de CEVITAL**

Lancé en Mai 1998, le complexe Cevital a débuté son activité par le conditionnement d'huile en Décembre 1998*.*

En Février1999*,* les travaux de génie civil de la raffinerie ont débutés, elle est devenue fonctionnelle en Août 1999*.*

L'ensemble des activités de Cevital est concentré sur la production et la commercialisation des huiles végétales, de margarine et de sucre, ainsi que la production de l'énergie électrique qui est en cours d'études, et ces dernières se présentent comme suit :

- Raffinage des huiles (1800 tonnes/jour);
- Conditionnement d'huile (1400 tonnes/heure);
- Production de margarine (600tonnes/jour);
- Fabrication d'emballage (PET): Poly-Ethylène-Téréphtalate (9600unités/heure) ;
- Raffinage du sucre (1600 tonnes/jour) et (3000 tonnes /jour);
- Stockage des céréales (120000 tonnes);
- Minoterie et savonnerie en cours d'étude.
- Cogénération (production de l'énergie électrique avec une capacité de 64MW et de la vapeur).

# **Missions et objectifs**

L'entreprise a pour mission principale de développer la production et d'assurer la qualité et le conditionnement des huiles, des margarines et du sucre à des prix nettement plus compétitifs et cela dans le but de satisfaire le client et le fidéliser.

Les objectifs visés par Cevital se présentent comme suit :

- L'extension de ses produits sur tout le territoire national.
- L'importation de graines oléagineuses pour l'extraction directe des huiles brutes.
- L'optimisation de ses offres d'emploi sur le marché du travail.
- L'encouragement des agriculteurs par des aides financières pour la production locale de graines oléagineuses
- La modernisation de ses installations en termes de machine et technique pour augmenter le volume de sa production.
- Le positionnement de ses produits sur le marché étranger par leurs exportations.

### **Différents organes constituant le complexe CEVITAL**

L'organigramme suivant donne une vue générale sur les différents organes constituants le complexe CEVITAL

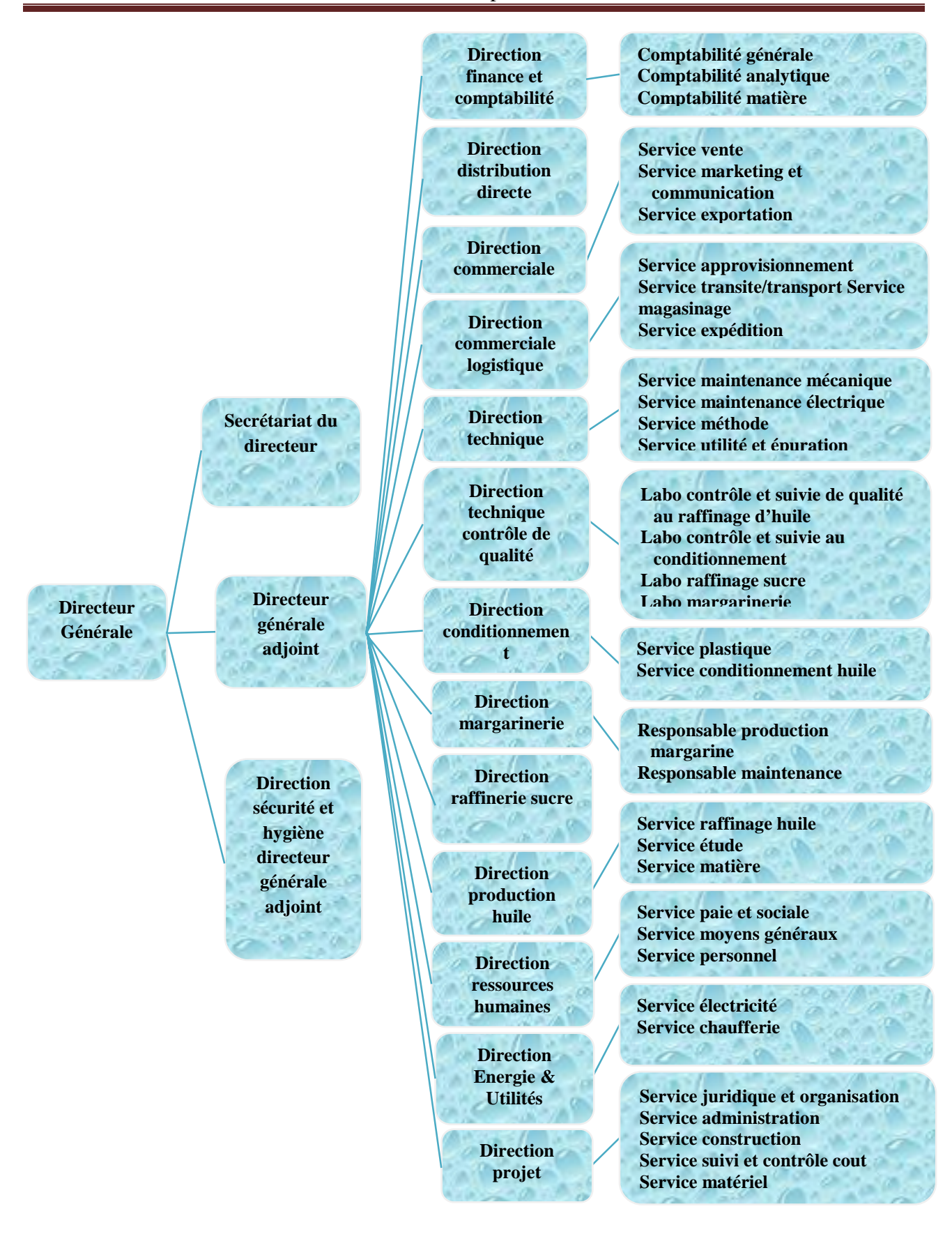

Organigramme du complexe Cevital

# **Unité Energie et utilités**

La direction Energie est constituée de deux départements qui sont :

- Département électricité (production et distribution de l'énergie électrique) : on distingue :
- Le poste 60kV.
- Le poste 30kV
- La cogénération.
- Département chaufferie (production et distribution de la vapeur)

Les différents départements de la direction Energie sont représentés dans l'organigramme suivant **:**

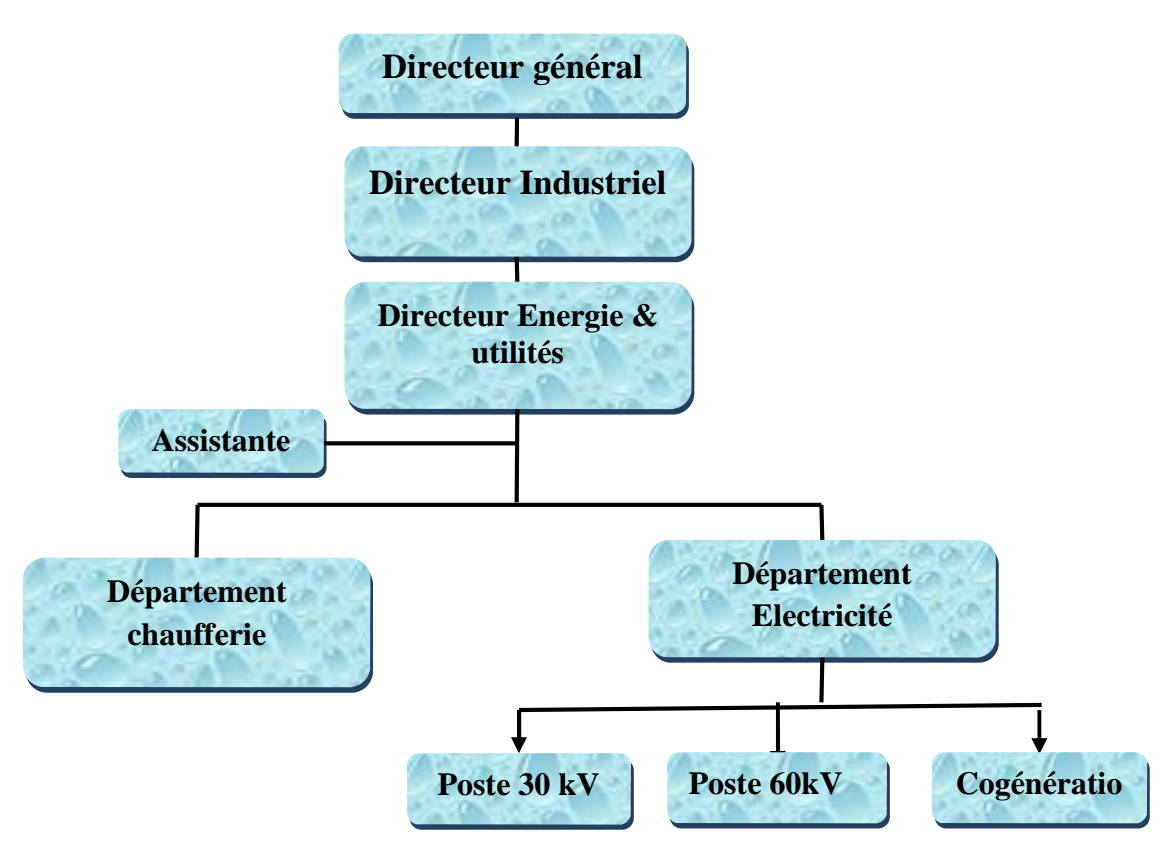

Organigramme du service Energie

#### **I.1 Introduction**

Une centrale de production d'énergie est un site industriel destiné à la production d'énergie (électricité, chaleur …etc.). Elles transforment différentes sources d'énergie naturelle en énergie intermédiaire, puis utile. On distingue plusieurs moyens de production d'énergie (renouvelables ou non renouvelables) : centrales thermiques, hydrauliques, solaire photovoltaïque, éolien ...etc. aleur ...etc.). Elles transforment différentes sources d'énergie naturelle en énergie<br>puis utile. On distingue plusieurs moyens de production d'énergie (renouvelables ou<br>ples) : centrales thermiques, hydrauliques, solaire

Dans notre cas nous allons nous intéresser à la production d'énergie électrique par cogénération.

### **I.2 Vue générale de la ligne d'arbre Turbo alternateur [1]**

La présente notice est relative à la description d'un groupe turbo-alternateur au sein du complexe de cogénération.

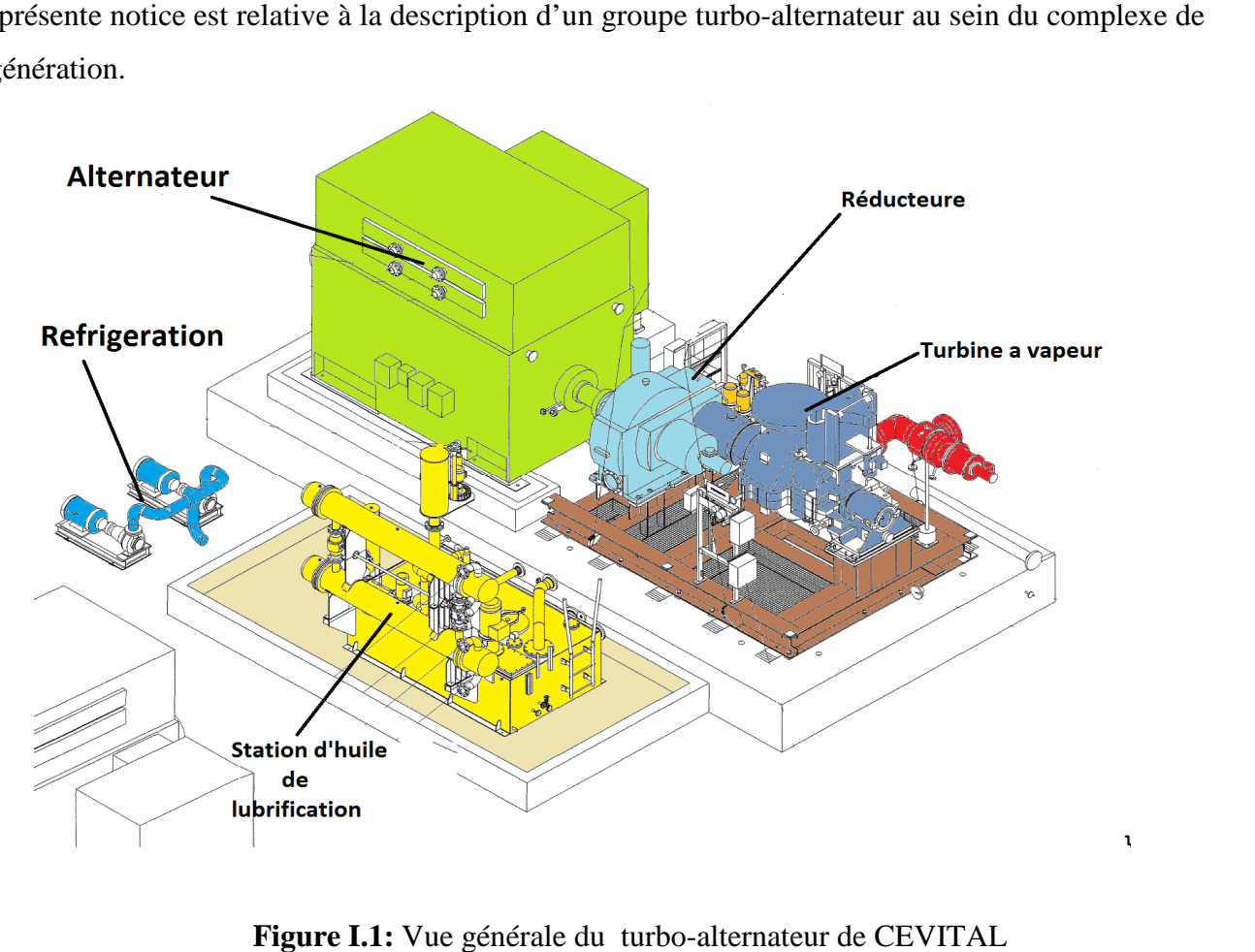

Figure I.1: Vue générale du turbo-alternateur de CEVITAL

Comme le montre la figure I.1, La ligne d'arbre se compose de

- une turbine TYRMODYN à contre pression type 6-7 MP5
- un réducteur de vitesse
- un alternateur JISLAT type MEGA435

La fourniture comprend également

- Une centrale d'huile de lubrification et régulation
- Une centrifugeuse.
- Un ensemble d'armoire de contrôle commande (turbine et alternateur)

#### **I.2.1 Turbine à vapeur du groupe turbo-alternateur [2]**

La turbine à vapeur est constituée d'un nombre de roues portant des ailettes, La vapeur sous pression traverse d'abord les roues de petit diamètre avant d'atteindre les roues de plus grand diamètre.

La turbine tourne alors en entrainant l'alternateur et accouplé par l'intermédiaire de réducteur de vitesse.

En effet, Il s'agit d'une turbine à contrepression de type 6-7MP5 qui pèse 1917kg transformant l'énergie thermique de la vapeur générée par la chaudière en énergie mécanique celleci sera par la suite transformée à son tour en énergie électrique via un alternateur.

#### **I.2.1.1 Parties constitutives de la Turbine 6-7 MP 5**

La turbine de groupe CEVITAL est constituée principalement de :

# **Stator**

Il est en deux parties à joint horizontal assemblées par boulonnage le long de ce joint l'admission vapeur en acier moulé est supportée par la partie supérieure du stator.

Coté admission le stator repose sur le palier avant par deux pattes solidaires de la partie inférieure du stator.

Coté échappement le stator repose sur le socle par deux pattes solidaires de la partie inférieure du stator.

A l'échappement le stator est positionné axialement sur le socle avec l'utilisation d'une lame flexible cet appui constitue le point fixe axial de la turbine.

Ces appuis ou fixations permettent la dilatation transversale du stator, l'alignement du stator et des paliers étant conservé par clavetage à l'avant et à l'arrière.

La dilatation axiale du stator se fait depuis le point fixe en déplaçant le palier avant. La liaison axiale entre le stator, le palier avant et le palier arrière est réalisée par lame flexible.

#### **Rotor**

Le rotor est en acier forgé de type monobloc. Il est constitué de 5 étages simples à action.

Les ailettes sont en acier à 13 % de chrome, les attaches d'ailettes étant de type "Talon TE" (Étage2).

Ces ailettes sont empilées par la périphérie du disque dans une gorge en forme de TE; seule la dernière de la rangée est spéciale et est arrêtée par broches cylindriques (aube de fermeture) et placée au centre du paquet "Talon SAPIN" (étage 1, 3, 4, 5).

Ces ailettes sont montées axialement et sont arrêtées par des pions cylindriques emboîtés d'une part sous la plate-forme de l'aube, d'autre part dans la gorge du rotor.

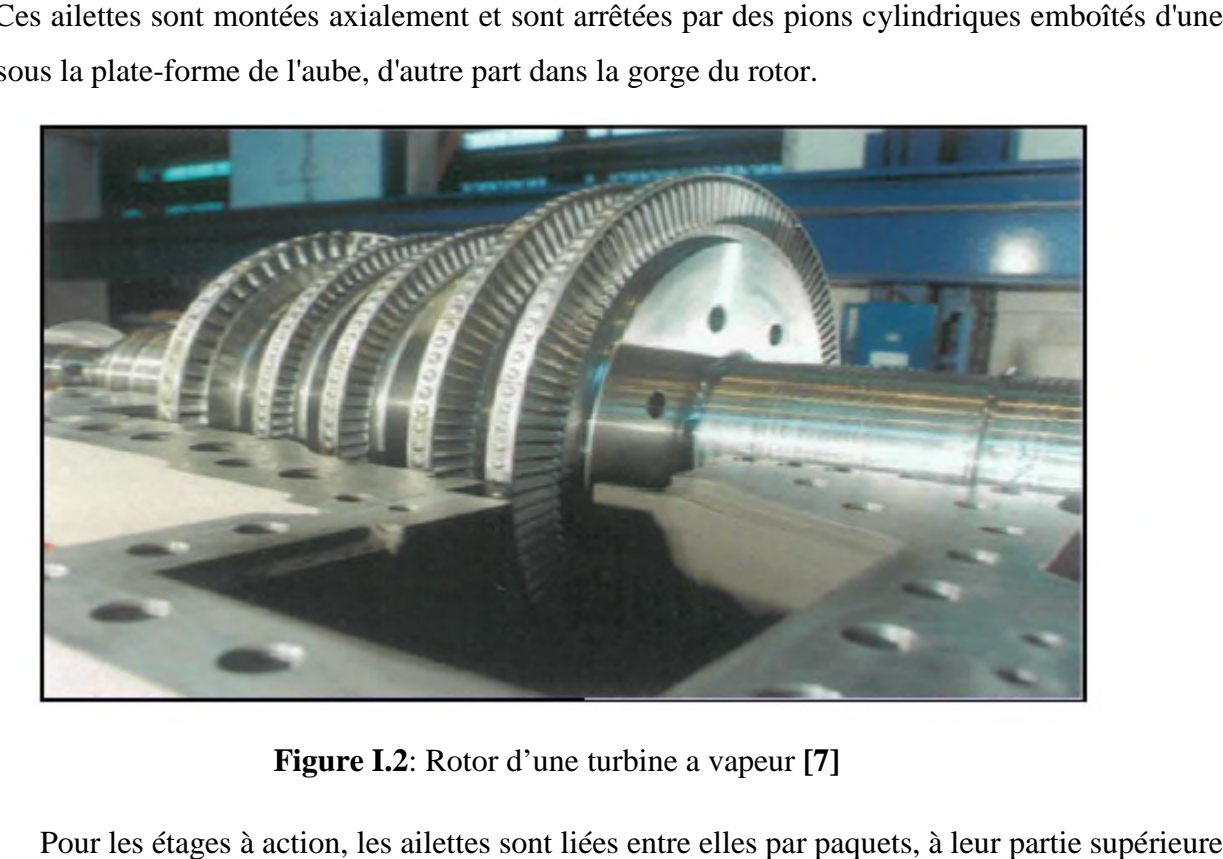

**Figure I.2 2**: Rotor d'une turbine a vapeur **[7]**

Pour les étages à action, les ailettes sont liées entre elles par paquets, à leur partie supérieure par un ruban emboîté sur les tenons des aubes, Ces tenons étant rivés après montage du ruban.

Le nombre d'aubes par paquet est déterminé après calcul des fréquences propres de vibration des aubes et en prenant en compte les excitations créés par les tuyères.

### **Veine vapeur**

Elle comprend le bloc distributeur qui est boulonné dans l'enveloppe. Il est réalisé avec des ailettes fixes soudées entre des rubans, cet ensemble étant lui lui-même soudé entre des couronnes qui permettent la fixation sur la boîte à soupapes. comprend le bloc distributeur qui est boulonné dans l'enveloppe. Il est réalisé<br>
s soudées entre des rubans, cet ensemble étant lui-même soudé entre des courc<br>
a fixation sur la boîte à soupapes.<br> **chéités entre stator et** 

### **Etanchéités entre stator et rotor de la turbine**

La turbine est équipée de 2 sortes d'étanchéités

- Les barrages fixes (aubages diaphragmes)
- Les garnitures effaçables à labyrinthes (diaphragmes et étanchéités des bouts d'arbres)

# **Les Palier**

Cette turbine possède deux types de paliers : **avant et arrière**

#### **Palier avant**

Le palier avant de type glissant repose sur un socle, il comprend un coussinet, une butée et une contrebutée.

### **Coussinet avant**

- Type à 5 patins oscillants diamètre: 160 mm
- Jeu diamétral: 0,219 / 0.291 mm
- Pression nominale de graissage: 1, 5 bar

Débit nominal de graissage : 43. l/min

- Température métal maximale de l'antifriction: 120° C (seuil de déclenchement)
- **Butée**

### Elle est caractériser par

- Type à patins oscillants
- Sens normal: 8 patins
- Sens contraire: 4 patins
- Jeu axial: 0, 50 mm au minimum
- Pression nominale de graissage: 1, 5 bar
- Débit nominal de graissage : 105 l/min
- Température métal maximale de l'antifriction: 128° C (seuil de déclenchement)
- **Palier arrière**

Le palier arrière repose sur le socle il comprend aussi un coussinet arrière

### **Vanne d'arrêt d'admission**

La turbine est munie d'une vanne d'arrêt qui assure l'admission de la vapeur sortante de la chaudière Lors de son ouverture au sein de la turbine.

Cette vanne est boulonnée sur le coté de la boite à soupape de vanne d'arrêt est équipée d'un pilote ayant pour but de diminuer l'effort d'ouverture.

Quand la turbine est en fonctionnement la fermeture de la vanne d'admission (assistée par ressort) est obtenue :

- Automatiquement en cas de déclanchement des sécurités (fermeture rapide)

- Manuellement sur déclenchement volontaire sur coup de poing d'arrêt d'urgence (fermeture rapide)
- A distance par bouton poussoir (fermeture lente), Elle est munie d'un filtre permanent
- **Commande de la vanne d'admission**
- La vanne est ouverte ou fermée par un vérin hydraulique haute pression
- Elle est munie de deux contacts de fin de course

# **Partie vapeur**

- Course pilote: 8 mm
- Course soupape: 82 mm
- **Commande**
- Type : vérin hydraulique (tout ou rien)
- Fermeture par ressort

# **Soupapes régulatrices [3]**

Elles sont sous le contrôle de la régulation qui assure la rapidité, la précision et stabilité du fonctionnement .Les soupapes d'admission du type monobloc sont commandées par l'intermédiaire d'une barre externe actionnée par un Servo-vérin hydraulique haute pression de type *ɸ* 80/45/45 placé sous la dépendance du régulateur de vitesse.

Des ressorts de traction à tendance à la fermeture viennent fermer les soupapes lors d'un déclanchement.

### **I.2.1.2 Caractéristiques de fonctionnement de la turbine**

Les caractéristiques de fonctionnement de la turbine sont :

- **Vitesse**
- Vitesse de rotation de la turbine 5900 tr/min
- Survitesse de la turbine 6490 tr/min
- Vitesses critiques de flexion de la turbine
	- $\bullet$  N°1 : 4030 tr/min
	- $N^{\circ}2:7200$  tr/min

### **Admission**

- **Variations de pression admission**
- La pression normale de fonctionnement est de 54 bars
- La pression maximale de fonctionnement est de 60 bars
- La pression moyenne de la vapeur admission sur 12 mois de service ne doit pas dépasser 60 bars
- **Variations de température vapeur admission**
- La température normale de fonctionnement est de 476 °C
- La température maximale de fonctionnement est de 480 °C
- La moyenne de la température de vapeur admission sur 12 mois de service ne doit pas dépasser 480 °C
- **Taux de variation de température vapeur admission**
- 
- Le taux moyen maximal de variation de la température vapeur admission est de 165°C/heure<br>
Le taux maximal admissible est de 540°C/heure limité à 5 minutes ou une variation<br>
instantanée de 25°C<br> **2 Réducteur [4]**<br>
Il s'agit - Le taux maximal admissible est de 540°C/heure limité à 5 minutes ou une variation instantanée de 25°C

### **I.2.2 Réducteur [4]**

Il s'agit d'un réducteur à engrenage cylindrique à dentures hélicoïdale à deux arbres parallèles verticale décalés, afin d'adapter la vitesse de rotation de la turbine à celle de la rotation de l'alternateur.

Ce réducteur est monté sur le socle et l'alignement de l'arbre entre le réducteur et l'alternateur est effectué selon la procédure de JEUMONT dans les ateliers.

### **I.2.2.1 Principe de la structure général du réducteur à arbre parallèles à dentures hélicoïdales**

Le principe fondamental de transmission du mouvement relatif au moyen d'engrenage à dent1ure hélicoïdale et représenté par la figure I.6

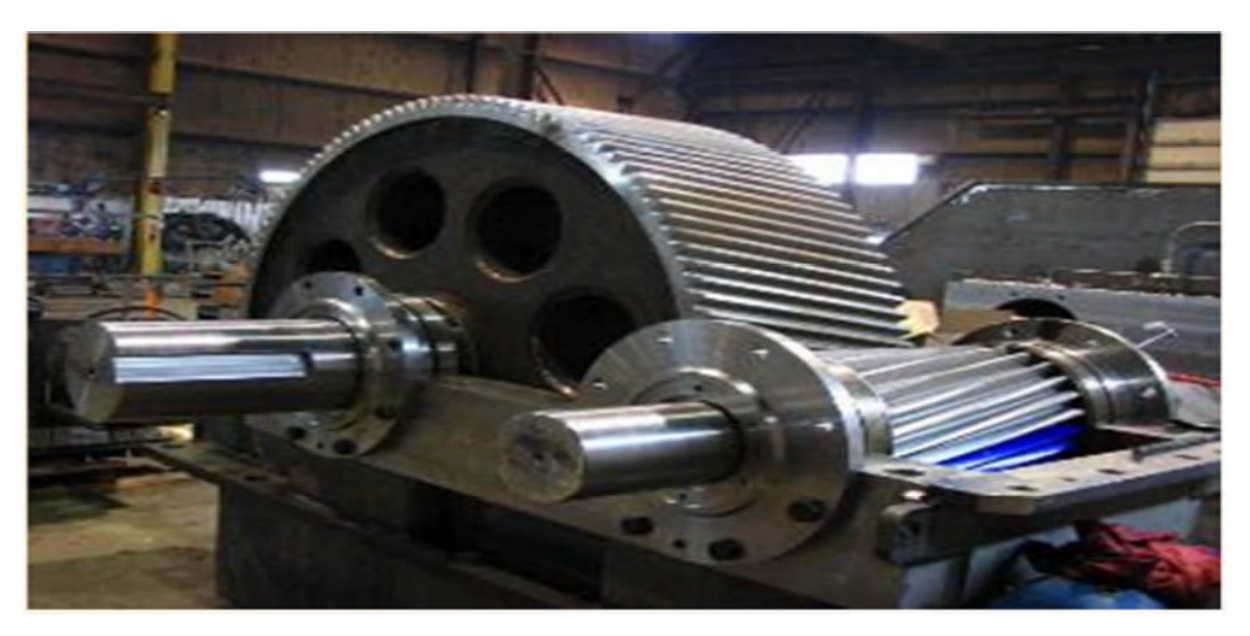

Figure I.3: Structure générale du réducteur à arbres parallèles

# **I.2.2.2 Rôle du réducteur**

- Convertir la vitesse de 5900tr/min à 1500 tr/min de façon à ce que le générateur à 4 pôles puisse être piloté à la fréquence de 50 Hz
- Rapport de conversion : 3,93 sur ce réducteur

# **I.2.2.3 Rôle du vireur**

Le vireur doit être démarré avant le démarrage de la turbine pour redresser le rotor de la turbine (arbre grande vitesse) et homogénéiser les températures lors de la phase de réchauffage de la turbine suite à un arrêt normal ou un «trip» de la turbine, pour favoriser l'évacuation uniforme des calories, afin d'éviter la déformation du rotor

# **I.2.2.4 Avantages et inconvénients d'utilisation des dentures hélicoïdales**

# **Les avantages**

- Transmission du couple plus progressive et moins bruyante, conduite plus grande 2, 3 ou 4 couples de dents toujours en prise
- Transmission d'effort important à vitesse élevé
- Réalisation facile d'un entraxe imposé en faisant varier l'angle d'hélice

# **Les inconvénients**

- Efforts supplémentaire dus à l'angle d'hélice (les forces axiales sur les paliers et augmentation des couples de flexion)
- Rendement moins bon
- L'utilisation est impossible sous forme de baladeur; ces engrenages doivent toujours rester en prise

# **I.2.3 Alternateur [5]**

L'alternateur installé est JISLAT 435 MEGA est une machine synchrone de type triphasé, à quatre pôles, à arbre horizontal et auto ventilée.

### **I.2.3.1 Description détaillé de l'alternateur**

L'alternateur est formé d'un bloc unique qui comprend

- Un stator intégrant un caisson d'entrée et de sortie d'air installé sur sa partie supérieure, Des bus en cuivre provenant des sorties phase et neutre sont situés latéralement
- Un rotor et son dispositif d'accouplement
- Deux paliers
- Un système de refroidissement au moyen d'un circuit de ventilation fermé

#### **Constitution du Stator**

#### **Carcasse**

La carcasse présente une construction parallélépipédique soudée. Il est conçu pour loger le noyau magnétique et l'ensemble flasques-paliers, de manière à assurer une rigidité parfaite du montage et Pour supporter les contraintes statiques et dynamiques telles qu'un couple de courtcircuit biphasé.

Elle présente une construction soudée qui est composée d'un assemblage de flasques fait de tôles épaisses et une traverse acier à haute caractéristique mécanique. Deux de ces flasques, sont conçues pour supporter le noyau magnétique.

Cette construction est terminée par une enveloppe externe qui sert à canaliser le flux d'air de refroidissement. Les flux d'air chaud et froid circulent à travers les ouvertures de cette enveloppe. La base et l'installation correcte au sol sont assurées par des semelles.

Sa partie active comporte deux plaques magnétiques en silicium assemblées à froid présentant de faibles pertes. Ces plaques sont coupées en plusieurs segments et présentent des encocher et isolées par phosphatation, après avoir subi un ébavurage.

Cette procédure est plus efficace que l'application d'un vernis organique et permet :

- Une très bonne isolation électrique entre les tôles
- Une plus grande maîtrise des pertes de fer
- Une très bonne résistance aux températures, aux produits chimiques et aux radiations
- Une excellente prévention de tout court-circuit entre les tôles après leurs empilages
- Une amélioration du facteur de foisonnement des tôles compte tenu de la faible épaisseur du revêtement

#### **Enroulements statoriques**

L'isolation à terre est réalisée mécaniquement à l'aide d'un ruban papier-mica/verre.

Le nombre de couches dépend de la tension aux bornes de l'alternateur, Conformément à une norme définie dans nos laboratoires.

Une fois l'isolation est réalisée, La surface des enroulements est recouverte de :

**-** Ruban conducteur électrique sur ses parties droites ;

**-** Revêtement semi-conducteur (distributeur de tension) sur les développantes, Les enroulements sont alors insérés dans les encoches du noyau magnétique du stator et fixé à l'aide de cales de réglage et de coins d'assemblage dans un stratifié verre-époxy.

Les développantes sont solidement fixées ensemble avec un anneau de soutien, Elles sont situées sur le passage de l'air de refroidissement pour l'assurer correctement.

Les branchements (branchements en série – transfert de phase – accouplement) sont effectués par un câble haute-tension fixé sur les développantes, Les câbles préalablement isolés sont directement reliés aux prises de sortie, L'ensemble du bobinage, les connexions subissent le procédé d'imprégnation JISLASTIC.

Le procédé d'isolation JISLASTIC comprend :

#### **Rubans de papier Mica**

Ces rubans sont constitués de papier mica et d'un support en verre collés ensemble à l'aide d'un liant durcissant à chaud contenant de la résine époxy compatible et se Co-polymérisant avec la résine du revêtement.

La teneur en mica (élément actif de la barrière d'isolation) est supérieure à 80 % alors que la teneur de la matière de support et du liant est inférieure (15 % et 5 % respectivement), ce qui permet d'obtenir un ruban présentant une excellente qualité d'isolation.

Le tissu de verre – support mécanique indispensable pour l'application des rubans et pour la résistance mécanique de la paroi d'isolation – est traité de façon spécifique de manière à assurer une bonne mouillabilité avec la résine.

#### **Ruban conducteur**

À l'intérieur de l'encoche, le1s enroulements sont recouverts d'un ruban conducteur et/ou de peinture. Les premiers centimètres de leurs débords sont également recouverts de rubans semi conducteurs et/ou de peinture afin d'éviter tout effet corona.

#### **Résine**

Le revêtement est réalisée avec une résine époxyde modifiée de catégorie F, Elle permet une bonne pénétration dans le matériau compte tenu de sa fluidité, Ce qui confère à la paroi d'isolation de bonnes propriétés en termes de rigidité, d'épaisseur, d'adhérence des couches, de conductivité thermique et permet une bonne résistance aux décharges partielles.

#### **Description du rotor**

#### **Arbre**

L'arbre est constitué d'une pièce forgée ou laminée. Cet arbre est conçu pour supporter les diverses conditions de fonctionnement normales ou transitoires.

Des bras sont usinés dans la masse de l'arbre pour améliorer sa rigidité et pour supporter de façon uniforme le noyau magnétique.

La longueur et le diamètre de l'extrémité de l'arbre sont suffisants pour permettre le montage de l'accouplement.

#### **Circuit magnétique – Bobines**

Le circuit magnétique est constitué de tôles magnétiques coupées au laser, empilées et pressées en une seule pièce. Ces tôles en acier sont bloquées au moyen de deux plaques de maintien monobloc et de tiges de serrage.

Les bobines inductrices se composent de plusieurs couches de câbles en cuivre et sont isolées à l'aide d'un ruban en tissu de verre. Ces bobines sont ensuite insérées et calées dans les encoches du noyau magnétique. L'isolation à la masse est réalisée par du papier polyamide préalablement installé dans les encoches.

Les développantes sont maintenues en position grâce à des frettes en fibre de verre qui assurent une résistance élevée à la force centrifuge.

Le rotor est, dans un dernier temps, imprégné sous vide et sous pression de résine époxyde présentant les mêmes propriétés que la résine décrite pour le stator.

#### **Enroulements amortisseurs**

Ils se composent de tiges en cuivre insérées dans les encoches circulaires qui ont été préalablement perforées dans les tôles du rotor, dans la zone du pôle. Ces tiges sont reliées par brasage sur les plaques de serrage du noyau magnétique du rotor.

#### **Paliers**

Les deux paliers lubrifiés sont fournis avec un coussinet anti-frottement cylindrique. En règle générale, une bague de lubrification permet de stopper l'alternateur à n'importe quel moment sans endommager les paliers en cas de défaut de lubrification. Les deux paliers sont isolés pour éviter tout courant induit dans l'arbre.

Des joints flottants sont utilisés pour éviter les fuites d'huile. Ces joints sont des pièces d'usure qui peuvent être facilement remplacées.

# **I.2.3.2 Caractéristiques de fonctionnement d'alternateur [6]**

Elles sont données par le tableau suivant :

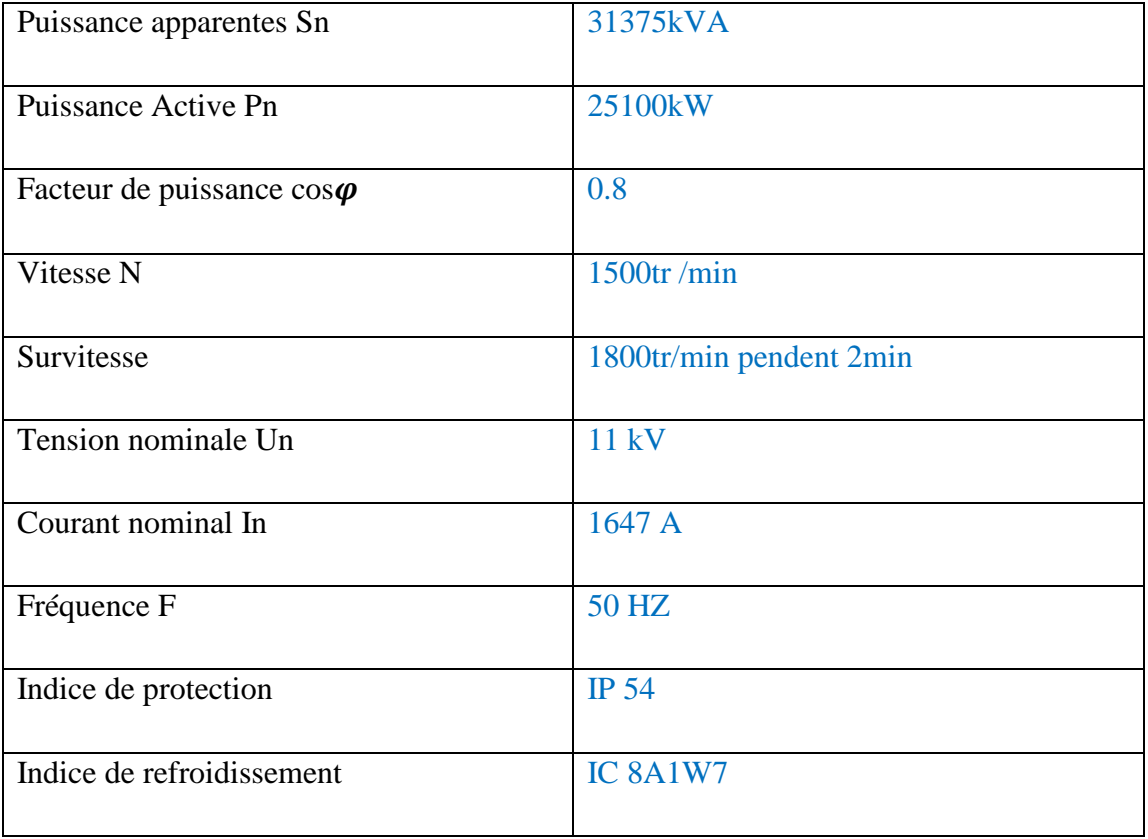

**Tableau I.1 :** Caractéristiques de l'alternateur

### **I.3 Opérations à effectuer avant le démarrage de la turbine**

Avant le démarrage de la turbine ainsi la centrale, on doit effectuer un ensemble d'opérations qui sont indiquées par ordre comme suite :

- Mise en service les systèmes d'huile de lubrification
- Démarrage de la pompe de soulèvement et du vireur
- Mise en service du système d'huile HP
- Opérations préalables avant le démarrage de la turbine
- Réchauffage du circuit de vapeur
- Préchauffage de la turbine
- Poursuite de réchauffage du circuit admission vapeur
- Préparation au démarrage du groupe

#### **I.4 Démarrage du Turbo-alternateur**

Après avoir réalisé la procédure de démarrage, on démarre la turbine par l'ouverture de la vanne d'arrêt, puis les soupapes d'admission de vapeur.

En effet, lorsque la turbine atteint 90% de sa vitesse nominale (5900 tr/min), on ferme les pompes auxiliaires en entrainant la machine synchrone à aimants permanents (MSAP).

#### **I.5 Conclusion**

Tout au long de ce chapitre nous avons essayé de décrire la centrale de l'autoproduction d'électricité au niveau du complexe CEVITAL, avec ces éléments et leurs caractéristiques en se basant, particulièrement, sur le turbo-alternateur, puis on a donné les démarches principales pour le démarrage du Turbo-alternateur, Ces détails vont être un outil précieux pour la compréhension des différents comportements du système Turbo-alternateur.

#### **II.1 Introduction**

Dans ce chapitre nous allons, d'abord, définir les lubrifiants industriels, ensuite nous allons effectuer l'analyse fonctionnelle du système d'huile de lubrification et d'huile de régulation HP, par l'élaboration des logigrammes de fonctionnement des différentes fonctions du système et en terminera par la description générale des systèmes automatisés.

#### **II.2 Les huiles lubrifiantes [8]**

Les huiles lubrifiantes actuellement utilisées sont généralement constituées d'un fluide De base appelé « base de lubrifiant » qui peut être synthétique ou d'origine minérale, auquel Sont ajoutés de nombreux additifs dont la nature varie avec la destination du produit.

#### **II.2.1 Huile de base**

Selon l'origine du lubrifiant les bases minérales peuvent être classées en deux grandes catégories :

#### **Les bases à structures paraffiniques**

Formées d'hydrocarbures saturés à chaîne droite. Ces bases présentent une grande stabilité à l'oxydation et possèdent un indice de viscosité élevé (de l'ordre de 100), elles sont par ailleurs peu agressives vis à vis des élastomères habituellement utilisés pour les joints d'étanchéité. Cependant le haut poids moléculaire de certaines chaînes peut entraîner la cristallisation de l'huile dès la température ambiante.

Les isoparaffiniques qui possèdent un indice de viscosité moins élevée ne présentent pas cet inconvénient.

#### **Les bases à structures naphténiques**

Formées de noyaux cycliques. Ces bases sont moins stables à l'oxydation, et Présentent un indice de viscosité plus faible (de l'ordre de 50), elles possèdent d'excellentes caractéristiques d'écoulement à basse température. Ces différentes bases sont généralement obtenues par distillation et raffinage de pétrole brut ; de nombreux produits synthétiques ont été développés ces dernières années pour résoudre des problèmes de lubrification particulièrement difficiles.

### **II.2.2 Caractéristiques physiques des huiles lubrifiantes**

#### **Viscosité des lubrifiants [9]**

De toutes les propriétés physiques et chimiques à considérer en lubrification, la viscosité est l'une des plus importantes. Dans les paliers et butées, les engrenages et les

systèmes hydrauliques où le régime de fonctionnement est hydrodynamique, c'est la viscosité qui détermine les pertes par frottement, la capacité de charge et l'épaisseur du film d'huile.

La viscosité est véritablement une mesure de l'aptitude physique d'un fluide à assurer la lubrification par film complet sous des conditions définies de vitesse, de charge et de température.

# **Point d'écoulement [10]**

C'est la température à partir de laquelle une huile, chauffée, puis refroidie dans des conditions bien précises cesse de couler (début de cristallisation ou de solidification).

# **Index de viscosité (VI ou IV)**

Caractérise la variation de la viscosité en fonction de la température. Un IV de 100 indique une très faible variation de la viscosité, un IV de 0 une très grande variation.

# **Onctuosité**

Elle caractérise l'aptitude d'une huile à adhérer aux surfaces (pouvoir adhérent) sous forme d'une fine couche.

# **Stabilité**

C'est la résistance du lubrifiant à la décomposition et à l'altération sous l'action des gaz (air, essence, gaz brulés) et de température.

### **Point d'inflammation**

C'est la température à laquelle l'huile émet des vapeurs. Ces vapeurs risquent de s'enflammer. Elle se situe aux environs de 200 à 250°C.

# **II.2.3 Principales classifications des huiles [10]**

- **Classification ISO :** elle classe les huiles à partir de leur viscosité.
- **Désignation :** lettres ISO VG suivi du nombre précisant la viscosité cinématique à 40 °C en centistoke.

# **II.3 Problématique**

L'absence du système de détection des défauts et de supervision du circuit de lubrification et de régulation nous a poussé à élaborer notre travail qui consiste à :

- Faciliter la mise en service du système ;
- Avoir un bon diagnostique des défauts pour faciliter la maintenance ;
- Garantir la bonne lubrification des paliers de ligne d'arbre turbo-alternateur.

#### **II.4 Analyse fonctionnelle du système d'huile de lubrification**

#### **II.4.1 Système d'huile de lubrification**

Il s'agit d'un ensemble d'éléments reliés entre eux, qui ont pour but de lubrifier les différents organes en mouvement d'une machine ou d'une installation, habituellement cet ensemble est composé d'un réservoir, pompes, réfrigérants, filtres, raccords, tuyaux, programmateur et appareils de contrôle. En général, la lubrification s'effectue avec récupération de l'huile (annexe 1, annexe 2).

#### **II.4.2 Rôle du système d'huile de lubrification**

Le système d'huile de lubrification est destiné à alimenter, en huile propre à basse pression et à bonne température

- Les paliers et buttée de la turbine ;
- Le palier et dentures du réducteur ;
- Les paliers de l'alternateur.

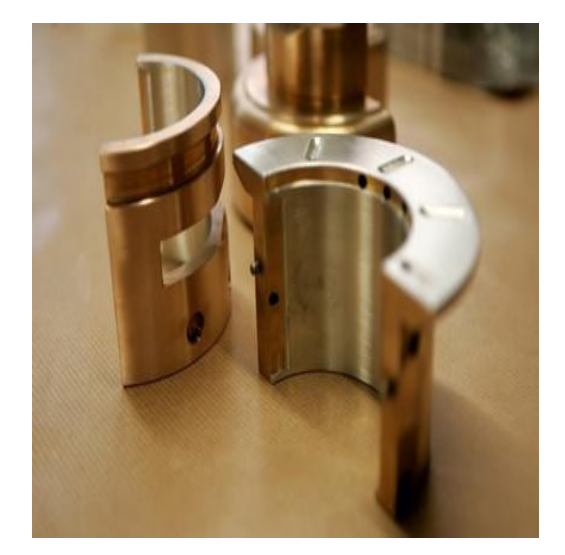

**Figure II.1** : Coussinets d'une ligne turbine **Figure II.2** : Paliers lisse d'une turbine

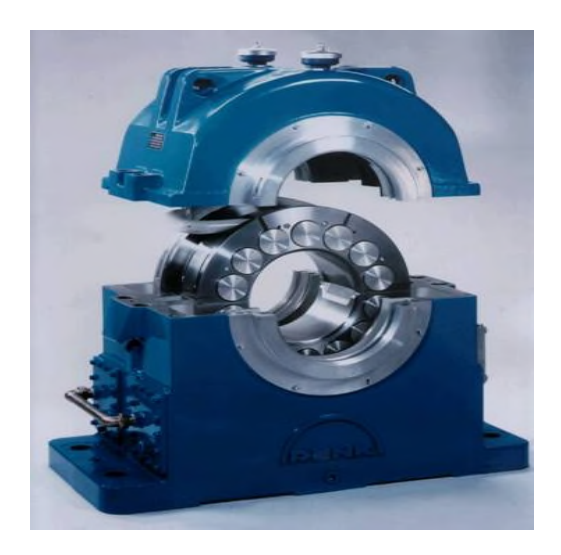

#### **Lubrification des paliers [7]**

Les paliers à lubrifier sont d'une manière générale des coussinets lisses, avec couche de métal antifriction, et lubrification hydrodynamique assurée par un circuit d'alimentation en huile sous pression. Suivant le constructeur considéré, on rencontre des coussinets à trois coins d'huile et des paliers à portée limitée (trois patins circonférentiels) dans le but de réduire les pertes. La lubrification des paliers se fait de la manière suivante :
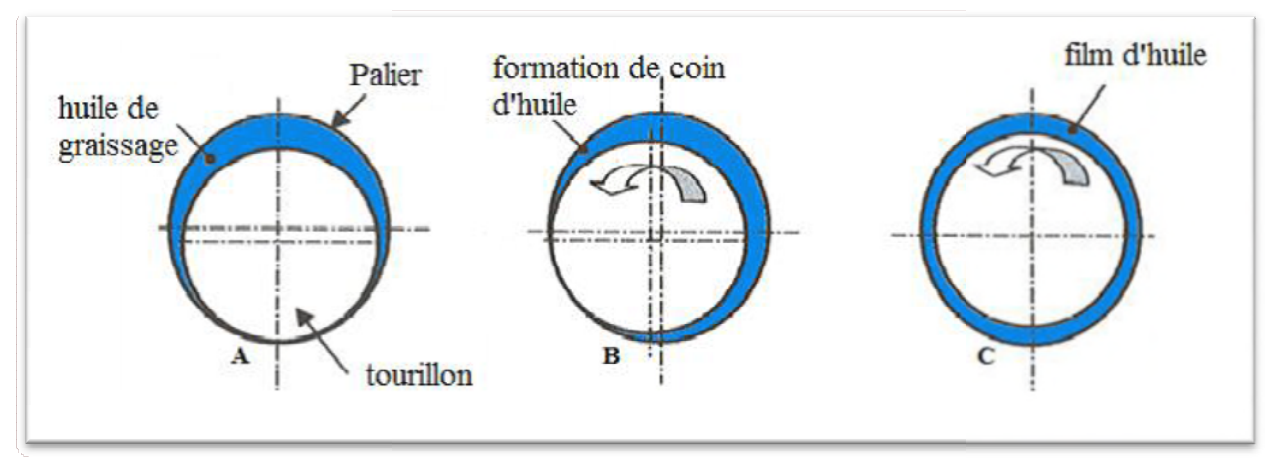

**Figure II.3 :** Procédure de lubrification des paliers

Figure A : Au repos l'arbre repose sur la génératrice inférieure du coussinet.

**Figure B :** Le mouvement de rotation entraîne le lubrifiant qui se comporte comme un coin et soulève l'arbre. Figure B : Le mouvement de rotation entraîne le lubrifiant qui se comporte comme un coin et<br>soulève l'arbre.<br>Figure C : La pression de l'huile augmente, l'arbre se centre dans le palier, dans lequel il est

supporté par le lubrifiant (film).

# **Lubrification hydrodynamique dans les paliers lisses [7]**

A cause de la rotation de l'arbre, l'huile est poussée vers le bas entre le palier et l'arbre. Il se crée une sorte de coin circulaire. La pression de soutien développée est capable de soutenir le poids du même arbre.

# **II.4.3 Description du circuit d'huile de lubrification [2]**

Le circuit d'huile, en suivant le sens de circulation, se compose de :

- Un réservoir d'huile T100 muni d'un réchauffeur électrique H100;
- Une pompe attelée sur l'arbre PV du réducteur P104 ;
- Un groupe motopompe auxiliaire P101;
- Un groupe motopompe d'évacuation des calories P103 ;
- Une vanne de décharge des pompes PCV103 avec vanne de dérivation pour réchauffage de l'huile ; - Une vanne de décharge des pompes PCV103 avec vanne de dérivation pour<br>réchauffage de l'huile ;<br>- Un hydro réfrigérant double E101A/B associé à une vanne de by-pass
- thermostatique TCV124 ;
- Un filtre à huile double, permutable en marche F100A/B;
- Un moto-ventilateur d'extraction des buées VM103.

### **Réservoir d'huile / Réchauffeur électrique**

Le réservoir d'huile est un réservoir de stockage sans pression dans lequel les pompes aspirent l'huile et la distribue au turboalternateur.

Cette huile revient au réservoir par des retours gravitaires facilités par la faible dépression crée dans la caisse par le moto-ventilateur VM103.

Des cloisonnements internes forcent l'huile à circuler dans la caisse en lui laissant le temps de se désaérer, l'aspiration des pompes et les retours ne s'effectuant pas dans les mêmes compartiments.

Il est indispensable de centrifuger l'huile périodiquement de façon à éliminer des traces éventuelles d'eau ou des particules solides contenues dans l'huile.

Des analyses périodiques d'huile permettront de déterminer :

- La fréquence de centrifugation ;
- La fréquence de changement d'huile.

Le réchauffeur électrique E100 permet de maintenir l'huile à une température correcte pour le bon fonctionnement de la ligne d'arbre.

Ce réchauffeur est muni d'une sécurité de très haute température TSHH122. Cette sécurité doit être réarmée manuellement au niveau de la tête du réchauffeur après un déclenchement.

#### **Pompes volumétriques**

Les pompes sont de types volumétriques et possèdent des caractéristiques voisines

- La pompe auxiliaire P101 placée sur la caisse est entraînée par un moteur électrique PM101. Elle a un débit de 1010 l/min.
- La pompe attelée P104 est entraînée à 1500 tr/min et elle à un débit de 960 l/min.

L'aspiration de chaque pompe est munie d'une crépine. Au refoulement de chaque Pompe un clapet de non retour est installé, ainsi qu'une soupape de sûreté PSV101 (tarée à 9 bars) PSV111 (tarée à 9 bars) et PSV105 (tarée à 3 bars). La soupape au refoulement de la pompe attelée (PSV111) est incorporée à la pompe.

La pompe d'évacuation des calories est une pompe à vis entraînée par un moteur électrique 57PM-102 de 0,5 KW et alimentée en 110 VDC. Cette pompe est destinée à assurer le refroidissement des paliers turbine lors d'un arrêt avec perte du réseau AC

La pompe principale étant la pompe attelée (P104), la pompe P101 est à l'arrêt en exploitation.

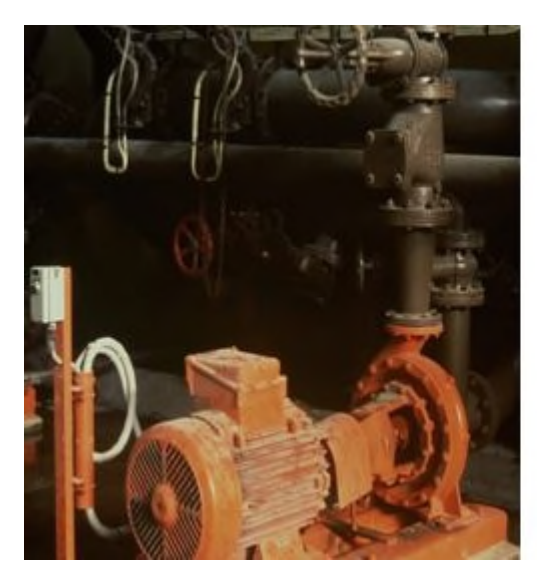

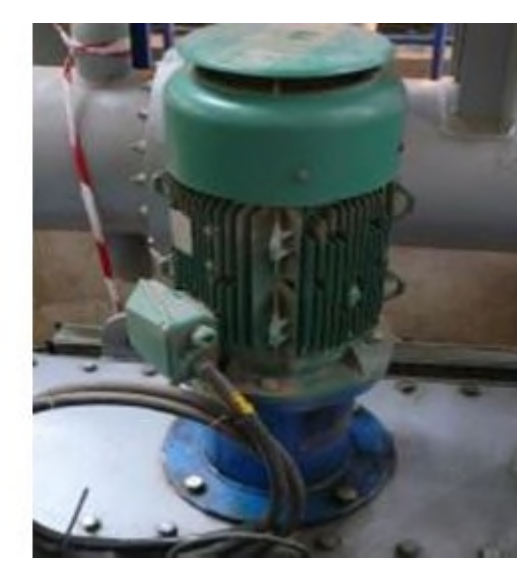

**Figure II.4** : Pompe attelée **Figure II.5** : Pompe d'évacuation des calories

# **Vanne automatique de décharge des pompes PCV103**

Installée au refoulement commun des pompes (auxiliaire et attelée), cette vanne règle la pression d'huile après diaphragme aval filtre à 1,5 bar par déversement au réservoir d'huile du débit excédentaire.

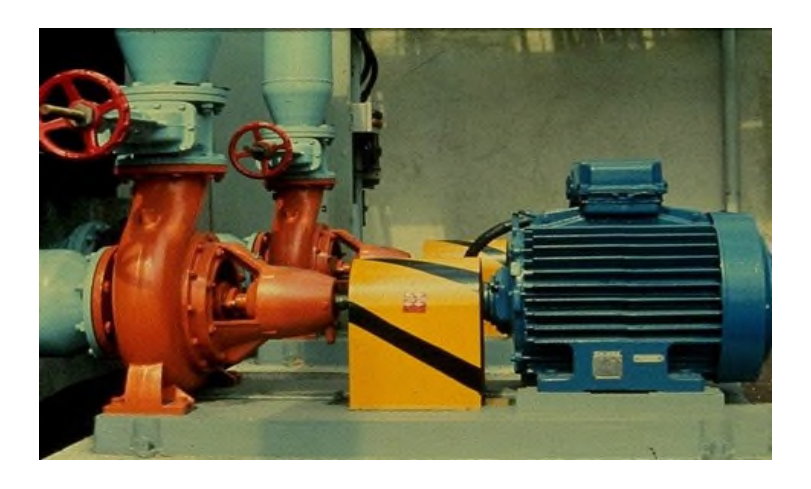

**Figure II.6 :** Vanne automatique de décharge des pompes

# **Hydro-réfrigérant d'huile E-101A/B**

Le circuit d'huile est équipé d'un hydro-réfrigérant qui permet de refroidir l'huile de 40°C environ.

# **Filtres à huile F100A/B**

Le circuit d'huile est équipé d'un filtre double qui retient les particules supérieures à 10 µm. Chaque filtre est capable du plein débit. Le filtrage se fait par des cartouches qui devront être nettoyées lorsque la pression différentielle aux bornes du filtre atteint 1,5

bar. Une alarme est activée par l'intermédiaire d'un contacteur de pression différentiel PDSH122.

En fonctionnement un seul filtre est en service, l'autre est en secours.

Les filtres sont jumelés par une vanne 2 x 3 voies qui permet de passer de l'un à l'autre sans interruption de débit. Avant cette opération, il est obligatoire d'ouvrir la vanne de by-pass de la vanne 2 x 3 voies.

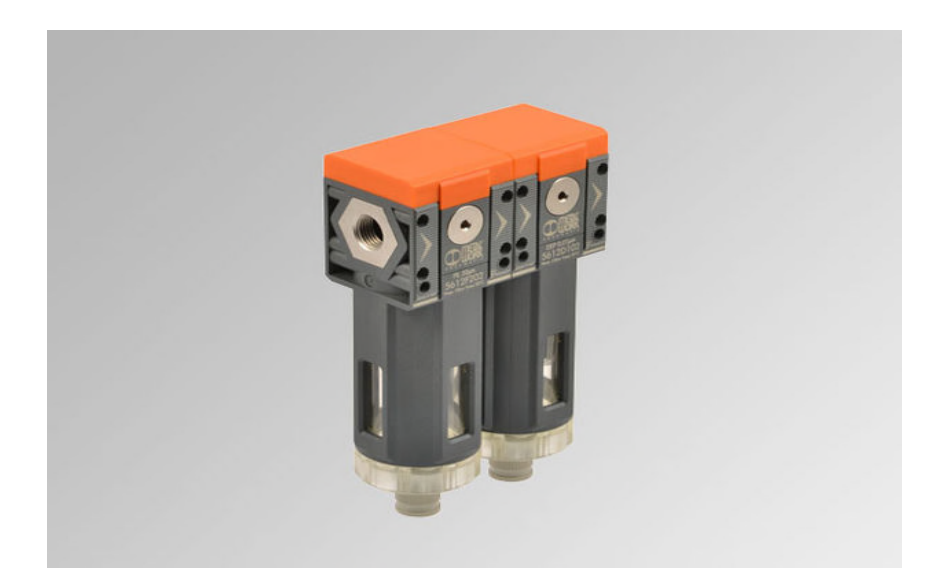

## **Figure II.7 : Filtre à huile**

### **Moto ventilateur V103-Déshuileur**

Le ventilateur entraîné par un moteur électrique VM103 ( $P = 4$  kW) assure l'évacuation des vapeurs d'huile du réservoir et en créant une faible dépression, facilite les écoulements par gravité des retours d'huile de lubrification des machines vers la caisse à huile.

## **II.4.4 Instrumentation sur ligne d'arbre**

Sur la tuyauterie de distribution d'huile de lubrification sont montés :

- Un transmetteur de pression PT131 ;
- Un manomètre PG112 munis d'un dispositif de test en marche du démarrage de la motopompe auxiliaire (sur seuil basse pression PSL131) par l'intermédiaire d'une vanne et d'une plaque à orifice ;
- Un pressostat PSLL132 provoque le déclenchement de la turbine en cas de très basse pression de lubrification (PALL132).

# **Transmetteur de pression**

Les transmetteurs de pression sont employés pour mesurer la pression d'un liquide ou d'un gaz, elles incorporent une jauge de contrainte d'une couche épaisse comme moyen de mesure. La pression est convertit en un signal électrique.

- Transmetteur de pression différentielle :

Ce type de transmetteur mesure une différence de pression d'un liquide ou gaz entre deux points donnés d'une canalisation.

La différence de pression est convertie en signal de sortie analogique. **[11]**

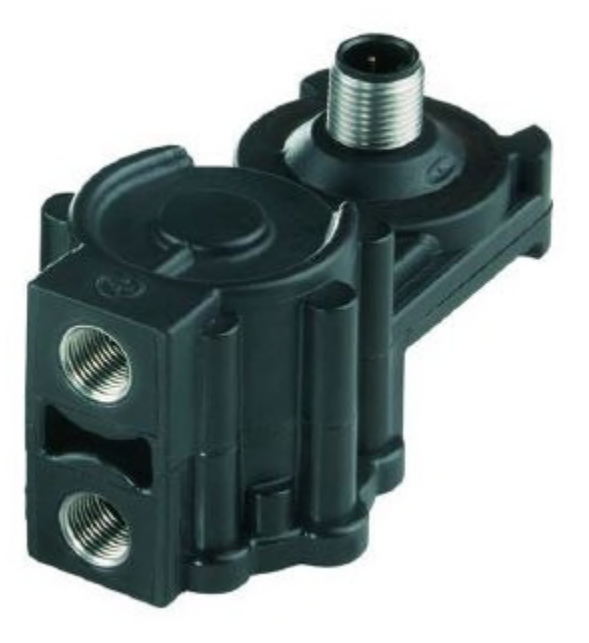

**Figure II.8** Transmetteur de pression

# **II.4.5 Organes de mesures et détection**

Les organes de mesures et détection qui sont acquises par l'automate (GTA)

# **Sur réservoir d'huile**

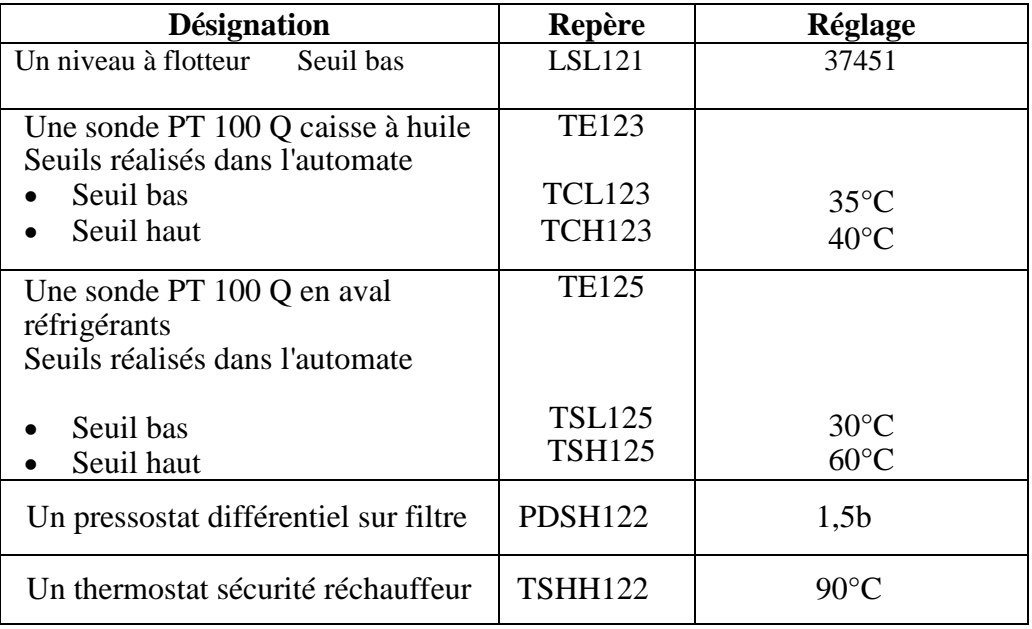

## **Tableau II.1 :** Organes de mesures et détection sur réservoir d'huile

## **Sur circuit huile de lubrification**

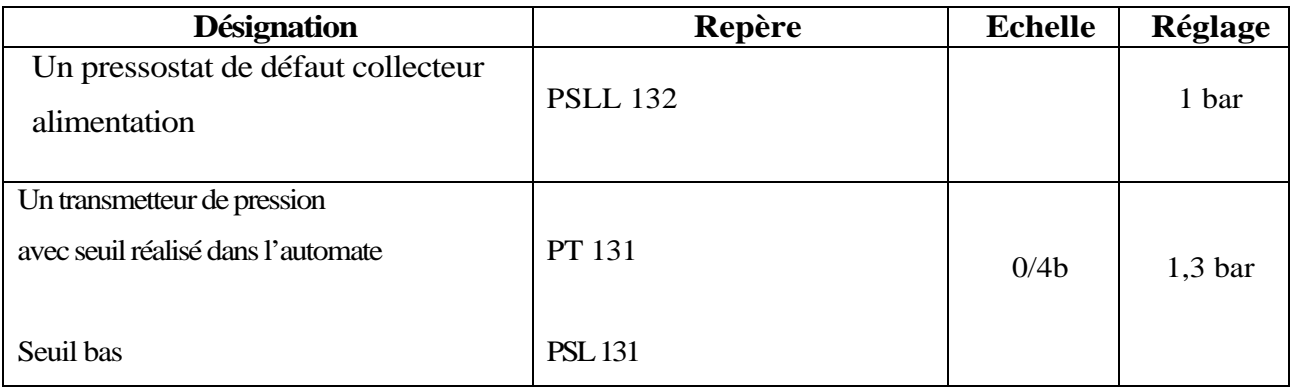

**Tableau II.2:** Organes de mesures et détection sur circuit huile de lubrification

# **II.4.6 Actionneurs**

Les actionneurs commandés par l'automate (GTA)

- $\triangleright$  Sur caisse à huile :
- Un réchauffeur H100 ;
- Une pompe auxiliaire P101 ;
- Un ventilateur extraction V103;
- Une pompe évacuation calories P103.
- $\triangleright$  Sur circuit de lubrification :
- Une pompe attelée P104 (Non commandée par l'automate).

# **II.4.7 Organes de commande et signalisation**

# **Mesures**

- Température centrale d'huile TE123 ;
- Température aval réfrigérant TE125;
- Pression huile de lubrification PT131.

# **Etats**

- Niveau caisse LSL121;
- Thermostat sécurité réchauffeur TSHH122 ;
- Colmatage filtres PDSH122 ;
- Pressostat collecteur lubrification PSLL132 ;
- Voyant autorisation démarrage système huile de lubrification ;
- Voyant système huile de lubrification en service ;
- Voyant autorisation arrêt système huile de lubrification ;
- Pompe de lubrification P101
- Marche, arrêt, défaut, auto/manu, local/distance ;
- Pompe évacuation calories P103
- Marche, arrêt, défaut, auto/manu, local/distance ;
- Ventilateur extracteur des buées V103 ;
- Marche, arrêt, défaut, auto/manu, local/distance ;
- Réchauffeur caisse à huile H100
- Marche, arrêt, défaut, auto/manu, local/distance.

## **Commandes**

- Système huile de lubrification (marche, arrêt) ;
- Pompe à huile auxiliaire P101 (marche, arrêt, auto/manuel) ;
- Pompe évacuation calories P103 (marche, arrêt, auto/manuel) ;
- Ventilateur de la caisse à huile V103 (marche, arrêt, auto/manuel) ;
- Réchauffeur caisse à huile H100 (marche, arrêt, auto/manuel).

# **II.4.8 Fonctionnement**

# **Système huile de lubrification**

Le système d'huile de lubrification peut être démarré si :

- Le niveau huile caisse est correct ;
- La pompe auxiliaire est en AUTO ;
- La pompe évacuation calories est en AUTO ;
- Le réchauffeur est en AUTO.

Le système d'huile de lubrification peut être arrêté si :

- La vanne d'arrêt est fermée ;
- Le disjoncteur alternateur est ouvert ;
- Le vireur est arrêté depuis plus de 30 minutes ;
- La vitesse de la turbine est inférieure à 350 tr/min depuis plus de dix heures.

Logigramme du système d'huile de lubrification est représenté par (annexe 3)

# **Pompe à huile auxiliaire P101**

## **Sélection auto / manu**

Le mode automatique est possible seulement si la pompe n'est pas en défaut (synthèse défaut électrique ou discordance marche) et si elle n'est pas commutée en mode local au niveau MCC.

Le mode manuel est sélectionné par l'opérateur ou forcé automatiquement si la pompe est en défaut ou si elle est commutée en mode local au niveau MCC.

En auto si le système d'huile est en service, la commande de marche pompe est activée :

- Si la vitesse est inférieure à 90 % Vn ;
- Ou sur basse de pression d'huile de lubrification alarme PSL131 (Seuil sur transmetteur de pression PT131 réglé à 1.3 bar) ;
- Ou sur déclenchement PSLL132 (Seuil réglé à 1 bar).

La commande de marche pompe est désactivée :

- Sur arrêt du système d'huile ;
- Ou au moment où le groupe atteint 90 % de la vitesse nominale et si la pression d'huile est correcte, le débit d'huile étant alors assurée par la pompe attelée P104 ;
- Ou via commande d'arrêt par l'opérateur, si la vitesse est supérieure à 90% de la vitesse nominale et la pression d'huile correcte.

Logigramme de la pompe auxiliaire P101 est représenté par (annexe 4**)**

### **Pompe d'évacuation des calories P103**

Cette pompe est contrôlée soit par l'automate, soit directement par le pressostat PSLL132 (mode backup). Un commutateur en face avant de l'armoire de contrôle permet d'inhiber le mode backup lorsque le système d'huile doit être arrêté.

Un contact de ce commutateur est renvoyé à l'automate pour interdire le démarrage de la turbine si l'inhibition est active.

### **Sélection auto / manu**

En mode automatique et inhibition active, la pompe ne peut démarrer que 5s après que le système d'huile ait été mis en service. Elle démarre sur pression très basse de lubrification PSLL132.

Quelque soit le mode auto ou manu, la synthèse défaut (défaut électrique ou discordance marche) ou le passage en local au niveau MCC provoquent la désactivation de la commande de marche pompe.

Logigramme de la pompe d'évacuation calories P103 et représenté par (annexe 5)

#### **Ventilateur de la caisse à huile V103**

#### **Sélection auto / manu**

Le mode automatique est possible seulement si le ventilateur n'est pas en défaut (synthèse défaut électrique ou discordance marche) et si il n'est pas commuté en mode local au niveau MCC.

Le mode manuel est sélectionné par l'opérateur ou forcé automatiquement si le ventilateur est en défaut ou et si il est commuté en mode local au niveau MCC.

La commande de marche ventilateur est activée dès que le système d'huile de lubrification est mis en service. Cette commande est désactivée sur arrêt du système d'huile.

Quelque soit le mode auto ou manu, la synthèse défaut (défaut électrique ou discordance marche) ou le passage en local au niveau MCC provoquent la désactivation de la commande de marche ventilateur.

Logigramme ventilateur de la caisse à huile V103 est représenté par (annexe 6**)**

# **Réchauffeur caisse à huile H100**

# **Sélection auto/manu**

Le mode automatique est possible seulement si le réchauffeur n'est pas en défaut (synthèse défaut électrique ou discordance marche) et s'il n'est pas commuté en mode local au niveau MCC et si le thermostat de sécurité associé n'est pas déclenché.

Le mode manuel est sélectionné par l'opérateur ou forcé automatiquement si le réchauffeur est en défaut ou s'il est commuté en mode local au niveau MCC ou si le thermostat de sécurité associé est déclenché.

En mode automatique, si le système d'huile est en service, la commande de réchauffeur est activée sur basse température : TCL123 sur TE123.

La commande de marche réchauffeur est désactivée :

- Sur arrêt du système d'huile ;
- Ou sur haute température : seuil TCH123.

Logigramme réchauffeur caisse à huile H100 est représenté par (annexe 7)

# **II.5 Analyse fonctionnelle du Système d'huile de régulation (HP)**

# **II.5.1 Rôle du système d'huile de régulation (HP)**

Ce système d'huile est destiné à alimenter en huile haute pression à 130 bar :

- le vérin de commande de la vanne d'arrêt ;
- le servo-vérin de commande des soupapes d'admission vapeur.

Centrale d'huile de régulation HP est représenté par (annexe 8)

# **II.5.2 Description du système d'huile de régulation (HP)**

La centrale d'huile HP se compose principalement :

- D'un réservoir d'huile T200 ;
- De deux pompes à cylindrée variable P300A/B;
- De deux filtres à huile F300A/B
- D'un accumulateur B200 ;
- D'un hydro réfrigérant E300 situé sur le retour d'huile ;
- D'un filtre à huile sur le retour F301 ;
- Une vanne thermostatique sur l'eau TCV30 ;

Par ailleurs, au plus près du servo-vérin des soupapes admission est installé un accumulateur B301.

### **Réservoir d'huile T200**

Le réservoir d'huile d'une capacité de 240 L remplissage 175 L est un réservoir de stockage sans pression, il est équipé d'une vanne de vidange.

Un contact de niveau bas LSL300 provoque l'arrêt des pompes HP et interdit le démarrage de la turbine.

### **Pompes à cylindrée variable P300A/B**

Ce sont deux pompes immergées à pistons à cylindrée variable équipées d'un dispositif extérieur de réglage du point de consigne de pression. Elles fournissent l'huile au circuit avec un débit maxi de 6 l/mn et à une pression de 130 bar.

Chacune des pompes est entraînée par un moteur électrique PM300A/B d'une puissance de 4 KW.

Au refoulement de chaque pompe est installée une soupape de sécurité PSV300A/B (réglées à 185 bar).

Au refoulement de chaque pompe (en aval du filtre), on trouve également un clapet destiné à protéger la pompe en stand by.

En fonctionnement normal, la pompe en stand by démarre sur pression basse PSL322.

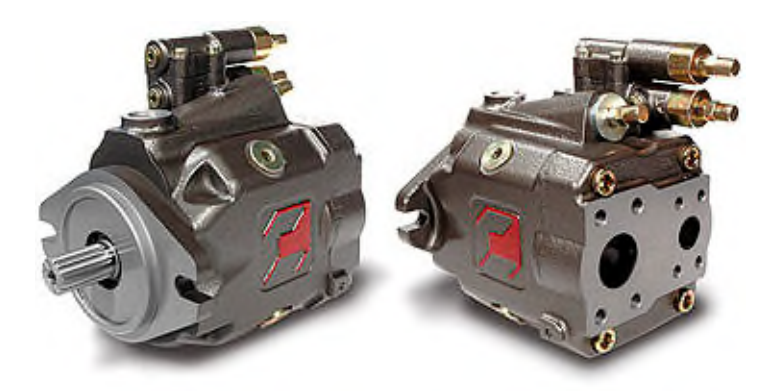

**Figure II.9 :** Pompes à cylindrée variable

#### **Filtres à huile haute pression F300A/B**

Au refoulement de chaque pompe est installé un filtre à huile avec indication de colmatage par pressostat différentiel.

- Une prise de pression est disponible en aval de chaque filtre :
- Le changement de filtre se fait par permutation de pompe.
- $\triangleright$  Sur la tuyauterie commune sont installés :
- Un robinet de by-pass avec retour au réservoir pour permettre le réchauffage d'huile par recirculation, au démarrage, si nécessaire ;
- Un pressostat PSL322 (réglé à 115 bar) permettant le démarrage de la pompe sélectionnée en secours ;
- Un transmetteur de pression PT323 avec gestion de seuil PSLL323 (par l'automate) permettant le déclenchement de la ligne d'arbre sur très basse pression huile de régulation ;
- Un clapet ;
- Les accumulateurs décrits ci dessous.

# **Accumulateur B200**

Accumulateur d'une capacité d'un litre qui permet de maintenir la pression dans le circuit suite à un changement de pompe.

## **Accumulateur B301**

Accumulateur d'une capacité de 4 litres placé près du servovérin des soupapes d'admission qui permet de maintenir la pression dans le circuit suite à une variation de position des soupapes.

## **Hydro-réfrigérant E300**

Hydro-réfrigérant installé sur le retour d'huile. La température d'huile en sortie du réfrigérant est réglée par la variation du débit d'eau de circulation dans le réfrigérant au travers de la vanne thermostatique TCV300 en fonction de la température caisse (TW300).

## **Filtre F301B**

Filtre à 12 microns situé en aval du réfrigérant et équipé :

- D'un indicateur de colmatage ;
- D'un clapet intégré réglé à 3,5 bar qui permet de by passer le filtre en cas de colmatage.

Ce filtre permet également le filtrage de l'huile de remplissage.

# **II.5.3 Organes de mesures et détection**

Les organes de mesures et détection qui sont acquises par l'automate (GTA)

# **Sur réservoir d'huile HP**

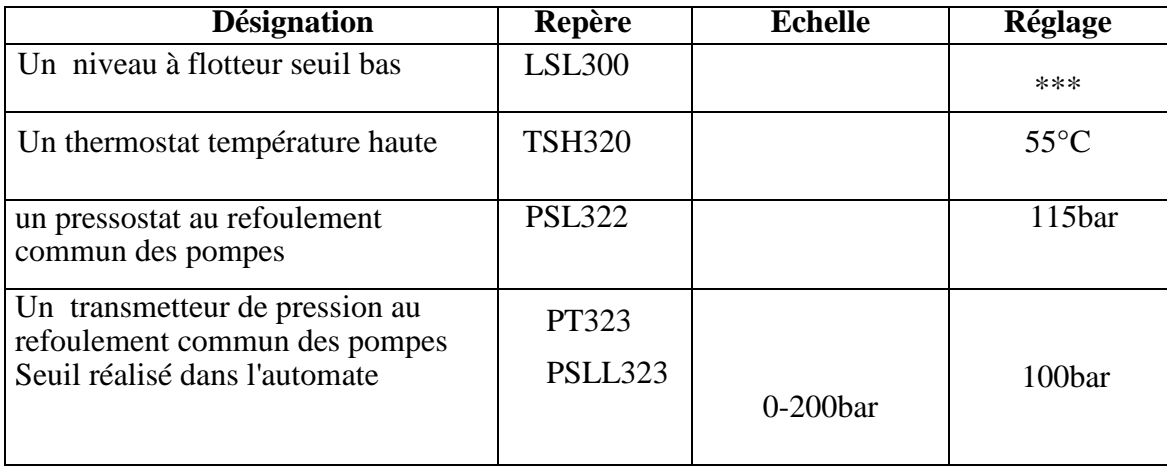

**Tableau II.3 :** Organes de mesures et détection sur réservoir d'huile HP

# **Sur servo-vérin**

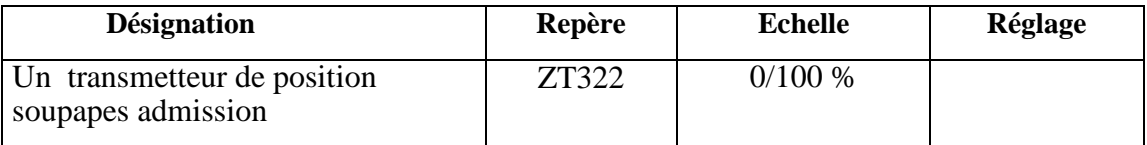

**Tableau II.4 :** Organes de mesures et détection sur servo-vérin

## **Sur vanne d'arrêt**

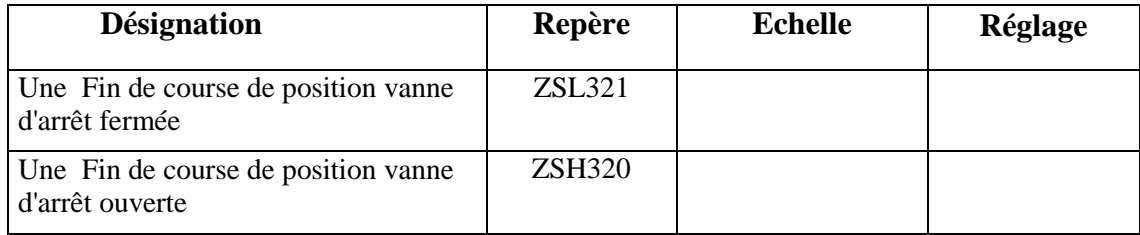

**Tableau II.5 :** Organes de mesures et détection sur vanne d'arrêt

## **II.5.4 Actionneurs**

Les actionneurs commandés par l'automate (GTA)

- Pompe à huile HP P300A ;
- Pompe à huile HP P300B ;
- Vérin vanne d'arrêt avec électro-distributeurs SV320 et SV321 ;

- Servo-vérin soupapes admission vapeur avec électro distributeurs de forçage en ouverture SV324, SV325 et Servo-vérin UY322.

# **II.5.5 Organes de commande et signalisation**

# **Mesures**

- Pression huile HP PT323;
- Position des soupapes d'admission ZT322.

# **Etats**

- Niveau caisse LSL300 ;
- Thermostat caisse TS11320;
- Indicateurs de colmatage filtres PDSH320/321 ;
- Pressostat PSL322 ;
- Etat de la vanne d'arrêt (ouverte / fermée / défaut) ;
- Commande électrovannes SV320, SV321 ;
- Commande électrovannes SV324, SV325 ;
- Voyant autorisation démarrage système huile de régulation ;
- Voyant système huile de régulation en service ;
- Voyant autorisation arrêt système huile de régulation ;
- Pompe P300A (Marche, arrêt, défaut, auto/manu, normale/secours, local/distance) ;
- Pompe P300B (Marche, arrêt, défaut, auto/manu, normale/secours, local/distance).

## **Commandes**

- Système d'huile de régulation (marche /arrêt) ;
- Pompe P300A (marche / arrêt, auto / manuel, normal / secours) ;
- Pompe P300B (marche / arrêt, auto / manuel, normal / secours).

## **II.5.6 Fonctionnement**

## **II.5.6.1 Système huile de régulation**

Le système d'huile de régulation peut être démarré par l'opérateur si :

- Le niveau huile dans la caisse est correct ;
- Au moins une des deux pompes sélectionnée automatique.

Le système d'huile de régulation peut être arrêté par l'opérateur si :

- La vanne d'arrêt est fermée ;
- Le disjoncteur alternateur est ouvert.

Logigramme du système huile de régulation est représenté par (annexe 9)

### **Pompes P300A/B**

#### **Sélection auto / manu**

Pour chaque pompe, le mode automatique est possible seulement si la pompe n'est pas en défaut (synthèse défaut électrique ou discordance marche) et si elle n'est pas commutée en mode local au niveau MCC.

Le mode manuel est sélectionné par l'opérateur ou forcé automatiquement si la pompe est en défaut ou si elle est commutée en mode local au niveau MCC.

### **Sélection normale / secours**

Une pompe ne peut être sélectionnée normale que si elle est en mode automatique. Sélectionner une pompe en automatique entraîne le passage en mode secours de la seconde pompe.

La commande de marche de la pompe sélectionnée normale est activée sur mise en service du système d'huile de régulation.

La commande de marche de la pompe sélectionnée secours est activée :

- Sur mise en service du système d'huile de régulation depuis plus de 5s;
- Pression basse PSL322;
- Ou absence du retour contacteur de la pompe sélectionnée en normal.

La commande de marche de la pompe sélectionnée secours sélectionnée normale et de celle sélectionnée en secours sont désactivées :

- Sur arrêt du système d'huile de régulation.

Logigramme de la pompe P300A/B est représenté par (annexe 10, annexe 11)

#### **II.6 Vérin de commande hydraulique de la vanne d'arrêt**

#### **II.6.1 Description**

La vanne d'arrêt est équipée d'un ressort qui assure sa fermeture.

Le vérin hydraulique est à simple effet et permet l'ouverture de la vanne d'arrêt, il est équipé de deux fin de course ZSL321 et ZSH320.

L'électro-distributeur SV320 permet l'ouverture et la fermeture normale de la vanne d'arrêt (ouverture/fermeture lente).

Les temps d'ouverture et de fermeture sont réglables indépendamment par deux systèmes clapets et restrictions réglables.

La fermeture rapide est réalisée par un distributeur de sécurité SV321 qui agit sur un dispositif vide-vite qui met les deux chambres du vérin en communication et à la vidange, la vanne d'arrêt se fermant alors sous l'action de son ressort.

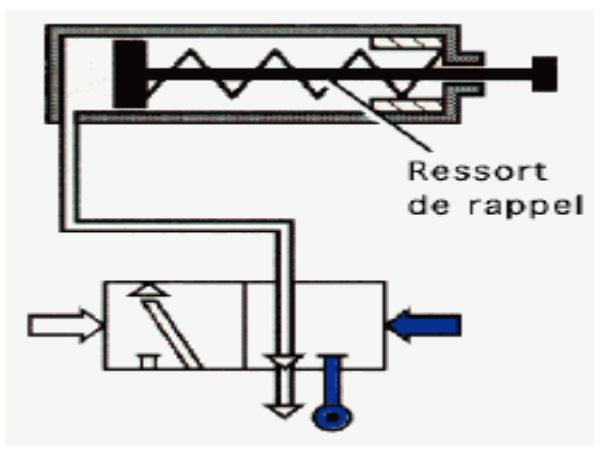

**Figure II.10** : Vérin simple effet avec son distributeur

# **II.6.2 Fonctionnement**

- Ouverture normale vanne d'arrêt

Les deux distributeurs SV320 et SV321 sous tension ;

- Fermeture normale vanne d'arrêt

Le distributeur SV320 hors tension et SV321 sous tension ;

- Déclenchement vanne d'arrêt

Les deux distributeurs SV320 etSV321 mises hors tension.

# **II.7 Servo-vérin soupapes admission**

# **II.7.1 Description**

- Les soupapes d'admission sont équipées de ressort pour assurer leur fermeture.
- Un vérin hydraulique double effet permet l'ouverture et la fermeture des soupapes d'admission.

Ce vérin est équipé d'un capteur de position à transformateur différentiel linéaire ZT322 dont le signal est envoyé sur le contrôleur de position (Woodward SPC dans l'armoire de contrôle)

Une servo-valve UY322 recevant un signal en courant (± 50 mA) issu du contrôleur de position permet de régler la position des soupapes par l'intermédiaire du vérin.

Par manque de 24 V le distributeur SV325 met en communication les deux chambres du vérin ce qui entraîne la fermeture des soupapes d'admission par l'intermédiaire des ressorts.

Par manque de 24 V le distributeur SV324 coupe l'alimentation en huile HP de la servo-valve.

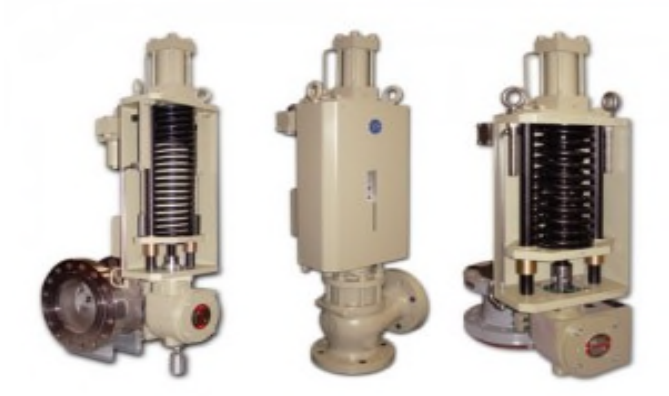

**Figure II.11:** soupapes d'admission

# **II.7.2 Fonctionnement**

- **En marche normale**
- Le distributeur SV325 est excité ;
- Le distributeur SV324 est excité.

La position des soupapes d'admission est sous la dépendance du régulateur Woodward 505 par l'intermédiaire du contrôleur de position et de la servo-valve UY322.

- **En cas de déclenchement turbine**
- Les deux distributeurs SV325 et SV324 restent excités
- Le point de consigne de la régulation turbine est forcé à 0, ce qui entraîne la fermeture des soupapes.

Le contrôleur de position surveille en permanence l'erreur de position (consigne UY322 recopie ZT322). Si cette erreur devient supérieure à 10%, le contrôleur de position génère un déclenchement turbine pour prise en compte par l'automate.

Celui ci désexcite alors les deux distributeurs SV325 et SV324, provoquant alors la fermeture des soupapes.

Après un déclenchement par discordance position, un acquittement spécifique du contrôleur de position (par commande individuelle au niveau du pupitre de commande) est nécessaire.

Sur pression très basse huile HP (PSLL323) un déclenchement est initié. Les soupapes se ferment (signal de commande du régulateur de vitesse à 4mA, puissance hydraulique via l'accumulateur). Après 5s, les distributeurs SV325/324 sont désexcités afin d'éviter leur surchauffe.

### **II.8 Systèmes automatisés [12]**

L'automatisation d'une production consiste à transférer l'ensemble des tâches de commande et de surveillance, réalisées par des opérateurs humains, dans un ensemble d'objets techniques appelé partie commande (PC), cette dernière mémorise le savoir-faire des opérateurs, pour obtenir l'ensemble des actions à effectuer sur la matière d'œuvre, afin d'élaborer le produit final.

### **II.8.1 Objectif de l'automatisation**

Hors les objectifs à caractères financiers on trouve :

- Simplifier le travail de l'humain ;
- Augmenter la sécurité ;
- Accroître la productivité ;
- Économiser les matières premières et l'énergie ;
- S'adapter à des contextes particuliers ;
- Maintenir la qualité.

#### **II.8.2 Structure d'un système automatisé [13]**

D'une façon générale, un automatisme est un dispositif qui permet à des machines ou des installations de fonctionner avec une intervention de l'homme réduite au strict minimum. Un automatisme est généralement conçu pour commander une machine ou un groupe de machines.

On appelle cette machine la « partie opérative » du processus, alors que l'ensemble des composants d'automatisme fournissent les informations qui servent à piloter cette partie opérative est appelé « partie commande ».

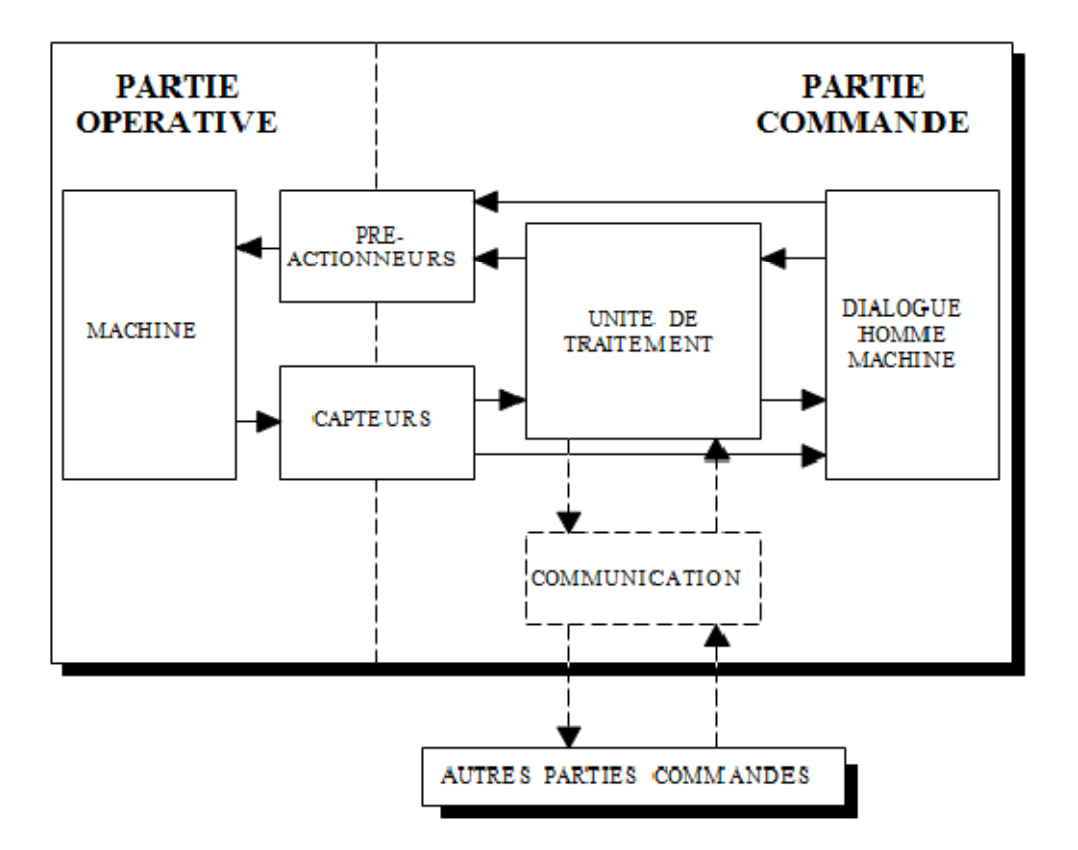

**Figure II.12** Structure d'un système automatisé

## **II.8.2.1 Partie commande**

La partie commande mémorise le savoir faire des opérations pour obtenir la suite des actions à effectuer sur la matière d'œuvre afin d'élaborer la valeur ajouter. Elle exploite un ensemble d'informations prélevées sur la partie opérative élaboré la succession des ordres nécessaires pour obtenir les actions souhaitées.

- $\triangleright$  La partie commande se compose de quatre parties :
- Les interfaces d'entrée qui transforment les informations issues des capteurs placés sur la partir opérative ou dans la partie dialogue en information de nature et d'amplitude compatible avec les caractéristiques technologiques de l'automate.
- Les interfaces de sortie qui transforment les informations élaborées par l'unité de traitement en information de nature et d'amplitude compatibles avec les caractéristiques technologiques des pré-actionneurs d'une part, des visualisation et avertisseurs d'une part.
- Les pré-actionneurs qui sont directement dépendants des actionneurs et nécessaires à leur fonctionnement (démarreur pour un moteur, distributeur pour un vérin, etc.).
- L'unité de traitement qui élabore les ordres destinés aux actionneurs en fonction des informations reçues des différents capteurs et du fonctionné.

### **II.8.2.2 Partie opérative**

La partie opérative procède au traitement des matières d'œuvre afin d'élaborer la valeur ajoutée, c'est la partie puissance, celle qui opère et celle qui agit.

La partie opérative ce compose de trois ensembles :

- L'unité de production dont la fonction est de réaliser la fabrication ou la transformation pour laquelle elle remplit un rôle dans le processus industriel,
- Les actionneurs qui apportent à l'unité de production l'énergie nécessaire à son fonctionnement à partir d'une source d'énergie extérieure (cas d'un moteur, par exemple).ces actionneurs peuvent aussi prélever de l'énergie sur l'unité de production pour la retourner vers un récepteur d'énergie extérieur (cas d'un frein, par exemple
- Les capteurs qui créent, à partir d'information de natures divers (déplacement, température, etc.), des informations utilisables par la partie commandent (ouverture ou fermeture d'un circuit électrique).

### **II.9 Conclusion**

Dans ce chapitre nous avons présenté les huiles lubrifiantes est leurs propriétés physiques par la suite nous avons élaboré l'analyse fonctionnelle de la centrale du système d'huile de lubrification et de système d'huile de régulation (HP) et à la fin en a décrit le système automatismes et ces objectifs.

#### **III.1 Introduction**

L'automate programmable industriel API (ou Programmable Logic Controller PLC) est aujourd'hui le constituant le plus répandu des automatismes. On le trouve pratiquement dans tous les domaines industriels vue sa grande flexibilité et son aptitude à s'adapter.

Ce chapitre sera consacré à la description des automates programmables *SIEMENS* à structure modulaire essentiellement le *S7-300* et des logiciels associés.

### **III.2 Description de l'automate**

De forme compacte ou modulaire, les automates sont organisés suivant l'architecture suivante :

### **Module d'unité centrale ou CPU**

Assure le traitement de l'information et la gestion de l'ensemble des unités. Ce module comporte un microprocesseur, des circuits périphériques de gestion des entrées/sorties, des mémoires RAM et EEPROM nécessaires pour stocker les programmes, les données, et les paramètres de configuration du système.

### **Module d'alimentation**

À partir d'une tension 220V/50Hz ou dans certains cas de 24V fournit les tensions continues  $\pm 5V$ ,  $\pm 12V$  ou  $\pm 15V$ .

### **Un ou plusieurs modules de sorties**

Tout Ou Rien' (TOR) ou analogiques pour transmettre à la partie opérative les signaux de commande. Il y a des modules qui intègrent en même temps des entrées et des sorties. **[14]**

### **Un ou plusieurs modules de communication :**

Ces modules comprennent :

- Interfaces série utilisant dans la plupart des cas comme support de communication, les liaisons RS-232 ou RS422/RS485 ;
- Interfaces pour assurer l'accès à un bus de terrain ;
- Interface d'accès à un réseau Ethernet.

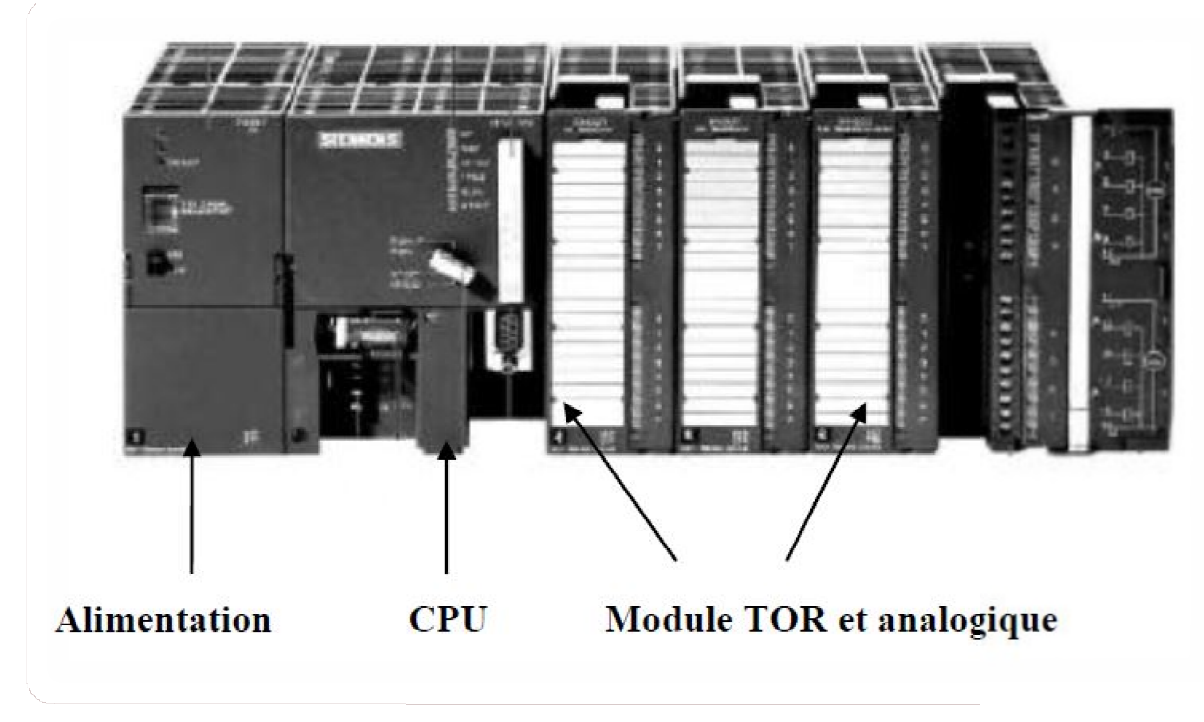

**La figure III.1** représente un Automate Programmable Industriel *SIEMENS. SIEMENS.*

**Figure III.1 :** Automate Programmable Industriel SIEMENS

L'automate utilisé dans notre projet appartient à la gamme SIMATIC S7 de SIEMENS ; le S7-300 (figure III.2) est un mini-automate modulaire pour les applications d'entrée et de Figure III.1 : Automate Programmable Industriel SIEMENS<br>L'automate utilisé dans notre projet appartient à la gamme SIMATIC S7 de SIEMENS ;<br>le S7-300 (figure III.2) est un mini-automate modulaire pour les applications d'ent l'interface multipoint (MPI), PROFIBUS et Industrial Ethernet.

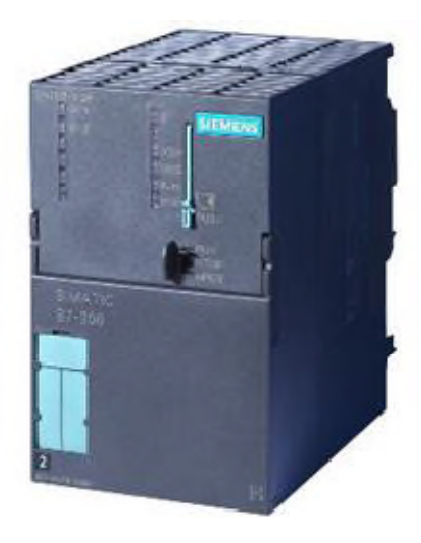

**Figure III.2** : API S7300

#### **III.3 Structure interne des automates programmables**

La structure matérielle interne d'un API obéit au schéma donné sur les figures III.3

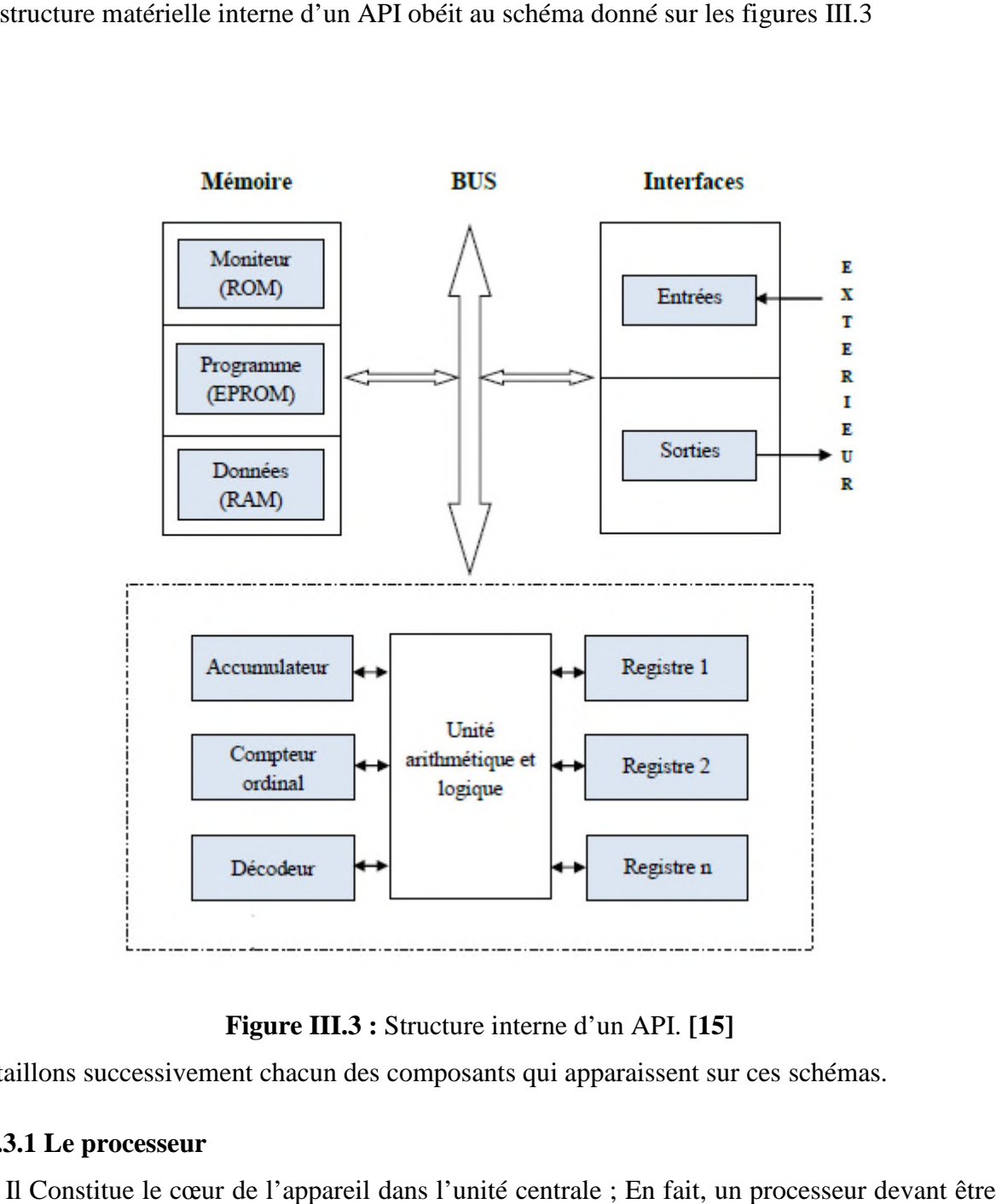

#### **Figure III.3 :** Structure interne d'un API. **[15]**

Détaillons successivement chacun des composants qui apparaissent sur ces schémas.

#### **III.3.1 Le processeur**

Il Constitue le cœur de l'appareil dans l'unité centrale ; En fait, un processeur devant être automatisé, se subdivise en une multitude de domaine et processeur partiels plus petits, lies les uns aux autres. matisé, se subdivise en une multitude de domaine et processeur partiels plus petits,<br> **8.2 Les modules d'entrées/sorties**<br>
Ils assurent le rôle d'interface entre la CPU et le processus, en récupérant<br>
r<br/>mations sur l'é

#### **III.3.2 Les modules d'entrées/sorties**

Ils assurent le rôle d'interface entre la CPU et le processus, en récupérant les informations sur l'état de ce dernier et en coordonnant les actions.

Plusieurs types de modules sont disponibles sur le marché selon l'utilisation souhaitée :

- Modules TOR (Tout Ou Rien): l'information traitée ne peut prendre que deux états (vrai/faux, 0 ou 1 …).C'est le type d'information délivrée par une cellule photoélectrique, un bouton poussoir …etc.
- Modules analogiques : l'information traitée est continue et prend une valeur qui évolue dans une plage bien déterminée. C'est le type d'information délivrée par un capteur (débitmètre, capteur de niveau, thermomètre…etc.).
- Modules spécialisés : l'information traitée est contenue dans des mots codes sous forme binaire ou bien hexadécimale. C'est le type d'information délivrée par un ordinateur ou un module intelligent. **[15]**

### **III.3.3 Les mémoires**

Un système de processeur est accompagné par un ou plusieurs types de mémoires.

Elles permettent :

- De stocker le système d'exploitation dans des ROM ou PROM ;
- Le programme dans des EEPROM ;
- Les données système lors du fonctionnement dans des RAM. Cette dernière est généralement secourue par pile ou batterie. On peut, en règle générale, augmenter la capacité mémoire par adjonction de barrettes mémoires type PCMCIA.

## **III.3.4 L'alimentation**

Elle assure la distribution d'énergie aux différents modules. L'automate est alimenté généralement par le réseau monophasé 230V-50 Hz mais d'autres alimentations sont possibles (110V…etc.).

### **III.3.5 Liaisons de communication**

Elles Permettent la communication de l'ensemble des blocs de l'automate et des éventuelles extensions.

Les liaisons s'effectuent :

- Avec l'extérieur par des borniers sur lesquels arrivent des câbles transportant le signal électrique ;
- Avec l'intérieur par des bus reliant divers éléments, afin d'échanger des données, des états et des adresses.

#### **III.4. Principe général de fonctionnement d'un API**

- L'automate programmable industriel est construit autour d'un microprocesseur ;
- Les entrées sont nombreuses et acceptent des signaux venant de capteurs industriels ;
- Les sorties sont faites pour actionner des contacteurs, relais ;
- Le langage de programmation est simple et très accessible ;
- La mémoire est en partie prise par le programmable moniteur (control du fonctionnement de l'automate et gestion interne des traitements) ;
- Le programme de traitement des informations est stocké en mémoire ;
- L'unité de traitement pilote le fonctionnement de l'automate ;
- La console de programmation assure le dialogue entre l'opérateur et l'automate.

### **III.4.1 Critère de choix d'un API [16]**

Le choix d'un automate programmable est en premier lieu le choix d'une société ou d'un groupe et les contacts commerciaux et expériences vécues sont déjà un point de départ.

Les grandes sociétés privilégieront du fabricant pour faire jouer la concurrence et pouvoir se retourner en cas de perte de vitesse de l'une d'entre elles.

Le personnel de maintenance doit toutefois être formé sur matériels et une trop grande diversité des matériels peut avoir des graves répercussions.

Un automate utilisant des langages de programmation de type GRAFCET est également préférable pour assurer les mise au point et dépannages dans les meilleures conditions.

La possession d'un logiciel de programmation est aussi source d'économies (achat du logiciel et formation du personnel), des outils permettant une simulation des programmes sont également souhaitables, Il faut ensuite quantifier les besoins.

#### **III.5 Description du logiciel step7**

*STEP7* est le progiciel de base pour la configuration et la programmation de systèmes d'automatisation *SIMATIC S300* et *S400*. Il fait partie de l'industrie logicielle *SIMATIC*.

Le logiciel de base assiste dans toutes les phases du processus de création de la solution d'automatisation, La conception de l'interface utilisateur du logiciel *STEP7* répond aux connaissances ergonomiques modernes.

STEP7 comporte les quatre sous logiciels de base suivants :

### **III.5.1 Gestionnaire de projets SIMATIC Manager**

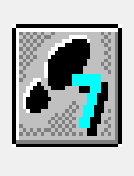

# **SIMATIC MANAGER**

*SIMATIC Manager* constitue l'interface d'accès à la configuration et à la programmation. Ce gestionnaire de projets présente le programme principal du logiciel *STEP7* il gère toutes les données relatives à un projet d'automatisation, quelque-soit le système cible sur lequel elles ont été créées. Le gestionnaire de projets *SIMATIC* démarre automatiquement les applications requises pour le traitement des données sélectionnées.

### **III.5.2 Editeur de programme et les langages de programmation [17]**

Les langages de programmation CONT, LIST et LOG, font partie intégrante du logiciel de base.

### **Programmation à schéma à contacte (CONT)**

C'est un langage de programmation graphique. La syntaxe des instructions fait penser aux schémas de circuits électriques. Le langage CONT permet de suivre facilement le trajet du courant entre les barres d'alimentation en passant par les contacts, les éléments complexes et les bobines.

### **Programmation à liste d'instruction (LIST)**

La liste d'instructions (LIST) est un langage de programmation textuel proche de la machine. Dans un programme LIST, les différentes instructions correspondent, dans une large mesure, aux étapes par lesquelles la CPU traite le programme.

### **Programmation à schémas logique (LOG)**

Le logigramme (LOG) est un langage de programmation graphique qui utilise les boites de l'algèbre de Boole pour représenter les opérations logiques. Les fonctions complexes, comme par exemple les fonctions mathématiques, peuvent être représentées directement combinées avec les boites logiques.

**La figure III.4** représente les différents langages de programmation.

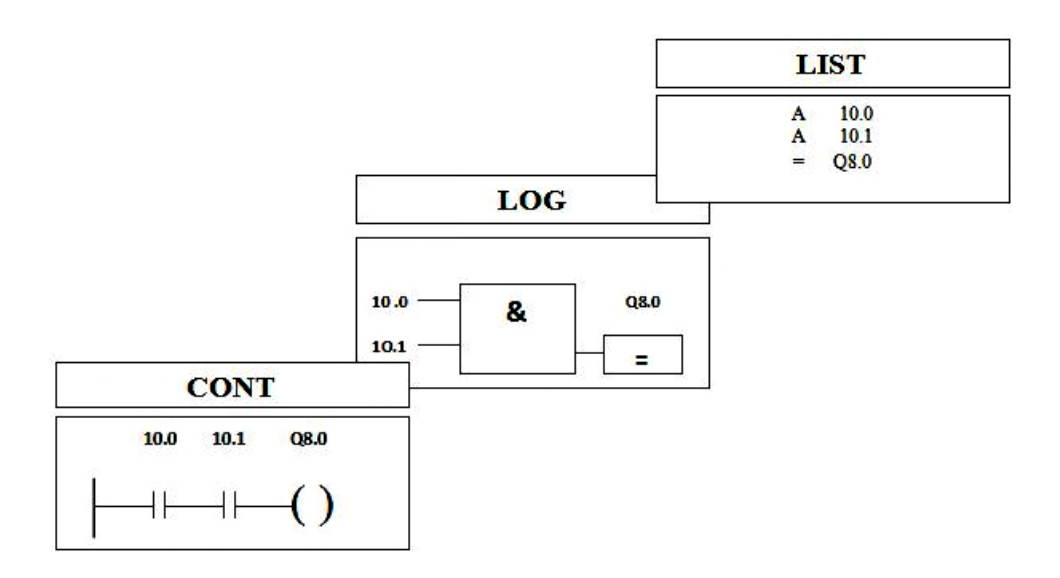

Figure III.4 : Mode de représentation des langages basiques de programmation STEP7.

#### **III.5.3 Paramétrage de l'interface PG PG-PC**

Cet outil sert à paramétrer l'adresse locale des PG/PC, la vitesse de transmission dans le Cet outil sert à paramétrer l'adresse locale des PG/PC, la vitesse de transmission dans le<br>réseau MPI (Multi-Point Interface ; protocole de réseau propre à *SIEMENS*) ou PROFIBUS en vue d'une communication avec l'automate et le transfert du projet.

#### **III.5.4 Le simulateur des programmes PLCSIM**

L'application de simulation de modules S7-PLCSIM permet d'exécuter et de tester le<br>camme dans un Automate Programmable (AP) qu'on simule dans un ordinateur ou dans programme dans un Automate Programma Programmable (AP) qu'on simule dans un ordinateur ou dans une console de programmation. La simulation étant complètement réalisée au sein du logiciel une console de programmation. La simulation étant complètement réalisée au sein du logiciel<br>STEP7, il n'est pas nécessaire qu'une liaison soit établie avec un matériel S7 quelconque (CPU ou module de signaux). L'AP S7 de simulation permet de tester des programmes destinés aux CPU S7-300 et aux CPU S7-400, et de remédier à d'éventuelles erreurs. ou module de signaux). L'AP S7 de simulation permet de tester des programmes<br>
iés aux CPU S7-300 et aux CPU S7-400, et de remédier à d'éventuelles erreurs.<br>
S7-PLCSIM dispose d'une interface simple permettant de visualiser

différents paramètres utilisés par le programme (comme, par exemple, d'activer ou de différents paramètres utilisés par le programme (comme, par exemple, d'activer ou de<br>désactiver des entrées). Tout en exécutant le programme dans l'AP de simulation, on a également la possibilité de mettre en œuvre les diverses applications du logiciel STEP7 comme, par exemple, la table des variables (VAT) afin d'y visualiser et d'y forcer des variables.

La figure III.5 représente les différentes interfaces de simulateur.

Automate programmable et logiciel associe

| S7-PLCSIM1<br>Station SIMATIC 300\CPU 315-2 DP                                                        | $\mathbf{x}$<br>回<br>$\qquad \qquad \Box$                                                                       |  |  |  |  |  |  |  |  |
|----------------------------------------------------------------------------------------------------|----------------------------------------------------------------------------------------------------|--|--|--|--|--|--|--|--|
| Fichier<br>Edition<br>Affichage Insertion<br>CPU<br>Options<br>Exécution<br>Fenêtre<br>$\cdot$ ?      |                                                                                                    |  |  |  |  |  |  |  |  |
| $\sqrt{2}$<br>€<br>G H<br>早田中<br>$\Box$<br>¥,<br>晒<br>G.<br>PLCSIM(MPI)<br>$\blacktriangledown$       |                                                                                                    |  |  |  |  |  |  |  |  |
| 右自有<br>自囟间<br>回问<br>恒<br>F                                                                            |                                                                                                    |  |  |  |  |  |  |  |  |
| $\Box$<br>$II + 1$<br>$T=0$                                                                           |                                                                                                    |  |  |  |  |  |  |  |  |
| <b>PE</b> PE.<br>O<br>$\Sigma\!$<br>$\mathbf{x}$<br>CPU<br>$\qquad \qquad \Box$<br>  回<br>回<br>$\Box$ | <b>ED</b> PE<br>$\mathbf{B}$ MB $\Box$<br>$\Sigma\!3$<br>$\boxed{\square}$<br>23<br>$\boxed{\square}$<br>$\Box$ |  |  |  |  |  |  |  |  |
| <b>SF</b><br>$-$ RUN-P<br>niveau_TK101 Décimal v<br>JDР                                               | niveau_DS1<br>MB<br>Décimal v<br>10<br>Bits<br>$\blacktriangledown$                                             |  |  |  |  |  |  |  |  |
| $\nabla$ RUN<br>IDС                                                                                   | E                                                                                                    |  |  |  |  |  |  |  |  |
| <b>RUN</b><br>STOP<br>0<br><b>MRES</b><br><b>ISTOP</b>                                                | Ũ                                                                                                    |  |  |  |  |  |  |  |  |
| Etat de la<br>PE PE<br>回<br>$\Sigma$<br>$\blacksquare$                                                | <b>DE</b><br>PE PE<br>回<br>$\Sigma$<br>$\Sigma$<br>回<br>$\Box$                                                  |  |  |  |  |  |  |  |  |
| <b>CPU</b><br><b>FIT001</b><br>Décimal v<br>dmal<br>$\overline{\phantom{a}}$                          | DPT001<br>DPT002 Décimal v<br>Décimal *                                                                         |  |  |  |  |  |  |  |  |
| 0<br>0                                                                                                | Forçage des<br>n                                                                                                |  |  |  |  |  |  |  |  |
|                                                                                                    | variables E/S                                                                                                   |  |  |  |  |  |  |  |  |
| Ш                                                                                                    |                                                                                                    |  |  |  |  |  |  |  |  |
| Pour obtenir de l'aide, appuyez sur F1.                                                               | CPU/CP: MPI=2 DP=2                                                                                              |  |  |  |  |  |  |  |  |

**Figure III.5 :** Interface de simulation *PLCSIM.*

# **III.5.5 Stratégie pour la conception d'une structure programme complète**

La mise en place d'une solution d'automatisation avec STEP7 nécessite la réalisation des taches fondamentales suivantes :

- Création du projet SIMATIC STEP7
- Configuration matérielle HW Con

Dans une table de configuration, on définit les modules mis en œuvre dans la solution d'automatisation ainsi que les adresses permettant d'y accéder depuis le programme utilisateur, pouvant en outre, y paramétrer les caractéristiques des modules.

# **Définition des mnémoniques**

Dans une table des mnémoniques, on remplace des adresses par des mnémoniques locales ou globales de désignation plus évocatrice afin de les utiliser dans le programme.

# **Création du programme utilisateur**

En utilisant l'un des langages de programmation mis à disposition, on crée un programme affecté ou non à un module, qu'on enregistre sous forme de blocs, de sources ou de diagrammes.

#### **Exploitation des données**

Création des données de références : Utiliser ces données de référence afin de faciliter le test et la modification du programme utilisateur et la configuration des variables pour le "control commande".

#### **Test du programme et détection d'erreurs**

Pour effectuer un test, on a la possibilité d'afficher les valeurs de variables depuis le programme utilisateur ou depuis une CPU, d'affecter des valeurs à ces variables et de créer une table des variables qu'on souhaite afficher ou forcer.

### **Chargement du programme dans le système cible**

Une fois la configuration, le paramétrage et la création du programme terminés, on peut transférer le programme utilisateur complet ou des blocs individuels dans le système ciblent (module programmable de la solution matérielle). La CPU contient déjà le système d'exploitation**.**

### **Surveillance du fonctionnement et diagnostic du matériel**

La détermination des causes d'un défaut dans le déroulement d'un programme utilisateur se fait à l'aide de la « Mémoire tampon de diagnostic », accessible depuis le *SIMATIC Manager*.

#### **III.6 Description du logiciel WinCC Flexible**

WinCC Flexible, est un logiciel compatible avec l'environnement STEP7, et propose pour la configuration de divers pupitres opérateurs, une famille de systèmes d'ingénierie évolutifs adaptés aux taches de configuration.

Créer l'interface graphique et les variables, c'est pouvoir lire les valeurs du processus via l'automate, les afficher pour que l'opérateur puisse les interpréter et ajuster, éventuellement, le processus, toujours via l'automate.

### **III.6.1 Éléments du WinCC Flexible**

L'environnement de travail de WinCC flexible se compose de plusieurs éléments.

Certain de ces éléments sont liés à des éditeurs particuliers et uniquement visibles lorsque cet éditeur est activé. Il met à disposition un éditeur spécifique pour chaque tache de configuration.

On peut configurer p. ex. l'interface utilisateur graphique d'un pupitre opérateur avec l'éditeur "Vues". Pour la configuration d'alarmes, on utilise p. ex. l'éditeur "Alarmes TOR".

Les différents outil et barres de l'éditeur de vues sont représentés dans la figure suivante :

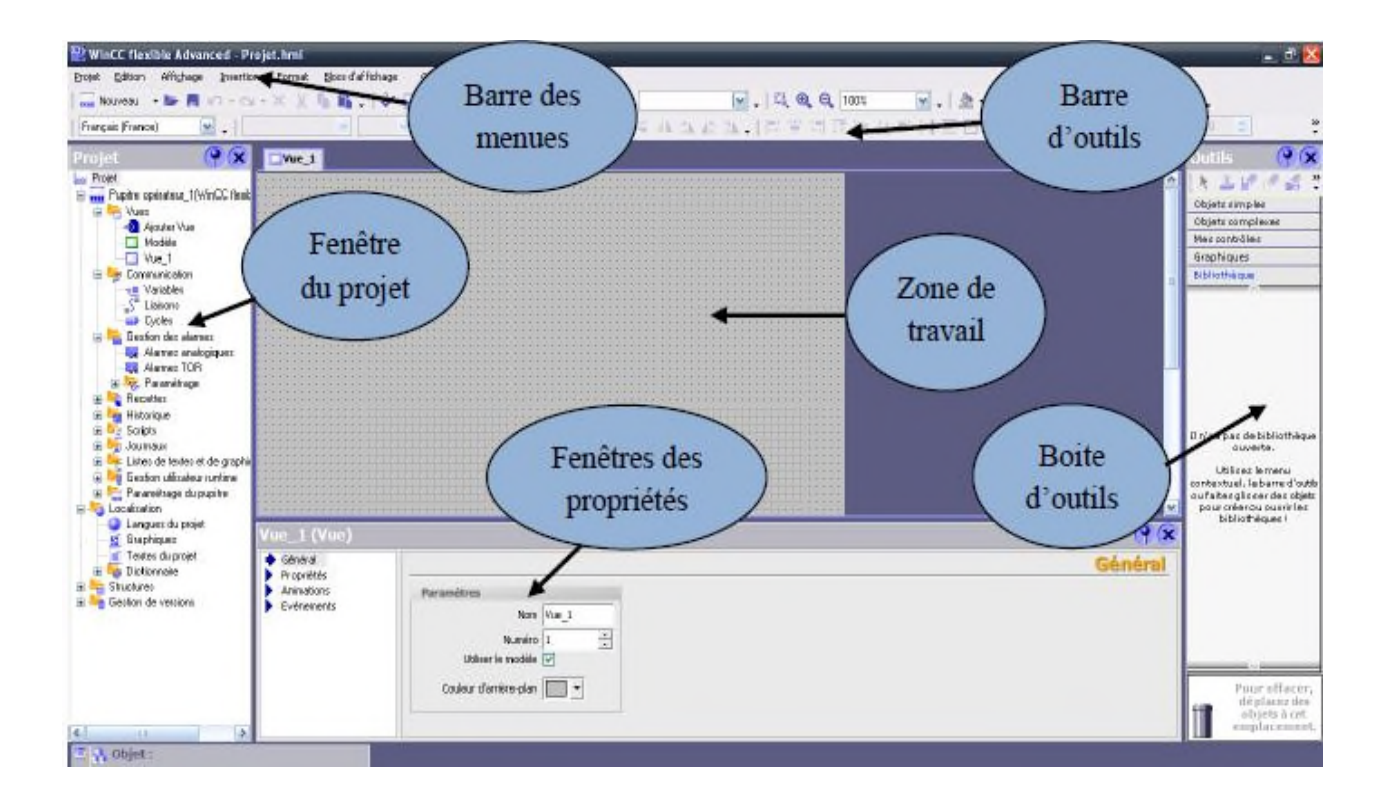

**Figure III.6 :** Vue d'ensemble du progiciel WinCC flexible.

- **Barre des menus :** La barre des menus contient toutes les commandes nécessaires à l'utilisation de WinCC Flexible. Les raccourcis disponibles sont indiqués en regard de la commande du menu.
- **Barre d'outils :** La barre d'outils permet d'afficher tout dont le programmeur à besoin.
- **Zone de travail :** La zone de travail sert à configurer des vues, de façon qu'il soit le plus compréhensible par l'utilisateur, et très facile à manipuler et consulter les résultats.
- **Boite d'outils :** La fenêtre des outils propose un choix d'objets simples ou complexes qu'on insère dans les vues, par exemple des objets graphiques et les éléments de commande.
- **Fenêtre des propriétés :** Le contenu de la fenêtre des propriétés dépend de la sélection actuelle dans la zone de travail, lorsqu'un objet est sélectionné, on peut étudier les propriétés de l'objet en question dans la fenêtre des propriétés.

### **III.7 Conclusion**

Dans ce chapitre on a vu la structure modulaire d'un automate programmable de la firme SIEMENS essentiellement le S7-300, ainsi que son architecture interne. Par suite Nous avons présenté les deux logiciels de programmation et supervision des automates SIEMENS pour une meilleure exploitation pendant la programmation et la supervision qui sera l'objet du dernier chapitre (chapitre IV).

### **IV.1 Introduction**

Pour piloter un système d'huile HP et de lubrification d'un groupe turbo-alternateur, nous allons réaliser un programme qui sera implanter dans l'automate grâce au logiciel de conception de programmes pour des systèmes d'a d'automatisation SIMATIC STEP7.

Dans ce chapitre, nous allons décrire les étapes à suivre pour l'implantation du programme d'automatisation élaboré à partir de l'analyse fonctionnelle, ainsi que sa supervision. tion de programmes pour des systèmes d'automatisation SIMATIC STEP7.<br>Dans ce chapitre, nous allons décrire les étapes à suivre pour l'implantation du<br>nme d'automatisation élaboré à partir de l'analyse fonctionnelle, ainsi

# **IV.2 Réalisation du programme du système d'huile de lubrification et HP d'huile de IV.2.1 Création du projet dans SIMATIC Manager**

Afin de créer un nouveau projet STEP7, il nous est possible d'utiliser « l'assistant de Afin de créer un nouveau projet STEP7, il nous est possible d'utiliser « l'assistant de création de projet » ou bien créer le projet soi-même et le configurer directement, cette dernière est un peu plus complexe, mais nous permet aisément de gérer notre projet.

En sélectionnant l'icone SIMATIC Manager, on affiche la fenêtre principale, pour sélectionner un nouveau projet et le valider.

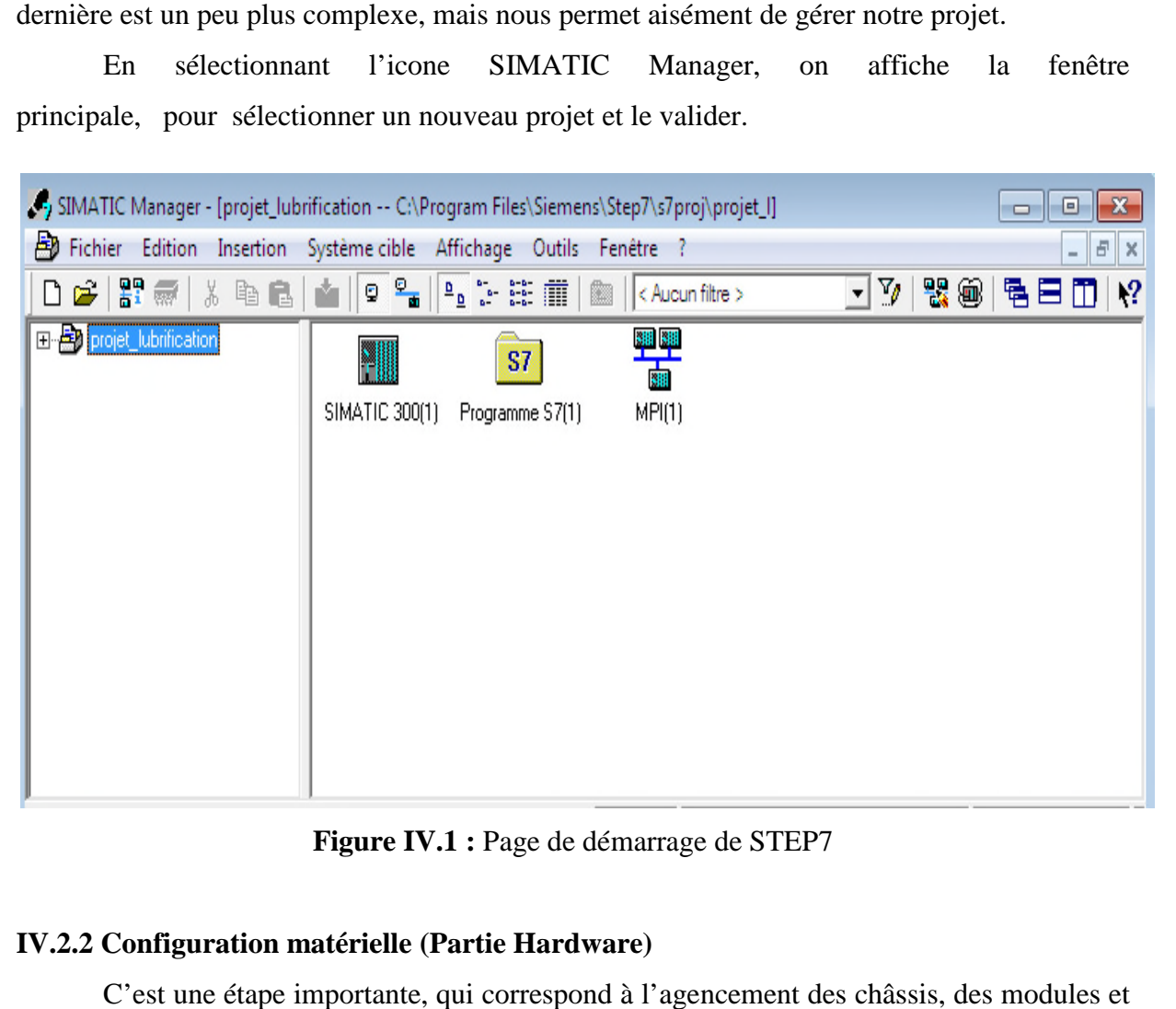

Figure IV.1 : Page de démarrage de STEP7

## **IV.2.2 Configuration matérielle (Partie Hardware)**

C'est une étape importante, qui correspond à l'agencement des châssis, des modules et de la périphérie décentralisée.

Les modules sont fournis avec des paramètres définis par défaut en usine.

Une configuration matérielle est nécessaire pour :

- Modifier les paramètres ou les adresses prérégler d'un module ;
- Configurer les liaisons de communication.

Le choix du matériel SIMATIC S300 avec une CPU315-2DP nous conduit à introduire la hiérarchie suivante :

On commence par le choix du châssis selon la station choisie auparavant, Pour la station 0SIMATIC S300, on aura le châssis « RACK-300 » qui comprend un rail profilé. Sur ce profil, l'alimentation préalablement sélectionnée se trouve dans l'emplacement 1.

Parmi celles proposées, notre choix s'est porte sur la « PS-307 10A ». La « CPU 315- 2DP » est impérativement mise à l'emplacement 2. L'emplacement 3 est réservé comme adresse logique pour un coupleur dans une configuration multi-châssis. A partir de l'emplacement 4, il est possible de monter au choix jusqu'a 8 modules de signaux (SM), processeurs de communication (CP) ou modules fonctionnels (FM).

Nous allons mettre les modules d'entrées et de sorties analogiques et numériques.

D'après l'identification des E/S il y a :

- 05 entrées analogiques (AI);
- 28 entrées numériques (DI) ;
- 21 sorties numérique (DO).

Pour assurer la flexibilité du système, 20% de réserves des E/S sont à pourvoir lors de l'implantation du PLC, donc les cartes des E/S sont comme suit :

- 01 embase de 08 entrées analogiques (08 AI);
- 01 embase de 32 entrées numériques (32 DI);
- 01embase de 32 sorties numériques (32DO).

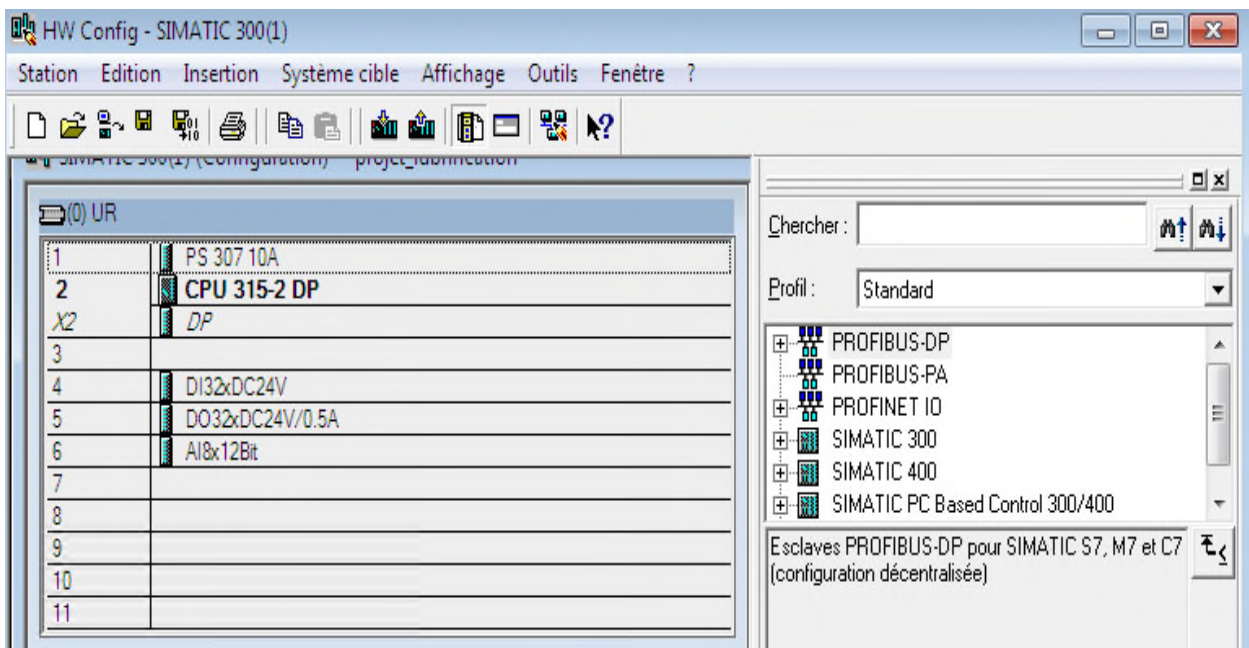

**La figure IV.2** présente le matériel choisi

Figure IV.2 : Configuration matériel

Apres cela il ne nous reste qu'à enregistrer et compiler.

La configuration matérielle étant terminée, un dossier « Programme S7 » est automatiquement inséré dans le projet, comme indiqué dans la figure suivante :

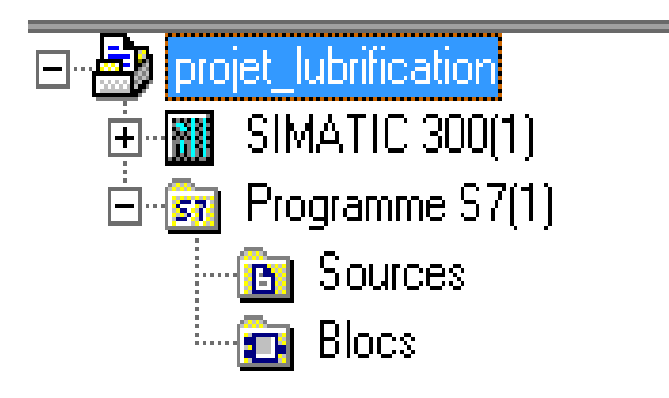

**Figure IV.3 :** Hiérarchie du programme STEP7

### **IV.2.3 Création de la table des mnémoniques (Partie Software)**

Dans le programme il faut définir la liste des variables qui vont être utilisées lors de la programmation. Pour cela la table des mnémoniques est crée. L'utilisation des noms Dans le programme il faut définir la liste des variables qui vont être utilisées lors de la<br>programmation. Pour cela la table des mnémoniques est crée. L'utilisation des noms<br>appropriés rend le programme plus compréhensibl d'adressage est appelé « relatif ».

On édite la table des mnémoniques en respectant notre cahier de charges, pour les entrées et les sorties.

La figure IV.4 présente une partie de la table des mnémoniques :

| Editeur de mnémoniques - [Programme S7(1) (Mnémoniques) -- projet_lubrification]<br>$\Sigma$<br>⊡<br>$\Box$ |      |                  |    |              |              |              |                                            |   |  |
|----------------------------------------------------------------------------------------------------|------|------------------|----|--------------|--------------|--------------|--------------------------------------------|---|--|
| g<br>Table Edition<br>Insertion<br>Affichage Outils Fenêtre ?<br>F x<br>$\overline{\phantom{a}}$            |      |                  |    |              |              |              |                                            |   |  |
| ▾▏Ӯ<br>$\mathbf{R}^2$<br>É<br>6<br>볾<br>电自<br>Tous les mnémoniques<br>KO CH                                 |      |                  |    |              |              |              |                                            |   |  |
|                                                                                                    | Etat | Mnémonique       |    | Opérande     |              | Type de d    | Commentaire                                |   |  |
| $\mathbf{1}$                                                                                                |      | bloc_alarme      | DB | 12           | DB           | 12           | bloc_alarme                                |   |  |
| $\overline{2}$                                                                                              |      | bloc defaut      | FB | 8            | FB           | 8            | bloc_defaut                                |   |  |
| 3                                                                                                    |      | bloc_des_alarmes | FB | 12           | FB           | 12           | bloc_des_alarmes                           |   |  |
| 4                                                                                                    |      | bloc selec V103  | DB | 33           | FB           | 5            | bloc selec V103                            | Ξ |  |
| 5                                                                                                    |      | bloc_select_H100 | DB | 32           | FB           | 5            | bloc selec H100                            |   |  |
| 6                                                                                                    |      | bloc_select_P101 | DB | 30           | FB           | 5            | bloc selec P101                            |   |  |
| 7                                                                                                    |      | bloc select P103 | DB | 31           | FB           | 5            | bloc selec P103                            |   |  |
| 8                                                                                                    |      | bloc_seuil       | DB | 8            | DB           | 8            | bloc seuil                                 |   |  |
| 9                                                                                                    |      | commande_actio   | DB | $\mathbf{1}$ | DB           | $\mathbf{1}$ | commande actionneur                        |   |  |
| $\mathbf{1}$                                                                                                |      | commande_auto    | FB | 5            | FB           | 5            | commande auto manu                         |   |  |
| 1                                                                                                    |      | def_disj_H100    | E  | 0.4          | <b>BOOL</b>  |              | defaut disjecteur rechauffeur H100         |   |  |
| $\mathbf{1}$                                                                                                |      | def_disj_P101    | Ė  | 0.0          | <b>BOOL</b>  |              | defaut disjecteur pompe P101               |   |  |
| $\mathbf{1}$                                                                                                |      | def_disj_P103    | E  | 0.2          | <b>BOOL</b>  |              | defaut disjecteur pompe P103               |   |  |
| $\mathbf{1}$                                                                                                |      | def_disj_P300A   | Ė  | 1.0          | <b>BOOL</b>  |              | defaut disjecteur pompe P300A              |   |  |
| $\mathbf{1}$                                                                                                |      | def_disj_P300B   | Ė  | 1.2          | <b>BOOL</b>  |              | defaut disjecteur pompe P300B              |   |  |
| $\mathbf{1}$                                                                                                |      | def_disj_V103    | E  | 0.6          | <b>BOOL</b>  |              | defaut disjecteur ventilateur V103         |   |  |
| 1                                                                                                    |      | def therm H100   | E  | 0.5          | <b>BOOL</b>  |              | defaut thermique rechauffeur H100          |   |  |
| $\mathbf{1}$                                                                                                |      | def therm P101   | E  | 0.1          | <b>BOOL</b>  |              | defaut thermique pompe P101                |   |  |
| 1                                                                                                    |      | def_therm_P103   | Ė  | 0.3          | <b>BOOL</b>  |              | defaut thermique pompe P103                |   |  |
| $\overline{2}$                                                                                              |      | def_therm_P300A  | E  | 1.1          | <b>BOOL</b>  |              | defaut thermique pompe P300A               |   |  |
| $\overline{2}$                                                                                              |      | def_therm_P300B  | Ė  | 1,3          | <b>BOOL</b>  |              | defaut thermique pompe P300B               |   |  |
| $\overline{2}$                                                                                              |      | def_therm_V103   | Ė  | 0.7          | <b>BOOL</b>  |              | defaut thermique ventilateur V103          |   |  |
|                                                                                                    |      | $3 - 11100$      | Ä. | $\mathbf{A}$ | <b>DAVAL</b> |              | dance a more a series alcordinates and OD. |   |  |
| MAJ<br>Pour obtenir de l'aide, appuyez sur F1.<br>h                                                         |      |                  |    |              |              |              |                                            |   |  |

**Figure IV.4 :** Table des mnémoniques du projet

### **IV.2.4 Elaboration du programme S7 (Partie Software)**

#### **IV.2.4.1 Blocs de code**

Le dossier bloc contient les blocs que l'on doit charger dans la CPU pour réaliser la tâche d'automatisation, il englobe :

- Les blocs de code (OB, FB, SFB, FC, SFC) qui contiennent les programmes,
- Les blocs de données DB d'instance et DB globaux qui contiennent les paramètres du programme.

#### **Blocs d'organisation (OB)**

Les OB sont appelés par le système d'exploitation, on distingue plusieurs types :

- ceux qui gèrent le traitement de programmes cycliques ;
- ceux qui sont déclenchés par un événement ;
- ceux qui gèrent le comportement à la mise en route de l'automate programmable.

Le bloc OB1 est généré automatiquement lors de la création d'un projet. C'est le programme cyclique appelé par le système d'exploitation.

#### **Blocs fonctionnels (FB), (SFB)**

Le FB est un sous programme écrit par l'utilisateur et exécuté par des blocs de code.

On lui associe un bloc de données d'instance relatif à sa mémoire et contenant ses paramètres. Les SFB système sont utilisés pour des fonctions spéciales intégrées dans la CPU.

### **Fonctions (FC), (SFC)**

La FC contient des routines pour les fonctions fréquemment utilisées. Elle est sans mémoire et sauvegarde ses variables temporaires dans la pile de données locales.

Cependant elle peut faire appel à des blocs de données globaux pour la sauvegarde de ses données.

Les SFC sont utilisées pour des fonctions spéciales, intégrées dans la CPU S7, elle est appelée à partir du programme.

#### **Blocs de données (DB)**

Ces blocs de données servent uniquement à stocker des informations et des données mais pas d'instructions comme les blocs de code. Les données utilisateurs stockés seront utilisées par la suite par d'autres blocs.
# **IV.2.4.2 Création du programme du système d'huile de lubrification et HP**

Le programme réalisé contient les blocs suivants :

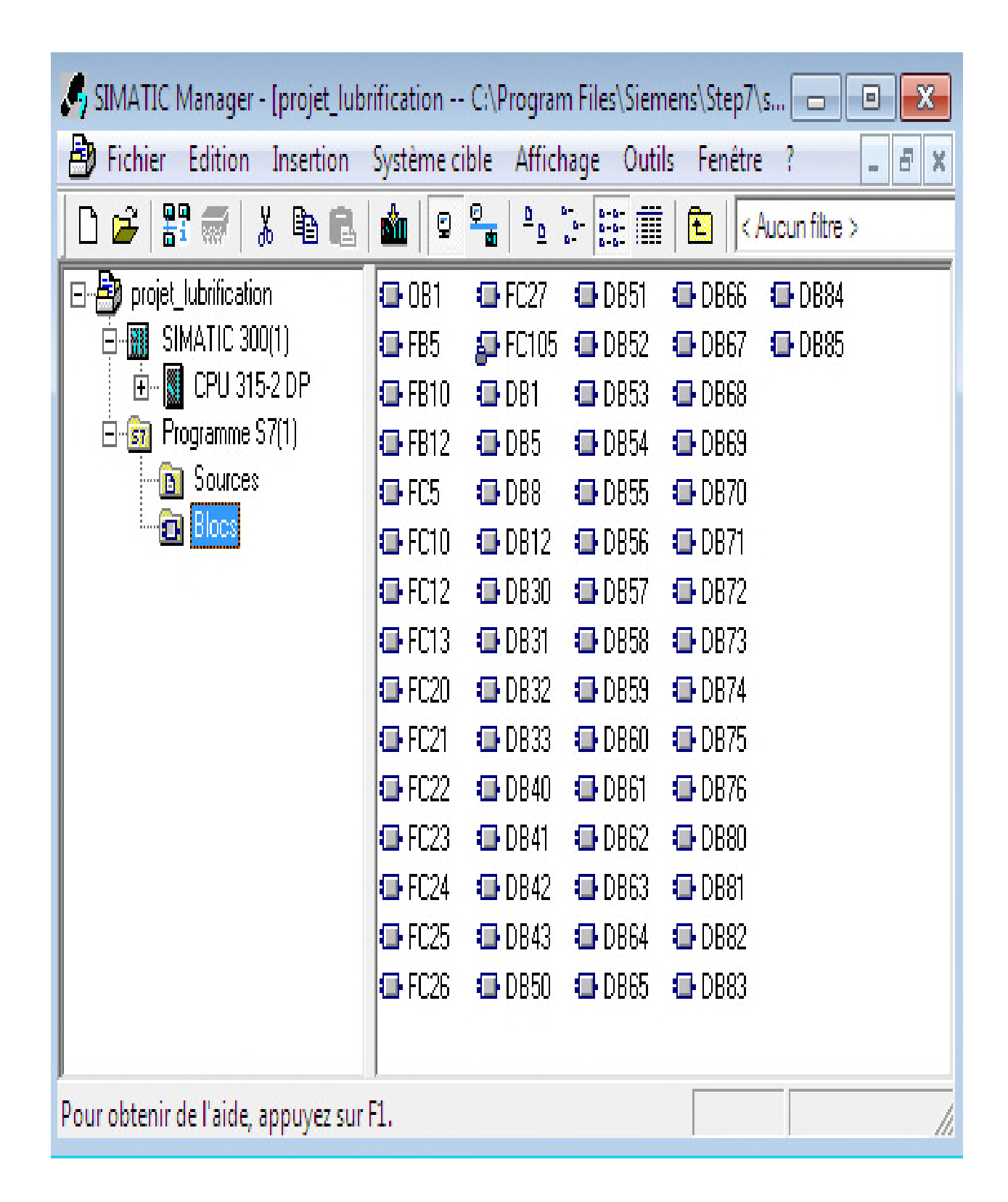

**Figure IV.5 :** Blocs du projet

#### **IV.2.4.2.1 Programmation des blocs**

La programmation des blocs se fait du plus profond sous-bloc vers le bloc principal; nous avons choisi le langage de programmation à contact (CONT), nous allons commencer par la programmation des blocs fonctionnels (FB5, FB10, FB12) avons choisi le langage de programmation à contact (CONT), nous allons commencer<br>
programmation des blocs fonctionnels (FB5, FB10, FB12)<br> **FB10**<br>
Ce bloc est programmé pour le traitement des entrées analogiques, c-à-dire c

#### **FB10**

la mesure transmise par les différents transmetteurs avec des seuils définit, par la fonction SCALE existante dans la bibliothèque standard, voici un aperçu :

```
FB10 - \diamond ffline\rangle"programme comparateur an"
                               programme comparateur an
                         Famille :
Nom:
Auteur :
                         Version : 0.1
                         Version de bloc : 2
Horodatage Code :
                         27/04/2014 10:01:54
           Interface: 27/04/2014 10:01:54
Longueur (bloc/code /données locales) : 00238 00118 00024
```
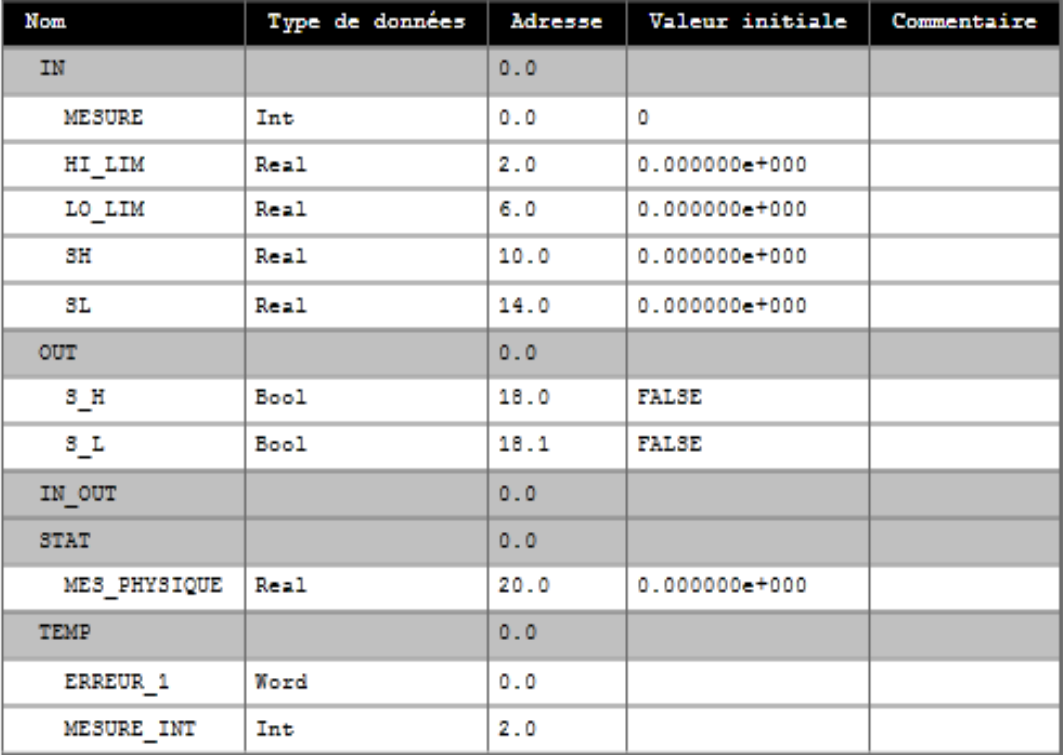

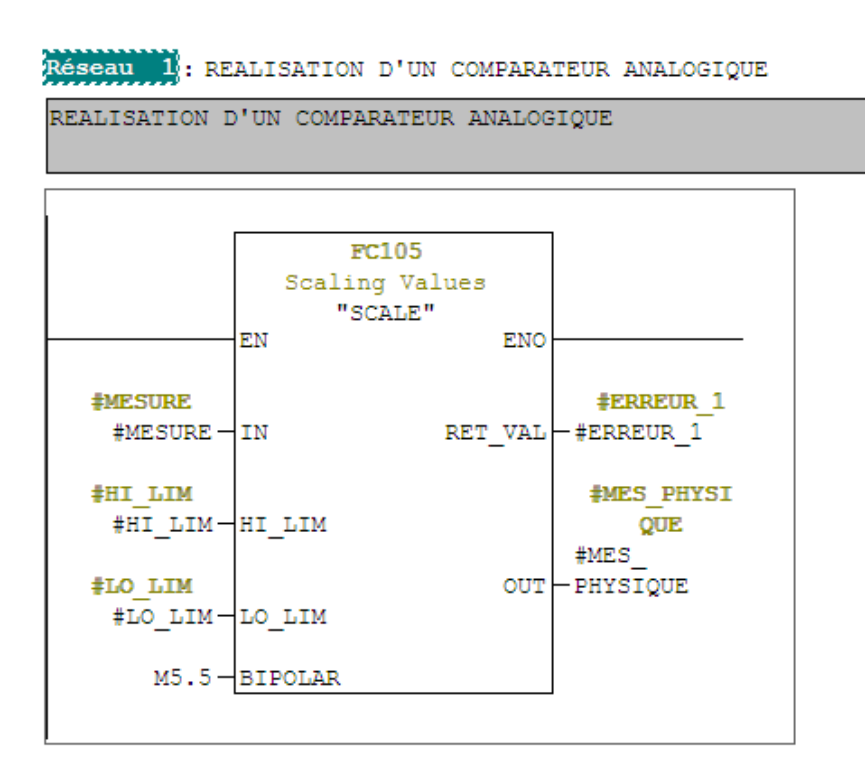

Réseau 2: COMPARATEUR SH

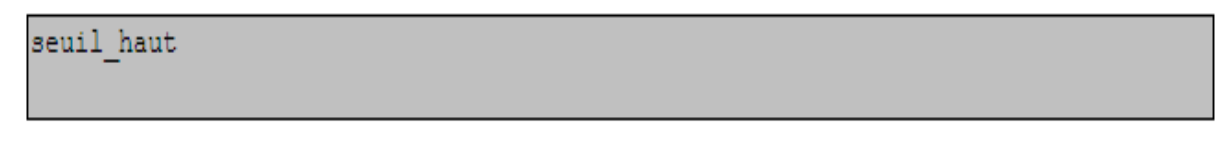

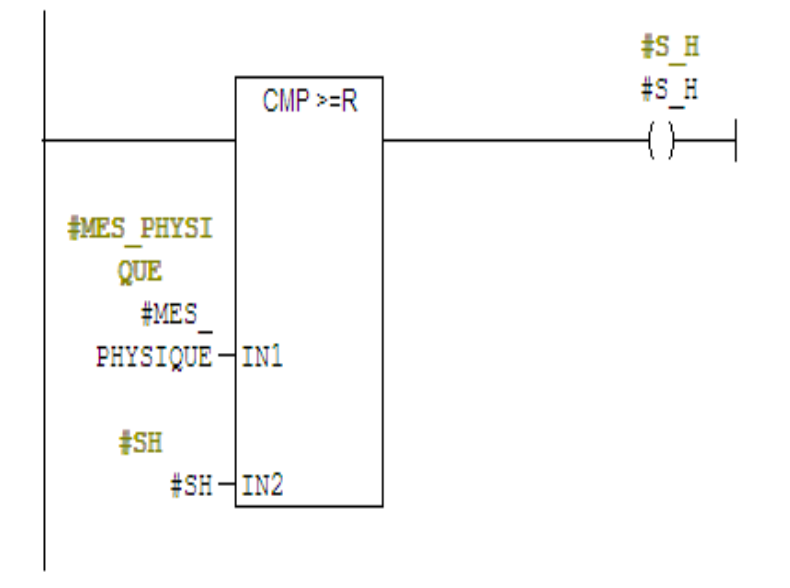

```
Réseau 3: COMPARATEUR SL
```

```
seuil bas
```
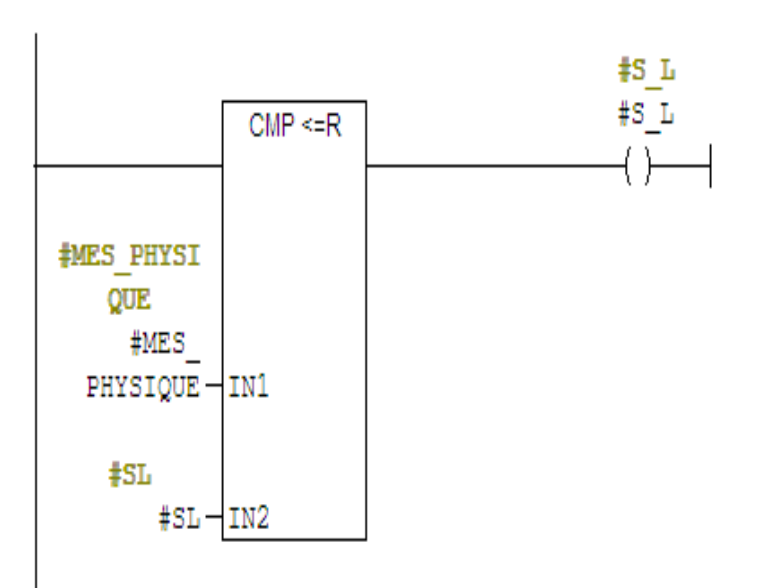

#### **FB5**

Le bloc fonctionnel FB5 est programmé pour la sélection en mode automatique ou en<br>le manuel pour les pompes<br>- La sélection en mode automatique se fait par une commande pupitre auto ; mode manuel pour les pompes

- La sélection en mode automatique se fait par une commande pupitre auto;
- La sélection en mode manuel se fait par une commande pupitre manuel.

- La sélection en mode manuel se fait par une commande pupitre manuel.<br>Si la sélection était en mode automatique et un défaut est survenu, la sélection redevient Automatiquement en mode manuel, voici un aperçu :

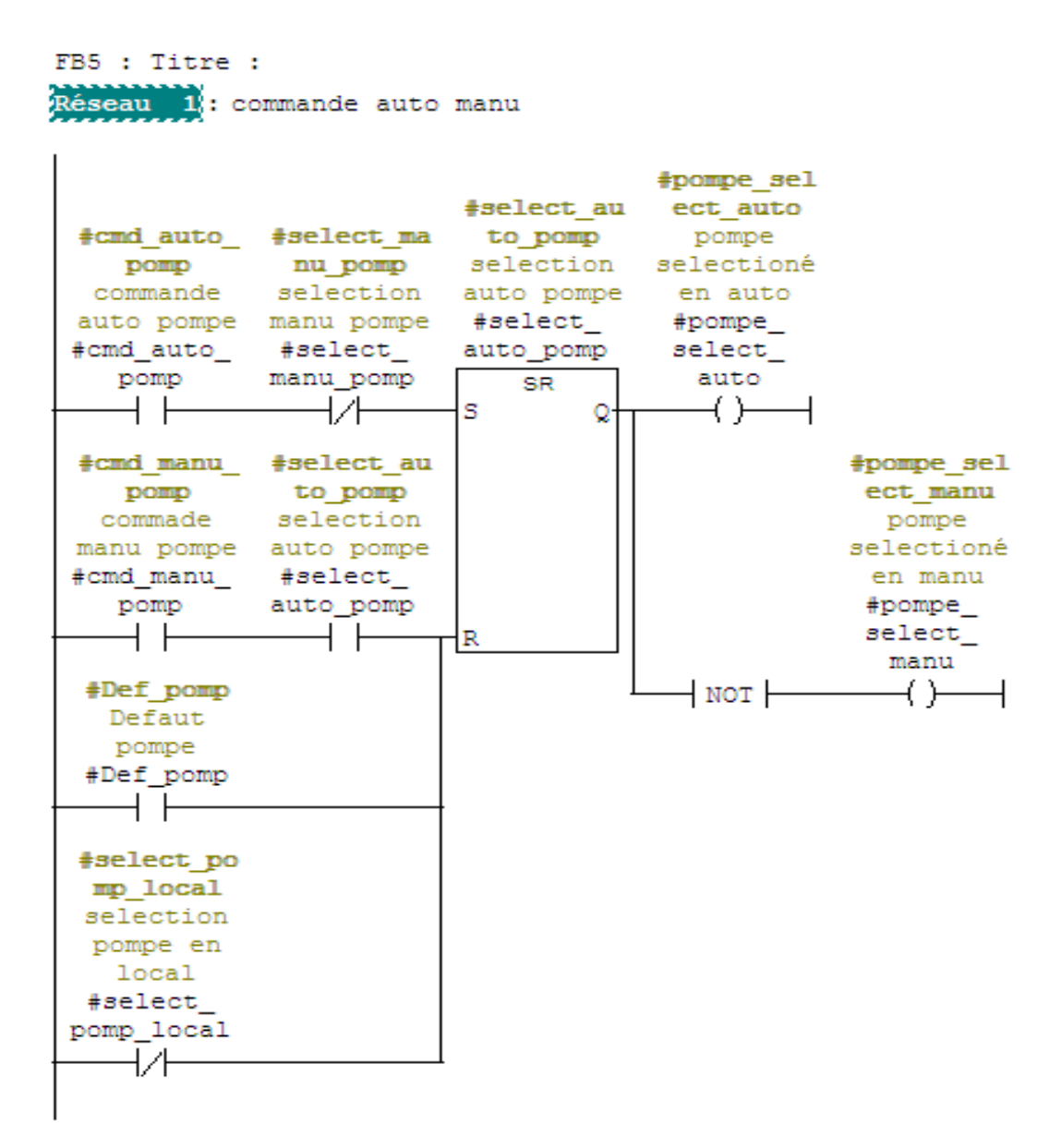

#### **FB12**

Le bloc fonctionnel FB12 est programmé pour le traitement des défauts, on effectue une réponse au front du signal de défaut car, si le défaut persistait, la mémoire serait immédiatement remise à 1 après l'acquittement.

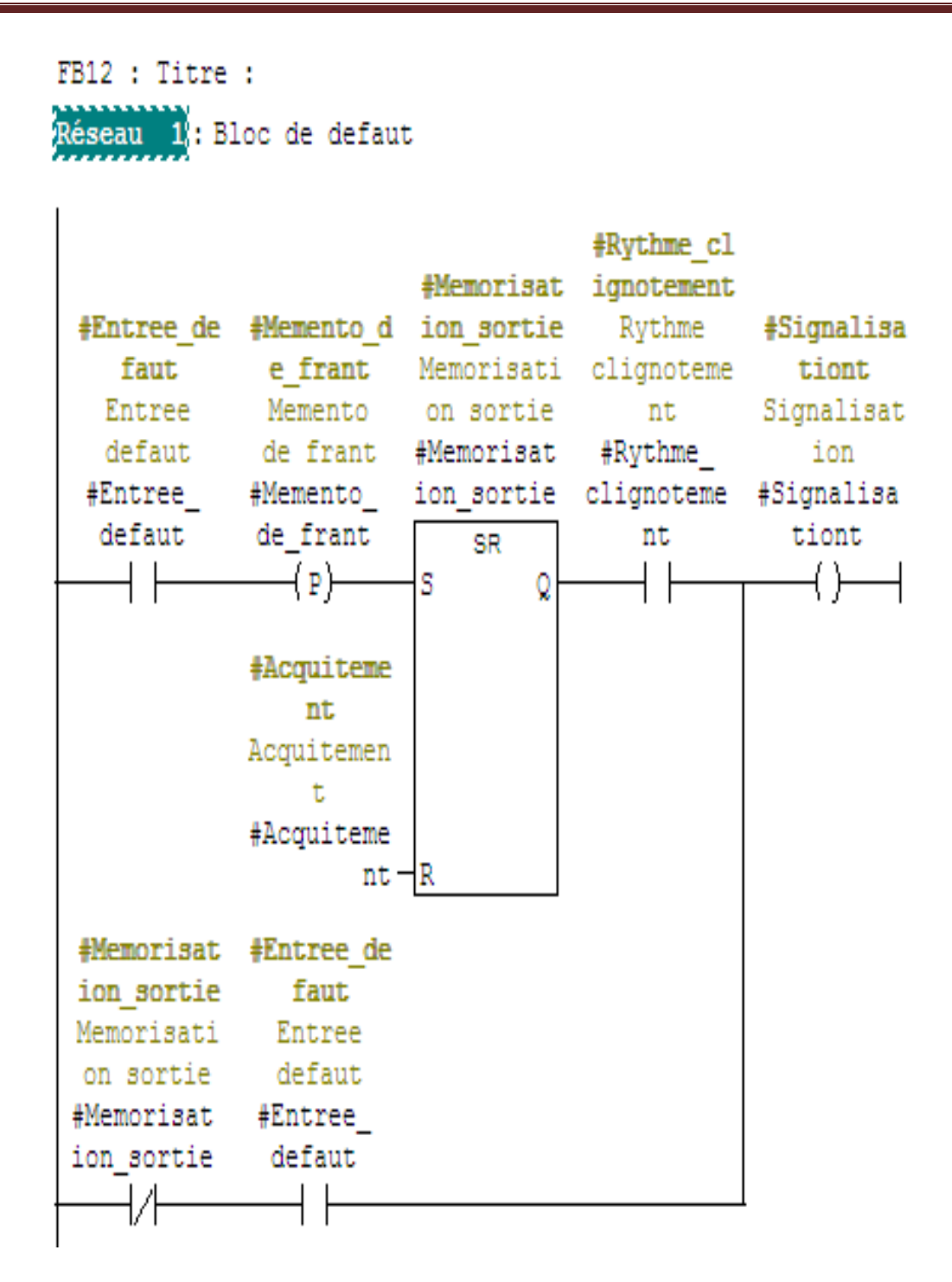

FC10 est une fonction qui fait appel à des blocs fonctionnels FB10 pour le traitement des valeurs analogiques, voici un aperçu :

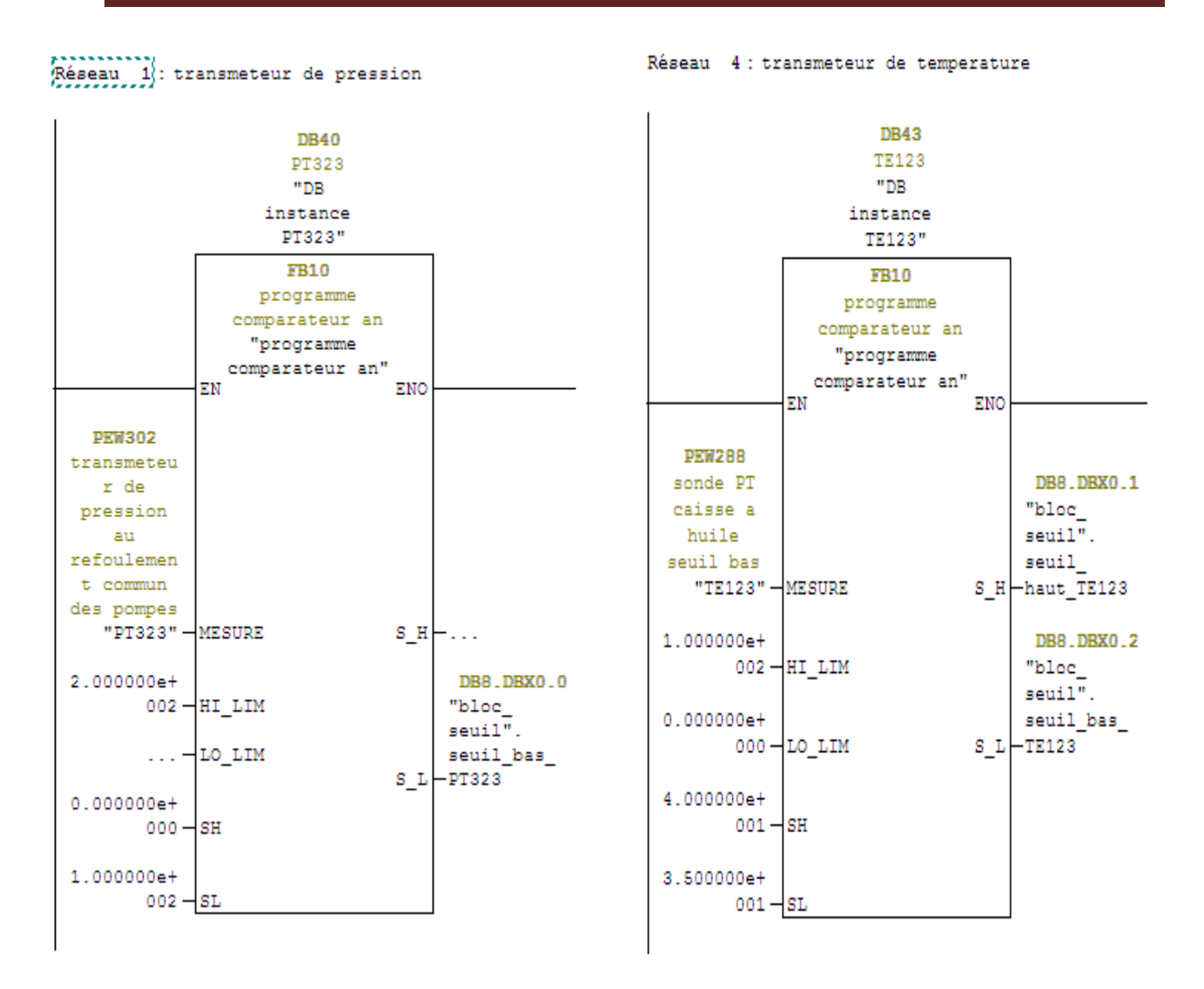

FC5 est une fonction qui fait appel à des blocs FB5 pour la gestion auto manu, cependant en fait appel aux blocs de données globaux :

- DB1 pour les entrées (commandes)
- DB5 pour les sorties (état auto/manu)

Voici un aperçu des blocs contenu dans FC5 :

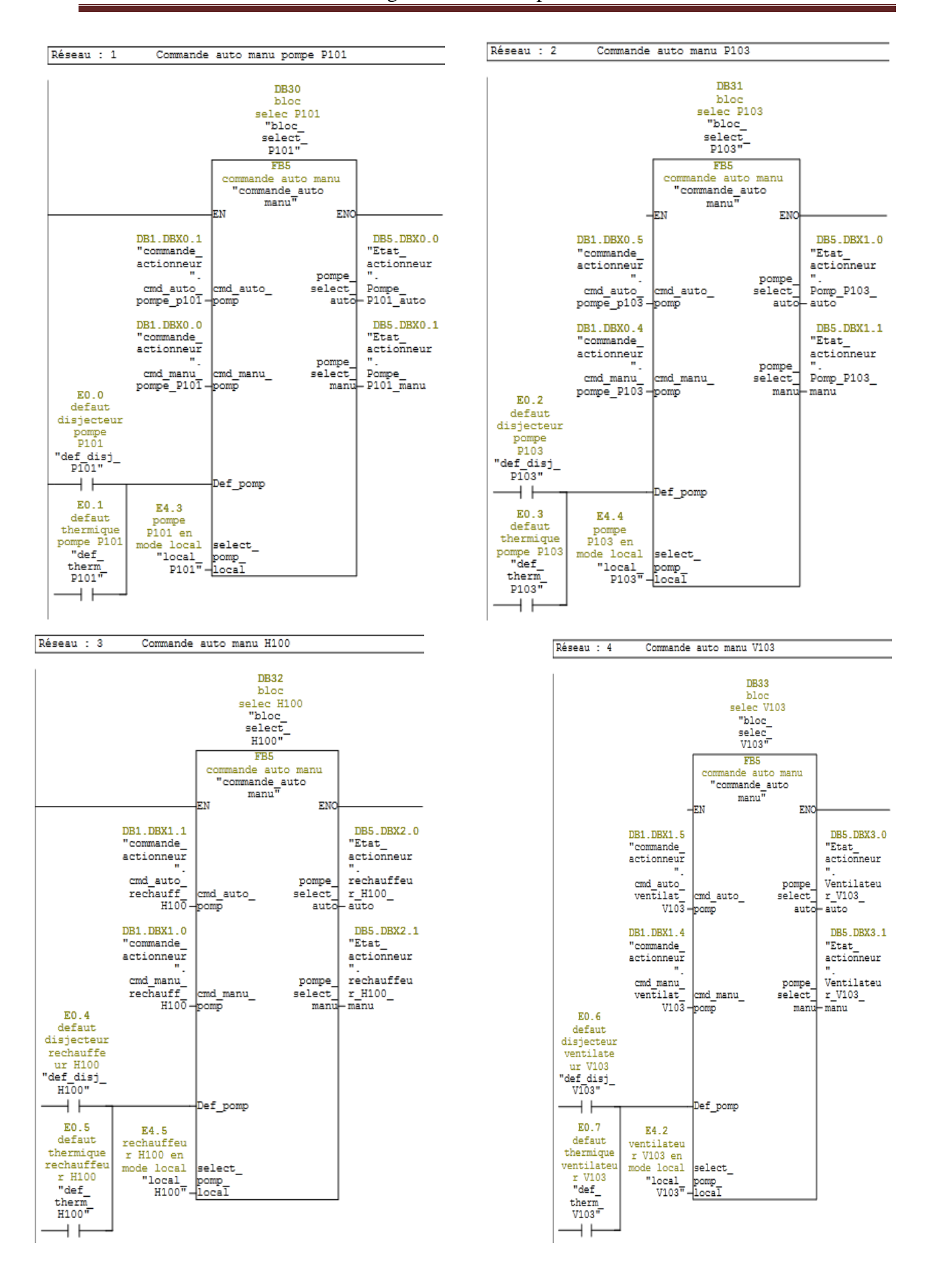

La fonction FC12 contient 32 blocs fonctionnels FB12 pour le traitement des défauts.

La création de ce bloc nous a permis de gérer l'apparition des différentes alarmes. En associant l'entrée d'un défaut apparaissant, à la sortie alarme représentant ce défaut au rythme clignotement du mémento de cadence M10.4, pour ce la en fait appel au bloc de donnée DB12 et la table de mnémonique.

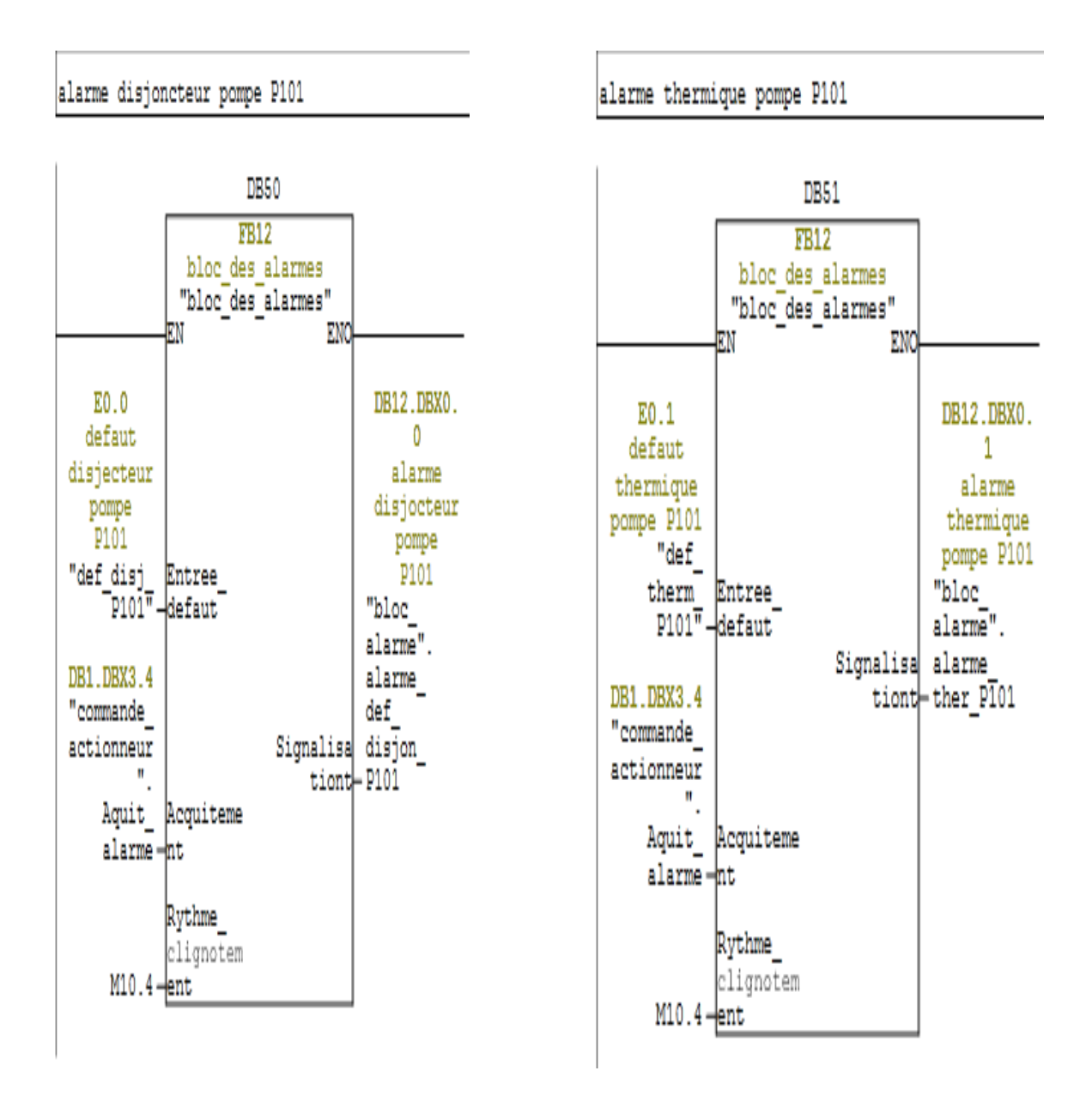

FC13 contient des réseaux pour la sélection (principale, secoure) pour les deux pompes (P300A, P300B)**,**

Avant la sélection (principale, secoure) il faut que les deux pompes soient déjà sélectionnées en mode automatique, voici un aperçu :

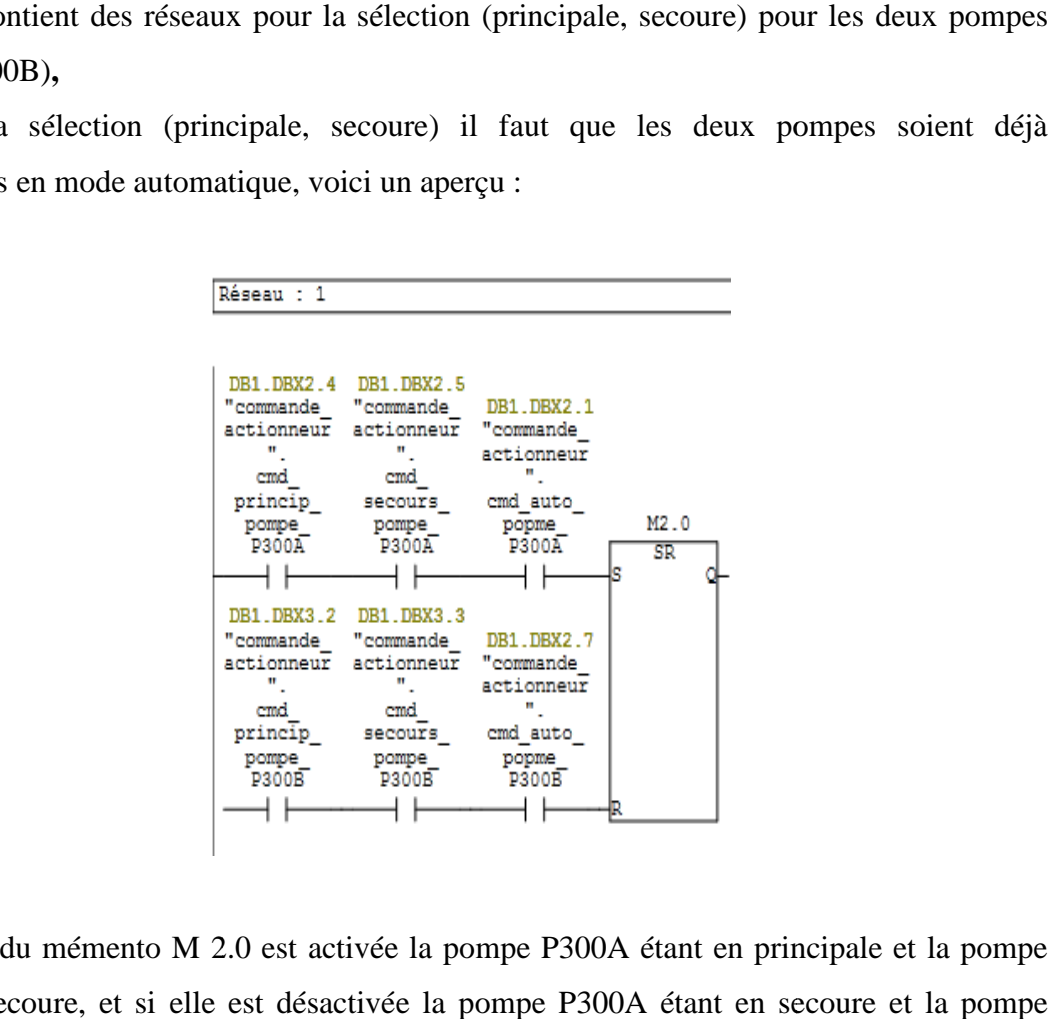

Si l'état du mémento M 2.0 est activée la pompe P300A étant en principale et la pompe P300B en secoure, et si elle est désactivée la pompe P300A étant en secoure et la pompe P300B en principale, voici un aperçu :

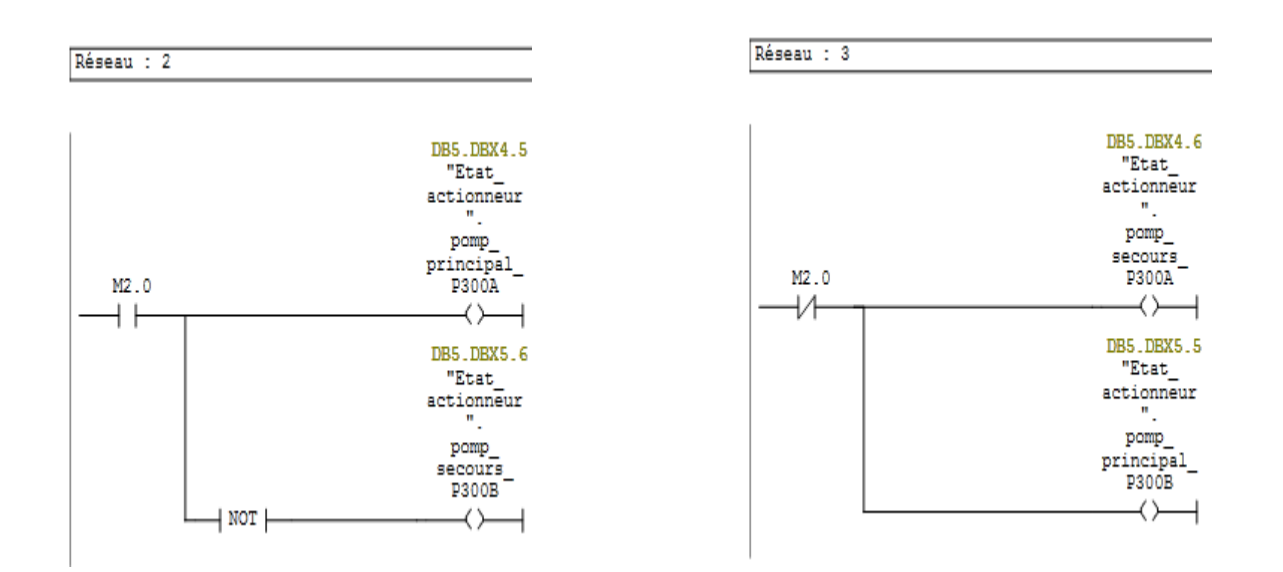

La fonction FC22 sert à demarrer la pompe P10 1, elle fait appel à différent blocs et elle est composée de 02 réseaux de programmation déduit à partir du logigramme explicité dansle chapitre II,

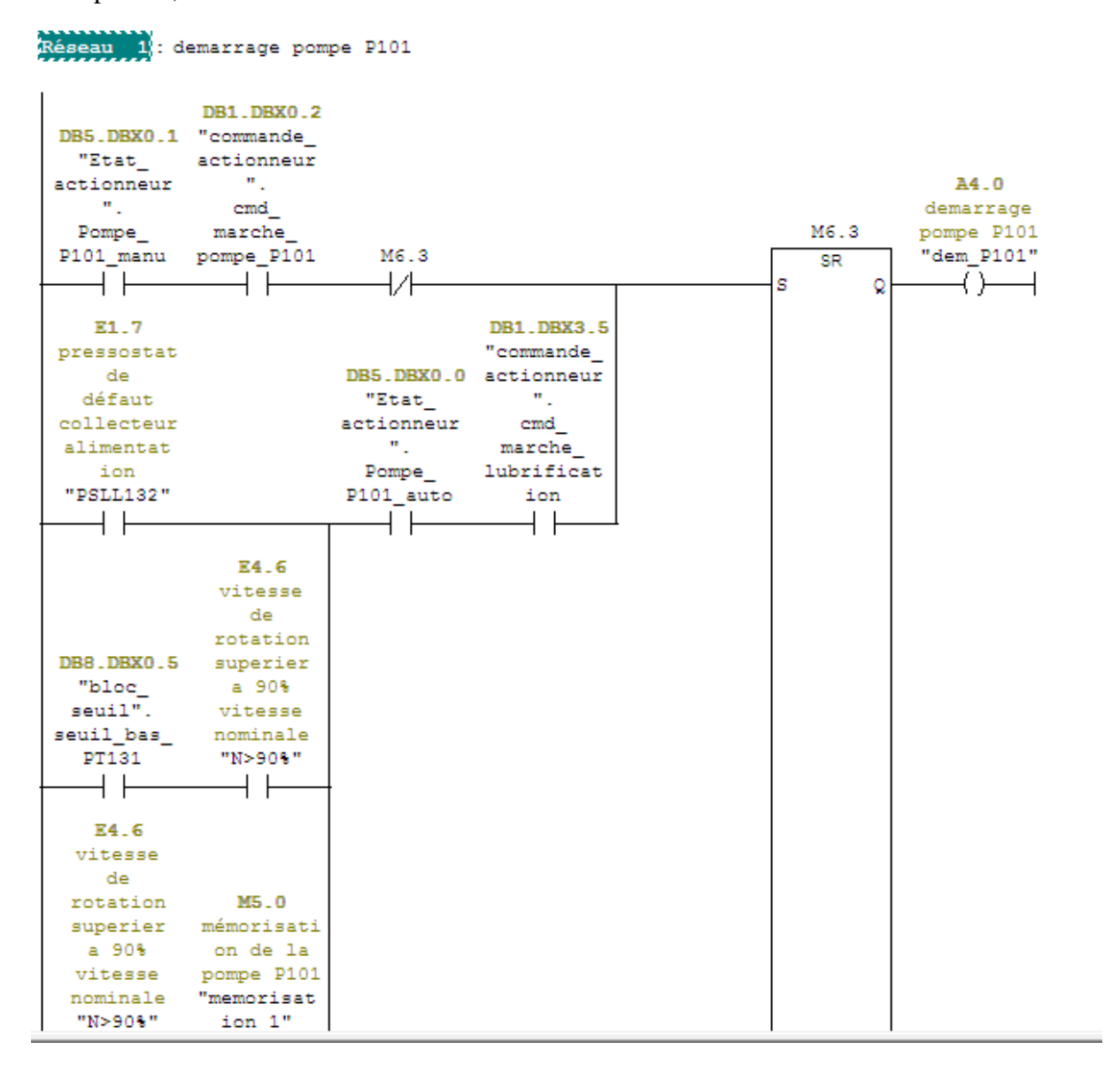

#### Réseau 3: retour de marche P101

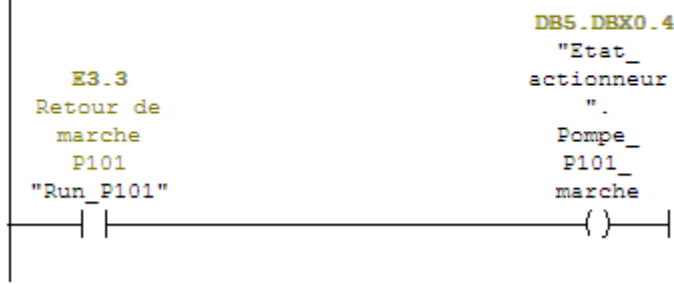

# $\geqslant$  OB1

OB1 regroupe les instructions que le programme va exécuter d'une manière cyclique, il fait appel a toute les fonctions (FC5, FC10, FC12, FC13, FC20, FC21, FC22, FC23, FC24, FC25, FC26, FC27)

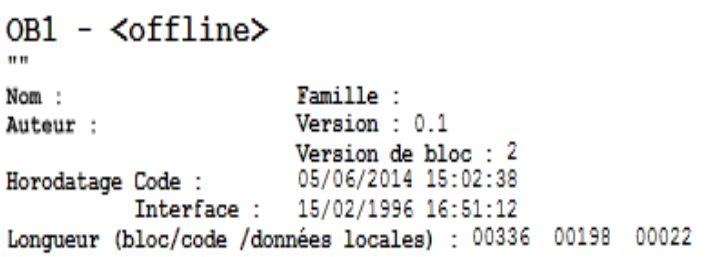

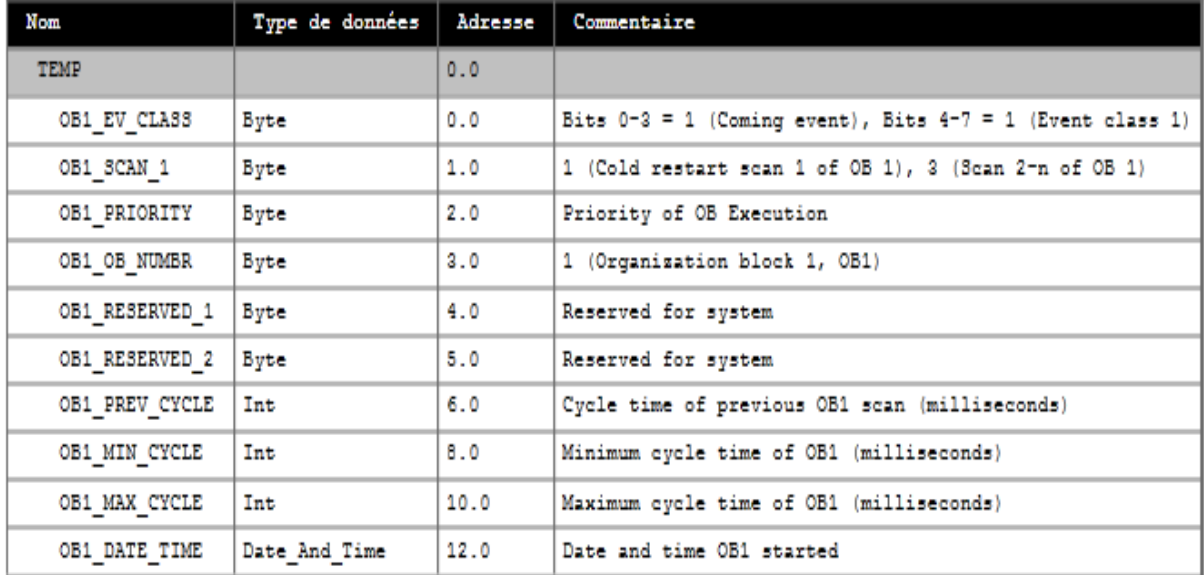

#### Bloc: OB1 "Main Program Sweep (Cycle)"

Réseau 2 : Titre :

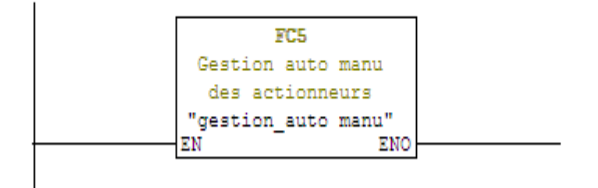

Réseau 6 : Titre :

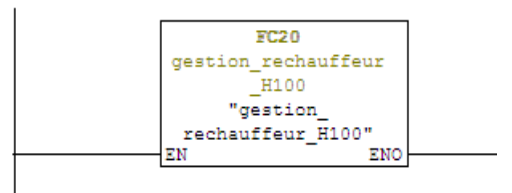

Réseau 3 : Titre :

Réseau 7 : Titre :

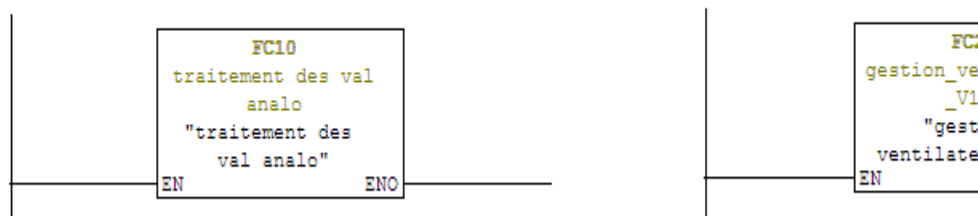

Réseau 4 : Titre :

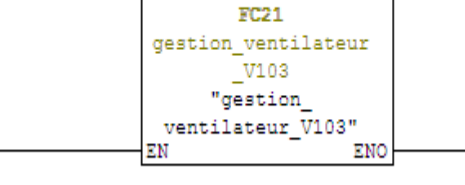

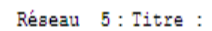

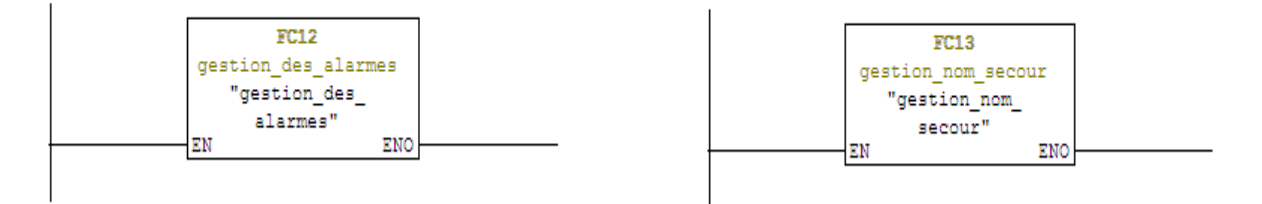

#### **IV.3 Réalisation de la supervision de la centrale**

Lorsque la complexité des processus augmente, l'opérateur a besoin d'un maximum de transparence, cette transparence s'obtient au moyen de l'Interface Homme Machine (IHM). Le contrôle proprement dit du processus est assuré par le système d'automatisation. Lorsque la complexité des processus augmente, l'opérateur a besoin d'un maximum de<br>transparence, cette transparence s'obtient au moyen de l'Interface Homme Machine (IHM). Le<br>contrôle proprement dit du processus est assuré

Une fois le pupitre mis sous réseau, il permet :

- De visualiser l'état des actionneurs (Pompes, ventilateur) et des capteurs (pression, température, niveau) ;
- d'afficher les alarmes ;
- d'agir sur les moteurs.

#### **IV.3.2 Outils de supervision**

Un système de supervision et de contrôle est constitué d'une partie matérielle (centrale de mesure, bus de terrain...) et d'une partie logicielle (traitement et affichage des données). La partie matérielle permet de relever les paramètres et d'interagir physiquement avec l'installation, alors que le logiciel est le cerveau du système.

#### **IV.3.3 Etapes de mise en œuvre**

Pour créer une interface Homme Machine, il faut avoir au préalable des connaissances sur les éléments de l'installation ainsi que le logiciel de programmation de l'automate utilisé. Pour créer une interface Homme Machine, il faut avoir au préalable des connaissances<br>les éléments de l'installation ainsi que le logiciel de programmation de l'automate utilisé.<br>Dans notre travail nous avons créé l'interfa

Dans notre travail nous avons créé l'interface pour la supervision à l'aide de logiciel Win CC Flexible qui est le mieux adapté pour le matériel de la gamme SIEMENS.

### **IV.3.3.1 Etablir une liaison directe**

La première étape à effectuer est de créer une liaison directe entre Win CC et l'automate. Ceci dans le but que Win CC puisse aller lire les données qui se trouvent dans la l'automate. Ceci dans le but que Win CC puisse aller lire les données qui se trouvent dans la<br>mémoire de l'automate. Après avoir créé notre projet Win CC, nous avons établi une nouvelle liaison nommée "liaison\_2" à partir de l'onglet "liaison", puis entré les différents paramètres adéquat :

- Interface : MPI/DP : Notre automate est relié par un MPI-DP ;
- Adresse : Permet de spécifier l'adresse de la station, dans notre cas l'adresse MPI est  $\ll 2$  »

L'éditeur "Liaisons" affiche la connexion à l'automate configurée, comme le montre la

#### Figure IV.7

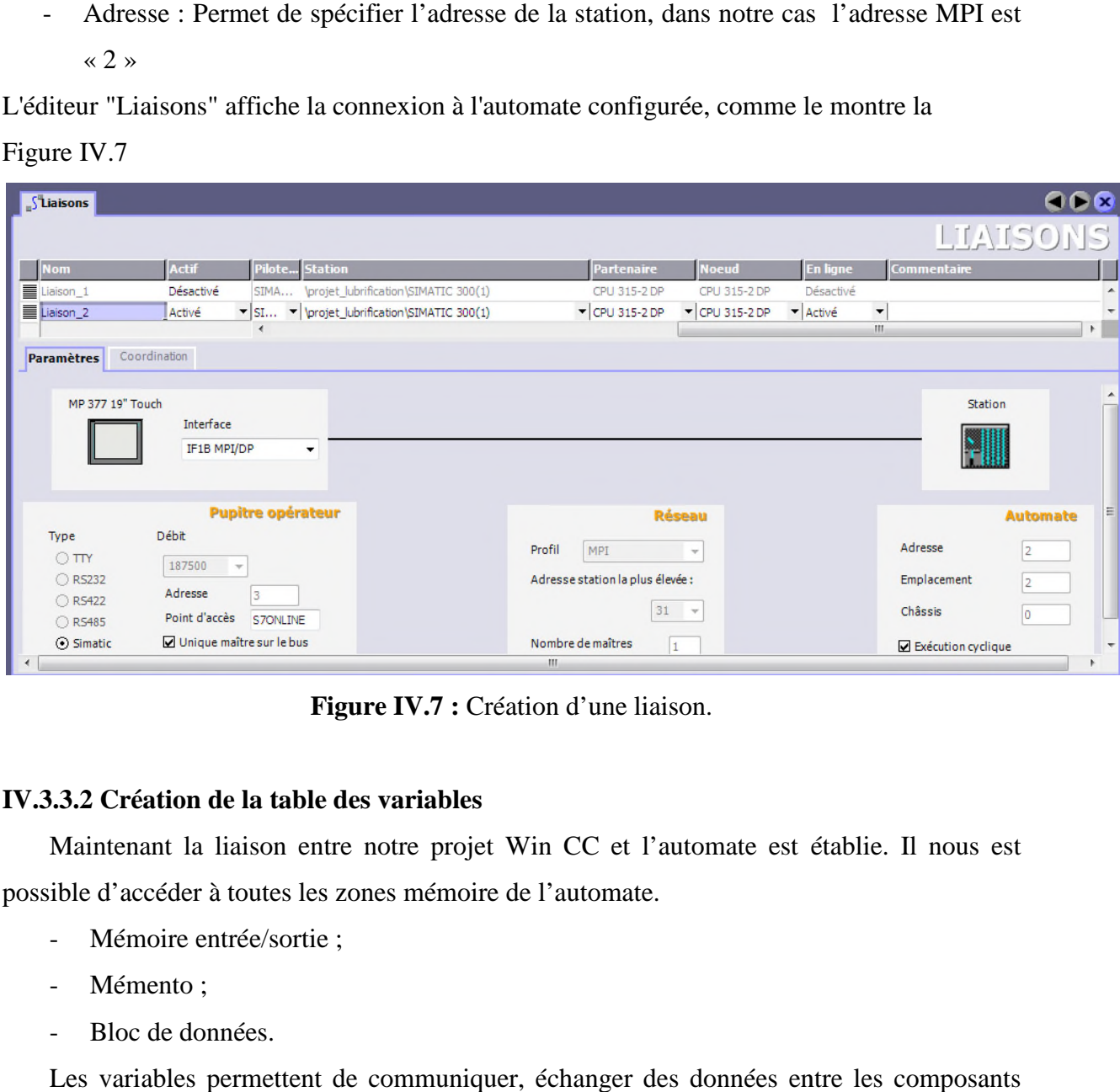

**Fi Figure IV.7 :** Création d'une liaison.

# **IV.3.3.2 Création de la table des variables**

Maintenant la liaison entre notre projet Win CC et l'automate est établie. Il nous est possible d'accéder à toutes les zones mémoire de l'automate.

- Mémoire entrée/sortie ;
- Mémento ;
- Bloc de données.

Les variables permettent de communiquer, échanger des données entre les composants d'un processus automatisé, entre un pupitre opérateur et un automate.

Une variable est l'image d'une cellule mémoire définie de l'automate. L'accès en lecture et en écriture à cette cellule mémoire est possible aussi bien à partir du pupitre opérateur que de l'automate.

La correspondance entre les données du projet Step7 et les données du projet Win CC est créée automatiquement dés l'appel de la variable par le projet Win CC. écriture à cette cellule mémoire est possible aussi bien à partir du pupitre opérateur que de<br>tomate.<br>La correspondance entre les données du projet Step7 et les données du projet Win CC est<br>ée automatiquement dés l'appel d

On trouve cette correspondance des données dans l'onglet « Variable », chaque ligne correspond à une variable de Win CC. Elle est spécifié par :

- Son nom ;
- La liaison vers l'automate ;
- Son type ;
- Le taux de rafraichissement.

Le taux de rafraichissement est le temps que doit mettre Win CC entre deux lectures dans la mémoire de l'automate.

L'éditeur "Variables" affiche toutes les variables du projet.

|   | <b><i><u><b>EVariables</b></u></i></b>     |                           |                           |                         |                              |  |  |  |  |  |
|---|--------------------------------------------|---------------------------|---------------------------|-------------------------|------------------------------|--|--|--|--|--|
|   |                                            |                           |                           |                         | VARTABLES                    |  |  |  |  |  |
|   | <b>Nom</b>                                 | Liaison                   | Type de données           | Mnémonique              | <b>Adresse</b>               |  |  |  |  |  |
| ≣ | commande_actionneur.cmd_princip            | Liaison <sub>2</sub>      | Bool                      | cmd_princip_pompe_P300B | DB 1 DBX 3.2                 |  |  |  |  |  |
| ≣ | alarme1                                    | Liaison <sub>2</sub>      | Int                       | <indéfini></indéfini>   | <b>DB 12 DBW 0</b>           |  |  |  |  |  |
| ≣ | commande actionneur.cmd auto p Liaison 2   |                           | Bool                      | cmd_auto_popme_P300A    | DB 1 DBX 2.1                 |  |  |  |  |  |
| ≣ | commande_actionneur.cmd_manu_              | Liaison <sub>2</sub>      | Bool                      | cmd_manu_popme_P300A    | DB 1 DBX 2.0                 |  |  |  |  |  |
| ≣ | bloc_alarme.alarme_PT323                   | Liaison <sub>2</sub>      | Bool                      | alarme PT323            | DB 12 DBX 2.7                |  |  |  |  |  |
| ≣ | Etat actionneur.Pomp P103 marche           | Liaison <sub>2</sub>      | Bool                      | Pomp_P103_marche        | DB 5 DBX 1.4                 |  |  |  |  |  |
| ≣ | bloc_seuil.seuil_haut_TE123                | Liaison <sub>2</sub>      | Bool                      | seuil_haut_TE123        | DB 8 DBX 0.1                 |  |  |  |  |  |
| ≣ | commande_actionneur.cmd_manu_              | Liaison <sub>2</sub>      | Bool                      | cmd_manu_pompe_P101     | DB 1 DBX 0.0                 |  |  |  |  |  |
| l | commande_actionneur.cmd_marche  Liaison_2  |                           | Bool                      | cmd_marche_popme_P300B  | DB 1 DBX 3.0                 |  |  |  |  |  |
| ≣ | Etat actionneur.pomp P300B auto            | Liaison <sub>2</sub>      | $\blacktriangledown$ Bool | pomp_P300B_auto         | $\triangledown$ DB 5 DBX 5.0 |  |  |  |  |  |
| ≣ | DB instance PT131.MESURE                   | Liaison <sub>2</sub>      | Int                       | <b>MESURE</b>           | DB 41 DBW 0                  |  |  |  |  |  |
| ≣ | commande_actionneur.cmd_manu_              | Liaison <sub>2</sub>      | Bool                      | cmd_manu_popme_P300B    | DB 1 DBX 2.6                 |  |  |  |  |  |
| ≣ | Etat_actionneur.pomp_principal_P3          | Liaison <sub>2</sub>      | Bool                      | pomp_principal_P300A    | DB 5 DBX 4.5                 |  |  |  |  |  |
| ≣ | commande_actionneur.cmd_auto_p  Liaison_2  |                           | Bool                      | cmd_auto_pompe_p101     | DB 1 DBX 0.1                 |  |  |  |  |  |
| ≣ | commande_actionneur.cmd_arret_I  Liaison_2 |                           | Bool                      | cmd_arret_lubrification | DB 1 DBX 3.6                 |  |  |  |  |  |
| ≣ | commande actionneur cmd secour             | liaison <sub>2</sub><br>m | <b>Bool</b>               | rmd sernurs nomne PROOR | DR 1 DRY 3.3                 |  |  |  |  |  |

**Figure IV.8 :** Table des variables.

#### **IV.3.3.3 Création de vues**

Dans Win CC flexible, on crée des vues pour le contrôle-commande de machines et d'installations. Lors de la création des vues, on dispose d'objets prédéfinis permettant d'afficher des procédures et de définir des valeurs de process.

#### **Planifier la création de vues**

Les principales étapes ci-dessous sont nécessaires à la création de vues :

- Planifier la structure de la représentation du process : Combien de vues sont nécessaires, dans quelle hiérarchie ;

Exemple : les process partiels peuvent être représentés dans des vues séparées, puis regroupés en une vue principale.

- Planifier la navigation entre les diverses vues ;
- Adapter le modèle ;
- Créer les vues.

#### **Constitution d'une vue**

Une vue peut être composée d'éléments statiques et d'éléments dynamiques.

- Les éléments statiques, tels que du texte ;
- Les éléments dynamiques varient en fonction de la procédure. Ils visualisent les valeurs de process actuelles à partir de la mémoire de l'automate ou du pupitre.

Les objets sont des éléments graphiques qui permettent de configurer la présentation des vues de process du projet.

La fenêtre des outils contient les différents types d'objets fréquemment utilisés dans les vues de process. On trouve parmi les objets simples des objets graphiques simples tels qu'un champ de texte et des éléments de commande simples, tels qu'un champ d'E/S représenté dans la figure IV.9

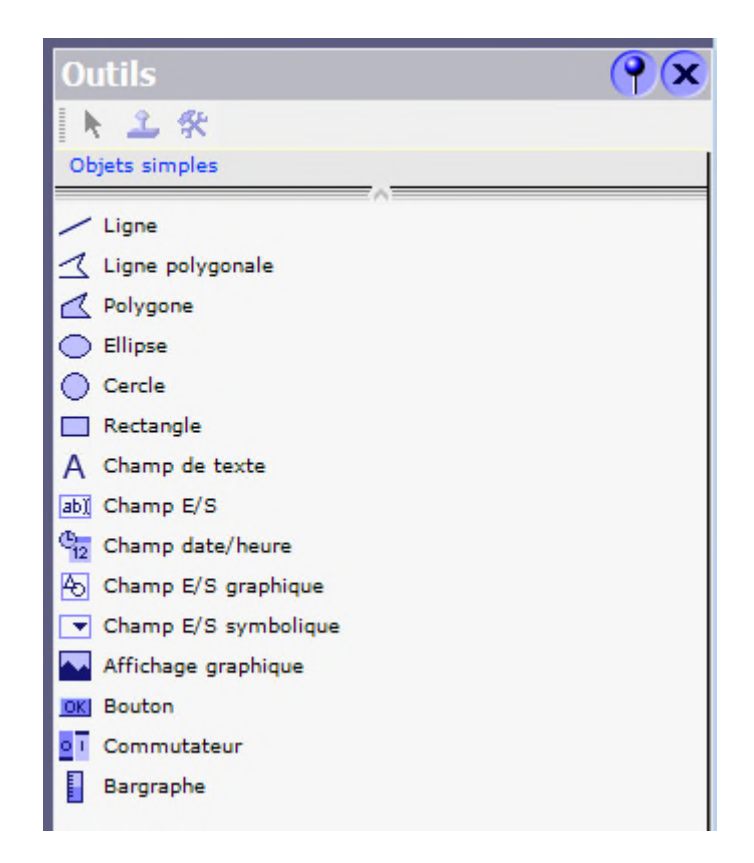

**Figure IV.9 :** Boite à outils « objets simples »

#### **Vues du process**

Les process partiels peuvent être représentés dans des vues séparées, puis regroupés e nune vue principale (initiale).La figure IV.10 montre les vue créent pour la commande et le contrôle du process.

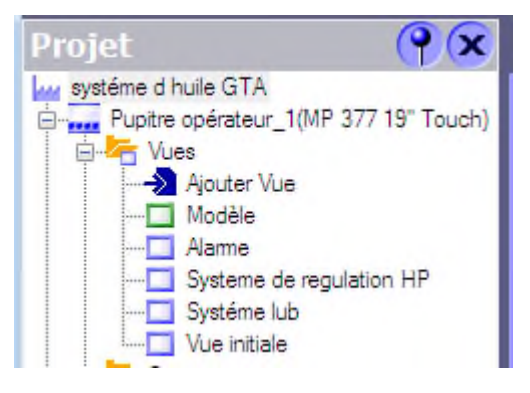

**Figure IV.10 :** Vues pupitre de la station de système d'huile GTA

# **Vue initiale**

.

Les process partiels peuvent être représentés et regroupés dans la vue initiale, pour permettre à l'opérateur de choisir l'accès vers les différentes vues de la station.

La figure V.11 représente la vue initiale de la station de système d'huile GTA.

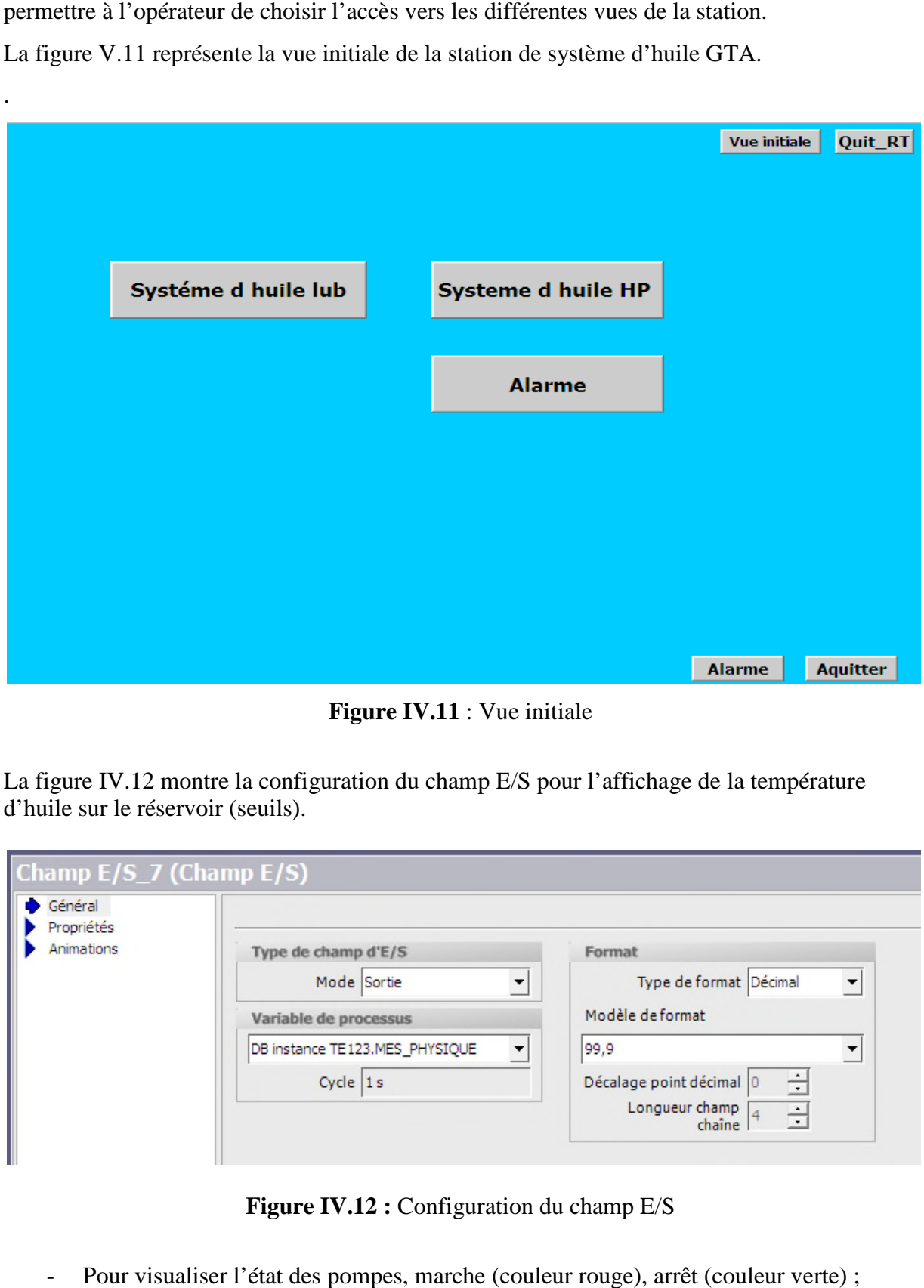

**Figure IV.11** : Vue initiale

La figure IV.12 montre la configuration du champ E/S pour l'affichage de la température d'huile sur le réservoir (seuils).

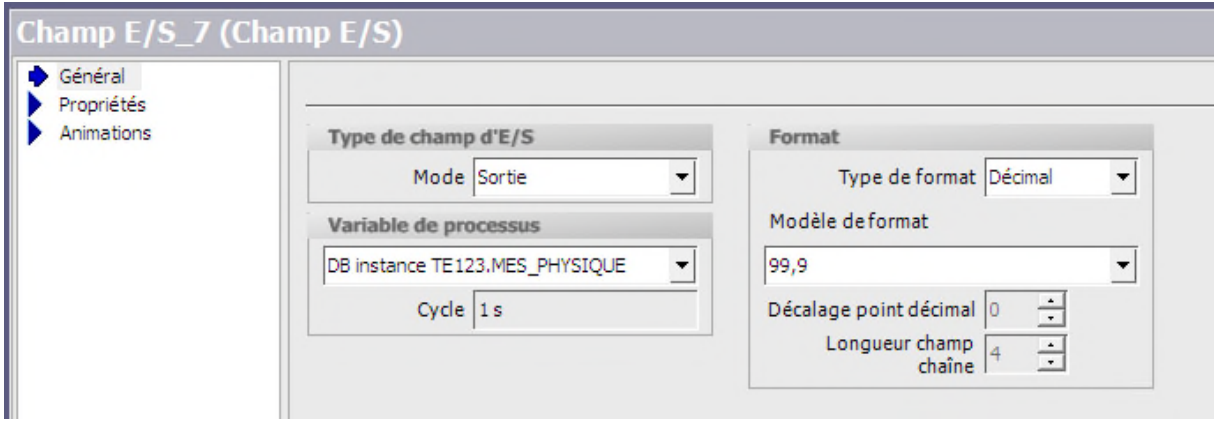

**Figure IV.12 :** Configuration du champ E/S

- Pour visualiser l'état des pompes, marche (couleur rouge), arrêt (couleur verte) La figure IV.13 montre la configuration de l'animation pour les pompes.

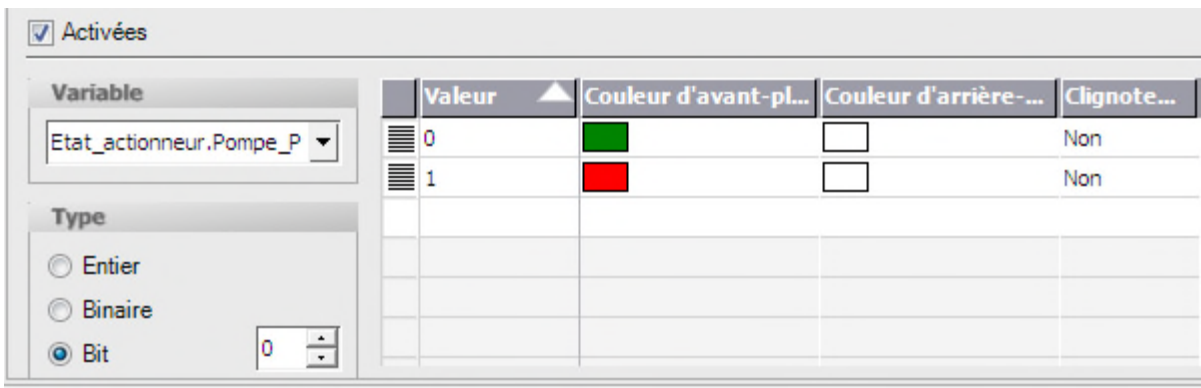

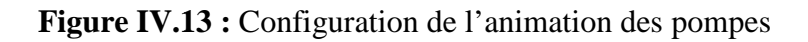

# **Vue du système d'huile lubrification**

La création de cette vue permit à l'operateur de :

- Commander et contrôler touts les éléments du circuit ;
- Figure IV.13 : Configuration de l'animation des pompes<br>
Vue du système d'huile lubrification<br>
réation de cette vue permit à l'operateur de :<br>
 Commander et contrôler touts les éléments du circuit ;<br>
 Mettre en marche les
- Visualiser la mesure transmise par les transmetteurs différentiels de pression implémenté aux bornes des filtres (filtre a huile) ;
- Visualiser le niveau du réservoir d'huile (LSL) ;
- Visualiser la mesure de la température transmise par la sonde PT

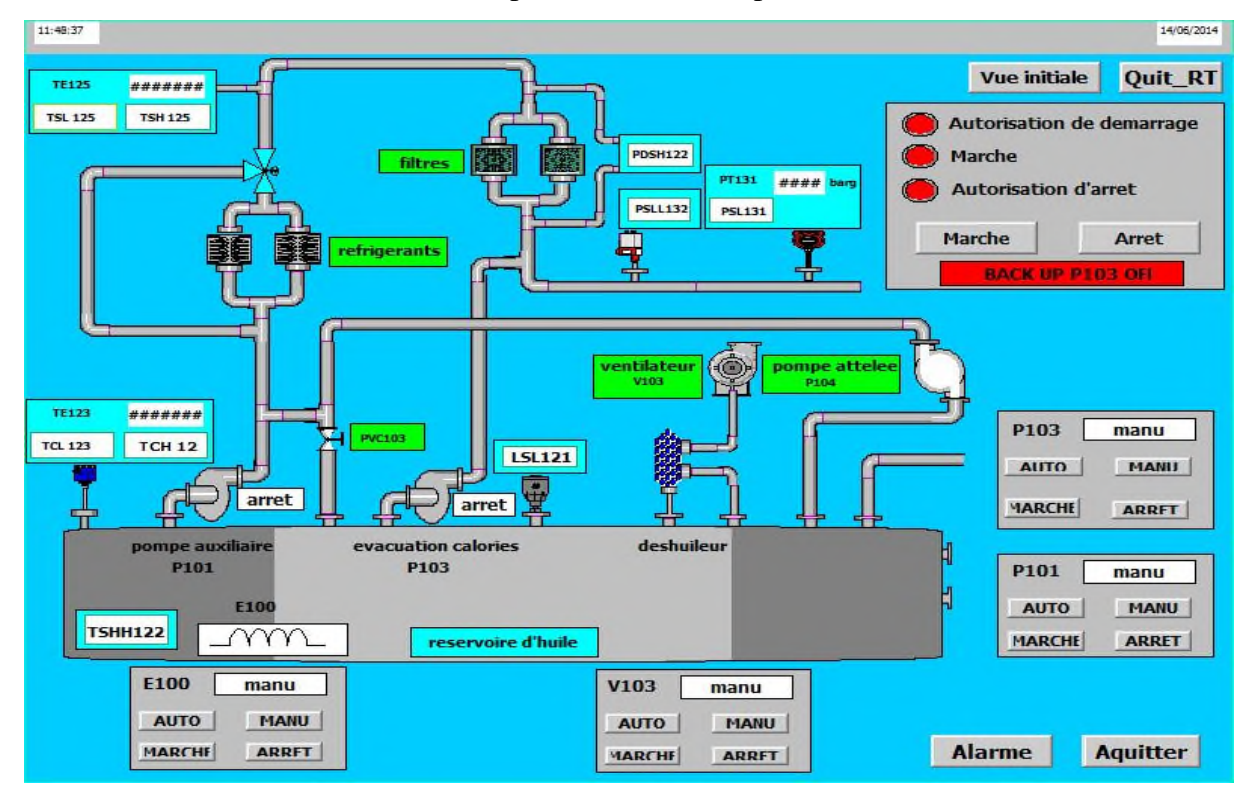

Figure IV.14 : Vue du système d'huile de lubrification

# **Vue du système d'huile HP**

La figure IV.15 représente une vue du système d'huile de régulation HP qui permit de :

- Commander les pompes à huile HP P300A /P300B ;
- Commander le vérin de la vanne d'arrêt ;
- Commander le servo-vérin des soupapes admission ;
- Visualiser le niveau caisse à huile LSL300 ;
- Visualiser la mesure transmise par le transmetteur de pression PT323.

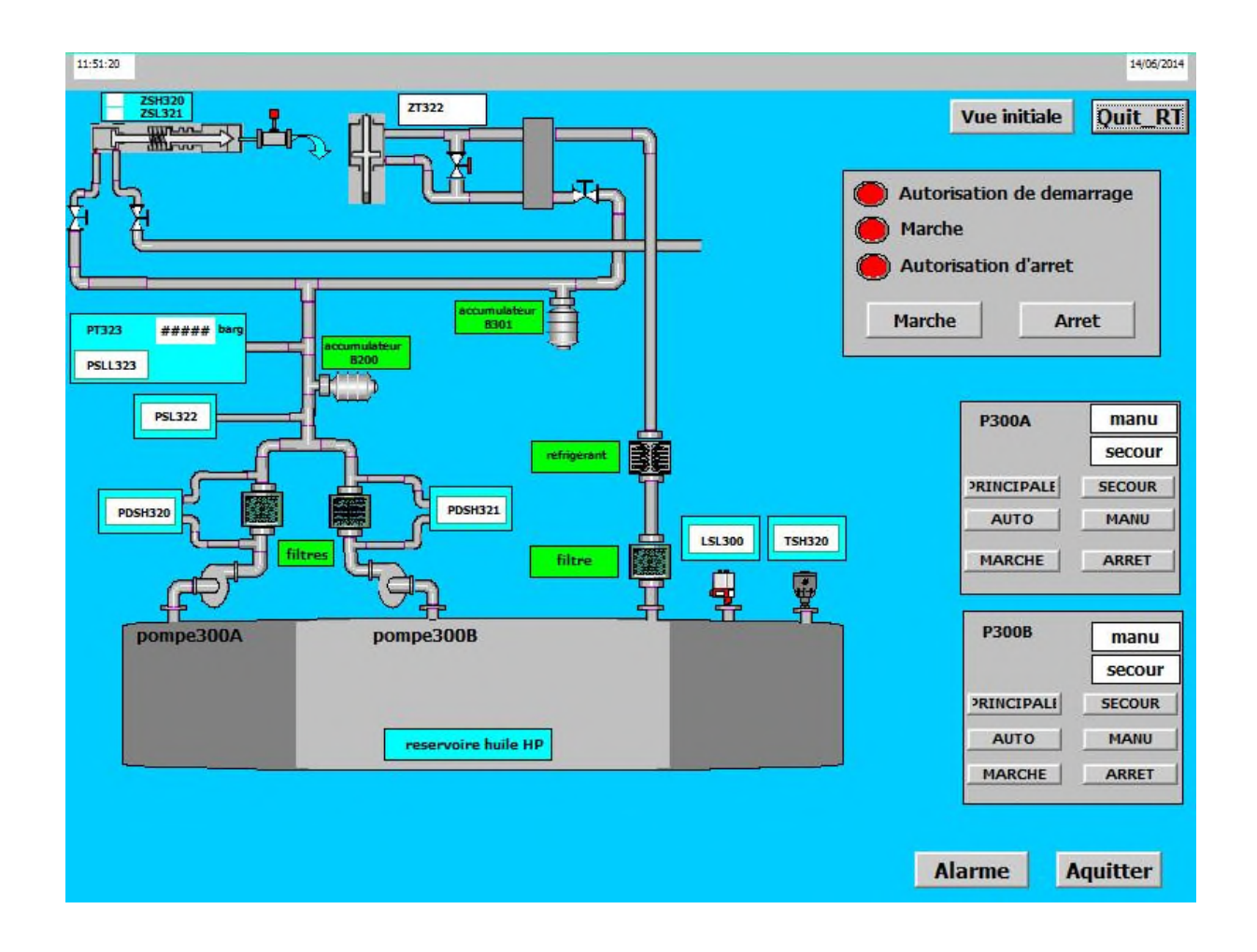

**Figure IV.15 :** Vue du système d'huile HP

# **Vue des alarmes**

Le pupitre opérateur déclenche une alarme lorsqu'un bit est mis à 1 dans l'automate. Pour cela, nous avons configuré des alarmes TOR dans Win CC flexible.

Win CC flexible comporte les tableurs suivants pour la configuration des alarmes :

- « Alarmes TOR » permet de créer et de modifier des alarmes TOR ;
- « Classes d'alarmes » permet de créer et de modifier des classes d'alarmes.

Les classes d'alarmes déterminent, en substance, l'aspect des alarmes s'affichant sur le pupitre opérateur et leur comportement d'acquittement.

Il est possible de rendre obligatoire l'acquittement des alarmes TOR signalant des états<br>ques ou dangereux, afin de garantir que la personne qui commande l'installation en a bien critiques ou dangereux, afin de garantir que la personne qui commande l'installation en a bien pris connaissance.

L'opérateur dispose des moyens suivants pour acquitter des alarmes :

- Acquittement dans la fenêtre d'alarmes ;
- Acquittement dans la vue des alarmes ;
- Acquittement via le bouton « Acquitter » dans les vues.

La classe d'alarme choisie est la classe "Erreur", les alarmes de cette classe doivent être<br>iittées, la figure IV.16 montre le paramétrage de la classe des alarmes et leurs animations acquittées, la figure IV.16 montre le paramétrage de la classe des alarmes et leurs animations qui sont comme suit :

- Lorsque la condition de déclenchement d'une alarme est vraie, l'alarme est à l'état<br>
clignotant (couleur rouge et vert)<br>
- Lorsque l'opérateur a acquitté l'alarme, elle est à l'état "Apparaissant/Acquittée" clignotant (couleur rouge et vert)

- Lorsque l'opérateur a acquitté l'alarme, elle est à l'état "Apparaissant/Acquittée" (Couleur verte).

|                          |                              |             | CLASSES D'ALARMES                                                |                          |  |            |
|--------------------------|------------------------------|-------------|------------------------------------------------------------------|--------------------------|--|------------|
| Nom                      | Nom d'affichage Acquittement |             | Archive                                                          | Adresse e-mail Couleur A |  | Couleur AD |
| ≣<br>Avertissements      |                              | Désactivé   | <aucune archive=""></aucune>                                     |                          |  |            |
| $\equiv$ Erreurs         |                              | Si "activé" | <aucune arch="" td="" ▼<=""><td></td><td></td><td></td></aucune> |                          |  |            |
| Evénements de diagnostic | S7                           | Désactivé   | <aucune archive=""></aucune>                                     |                          |  |            |
| système                  |                              | Désactivé   | <aucune archive=""></aucune>                                     |                          |  |            |
|                          |                              |             |                                                                  |                          |  |            |

**Figure IV.16 :** Paramétrage de la classe des alarmes

L'éditeur « Alarmes TOR » c'est d'afficher les variables utilisés comme le montre la figure IV.17

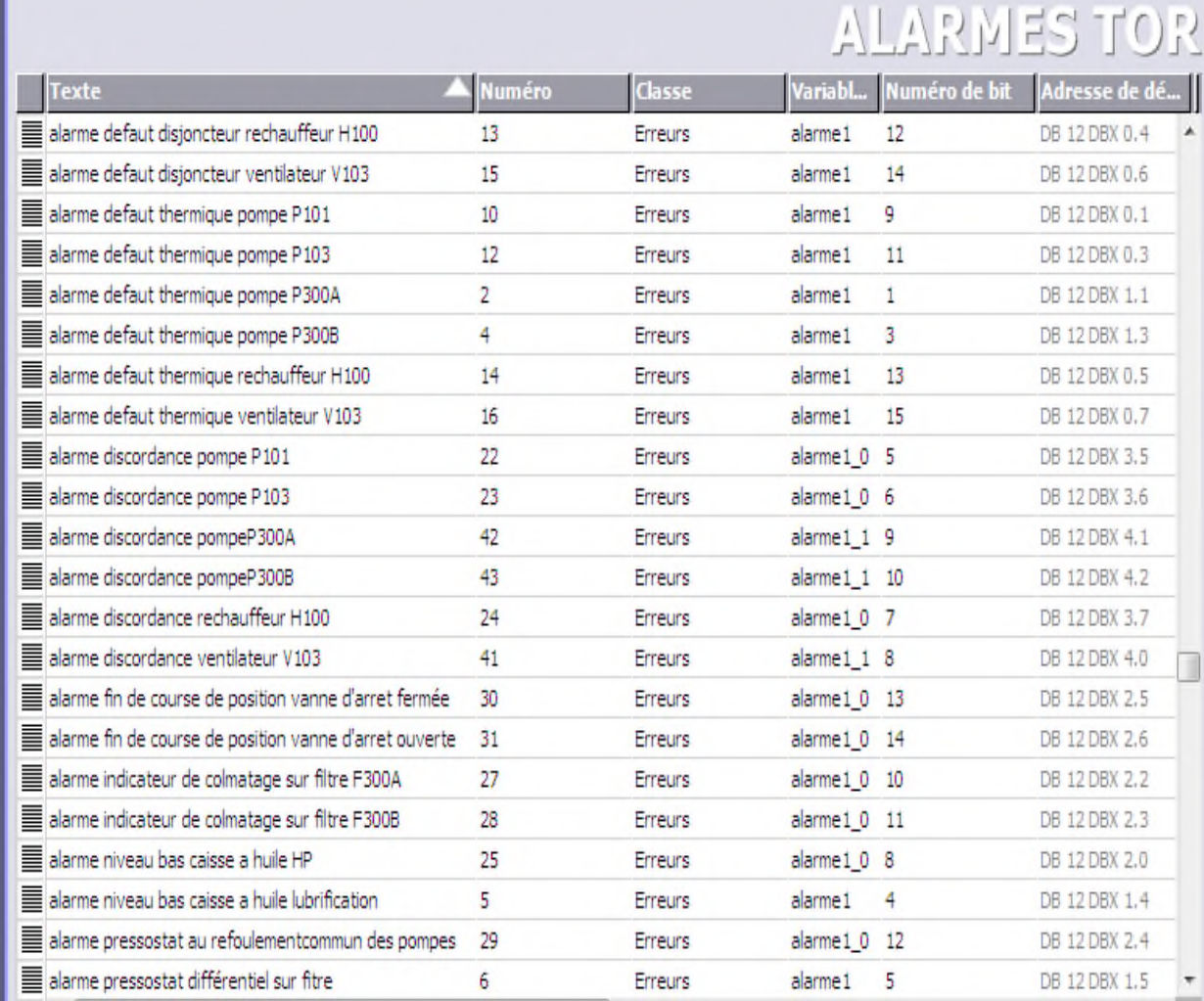

#### **Figure IV.17 :** Table des alarmes

#### **IV.4 Compilation et Simulation**

Après avoir créé le projet et terminé la configuration, il est indispensable de vérifier la Après avoir créé le projet et terminé la configuration, il est indispensable de vérifier la<br>cohérence du projet, et de détecter les erreurs, à l'aide de la commande sur la barre du menu contrôle de la cohérence', après le contrôle de cohérence, le système crée un fichier de projet compilé. e de la cohérence', après le contrôle de cohérence, le système crée un fichier de projet<br>é.<br>La simulation permet de détecter les erreurs logiques de configuration, par exemple,

des valeurs limites incorrectes, et cela à l'aide du simulateur **RUNTIME** par la commande «Démarrer le système Runtime du simulateur ».

#### **IV.5 Conclusion**

Dans ce chapitre, nous avons présentés la procédure à suivre pour la création du programme step7 et d'une interface homme machine (IHM) pour la commande et le contrôle de la station et donné un aperçu des blocs utilisés lors de la programmation.

La création d'une interface homme machine (IHM) exige une bonne connaissance du langage de supervision et de langage de programmation de l'automate afin de communiquer correctement les adresses et les variables qui nous intéressent.

Ce système de supervision nous a permis d'observer et intervenir en temps réel le fonctionnement de notre système.

#### **Conclusion générale**

Tout au long de notre travail nous avons essayé de comprendre le mode de fonctionnement du système d'huile de lubrification et de régulation HP au sein du complexe Cevital. Cependant, cette étude nous a permis, au premier lieu, d'élaborer une analyse fonctionnelle de notre système ainsi que sa modélisation par un LOGIGRAMME.

A cet effet, afin de pouvoir programmer le fonctionnement de la station et d'en récupérer les états des variables qui nous intéressent, nous avons opté à la prise de conscience du logiciel Step7. Cependant, pour créer notre Interface Homme-Machine nous avons fais appel aux performances de *WinCC flexible*, qui est un logiciel permettant de gérer les interfaces graphiques, en supervisant le système par la visualisation des animations que nous avons implantées.

Le déplacement sur site nous a nettement aidés à mieux assimiler l'envergure du projet et nous a permis d'avoir un avant-gout des responsabilités que prennent les ingénieurs du terrain.

#### **Perspectives :**

- Implantation en temps réel de système de supervision et de détection du défaut

# **Références bibliographiques**

[1] L. Massinissa, Mémoire d'ingénierie, « étude du fonctionnement d'un turbo Alternateur au sein d'une centrale de cogénération », Université de Bejaïa, 2012.

[2] Thermodyn : « Turbine à vapeur type 6-76MP5 CEVITAL, 1X1593 N° de série : 972 ET973 dossier constructeur ».2006

[3] CH. Amina, Thèse de Magistère, « Etude et commande d'une centrale de cogénération basée sur une turbine à vapeur », Université de Bejaia, 2010.

[4] BSH GETRIEBE G, Document du constructeur du réducteur.

[5] AREVA, Document Constructeur de l'Alternateur, 2006

[6] LAMOUILLE Eric, « principes de fonctionnement d'un alternateur », Université de Lille, 2008.

[7] H. Tayeb. S. Mohamed Ameziane, Mémoire d'ingénierie, « étude et automatisation d'un système d'huile de lubrification d'une ligne Turbo-alternateur », Université de Bejaïa, 2012.

[8] COURVOISIER A et DU PARQUET J, Bases et additifs pour lubrifiants,

Frottement usure et lubrification dans l'industrie C 23 – C 42 Journées, 28 et 29

septembre 1978.

[9] SCHILLING A. « Les huiles pour moteurs et le graissage des moteurs »

Editions Technip 1975.

[10] J.FRENE, D.NICOLAS, B.DEGUEURCE, D.BERTHE et M.GODET

« Lubrification hydrodynamique paliers et butées ». Editions Eyrolles-Germain 1990.

[11] « JUMO Pressure Instruments », JUMO GmbH & Co. KG;

[12] C.VRIGNON et M.THENAISIE. ISTI (Automatisation).

[13] « Automatisme » édition DUNOD collection agati 1993.

[14] Michel G, Les API, Architecture et Application des Automates Programmables Industriels. DUNOD, Paris, 1987 ;

[15] Manuel SIEMENS, « Appareils de Terrain pour l'Automatisation des Processus », 2005.

[16] F.ALLOUT, K.MOUSSOUM, mémoire de fin d'étude « Etude et automatisation de la station de pompage du TMB nord de la SONATRACH », université de Bejaia, promotion 2010-2011.

[17] Jargot P, Langages de Programmation pour API. Norme IEC 1131-3. Techniques de l'Ingénieur. S 8 030, 2006.

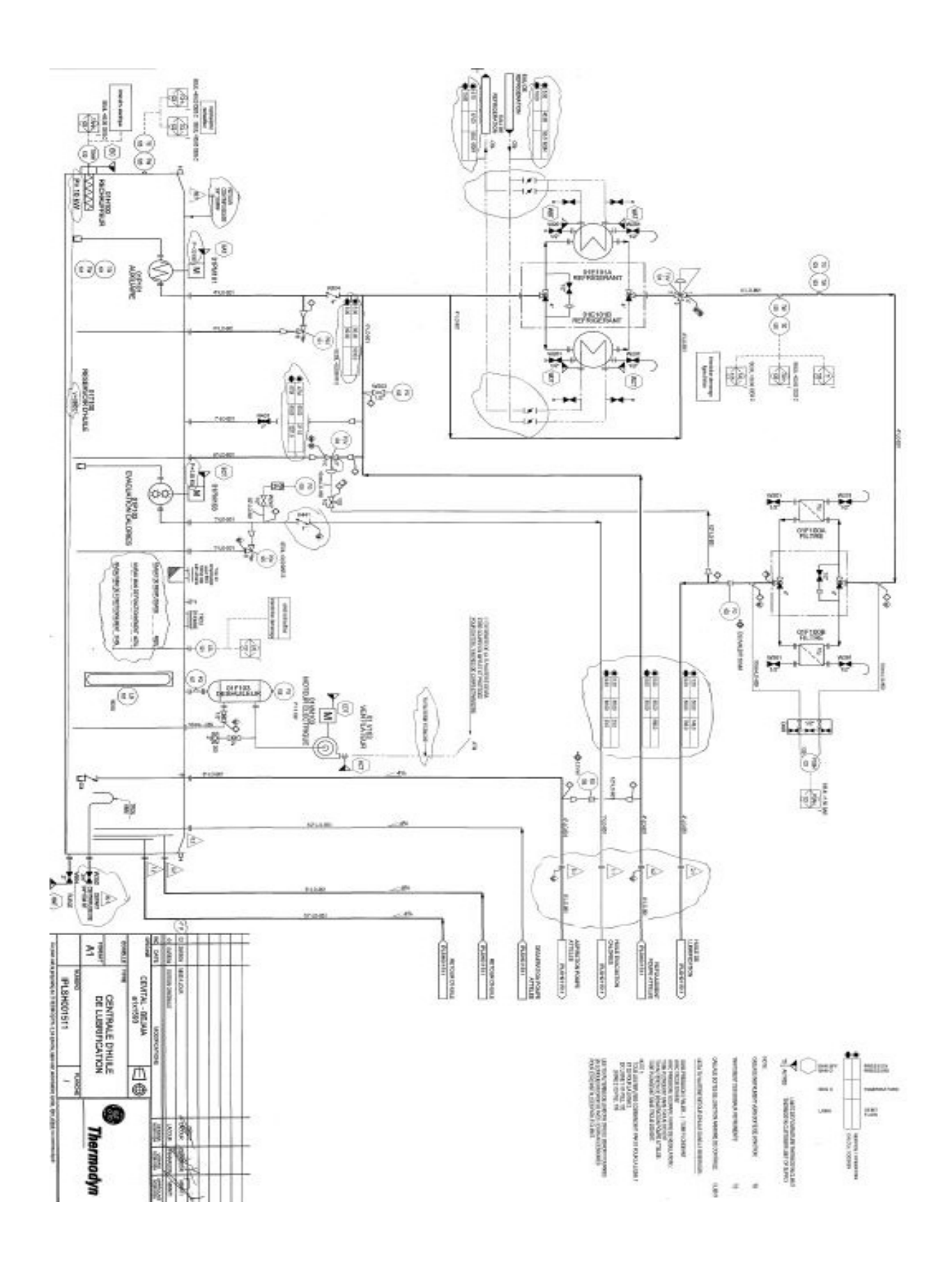

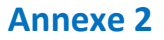

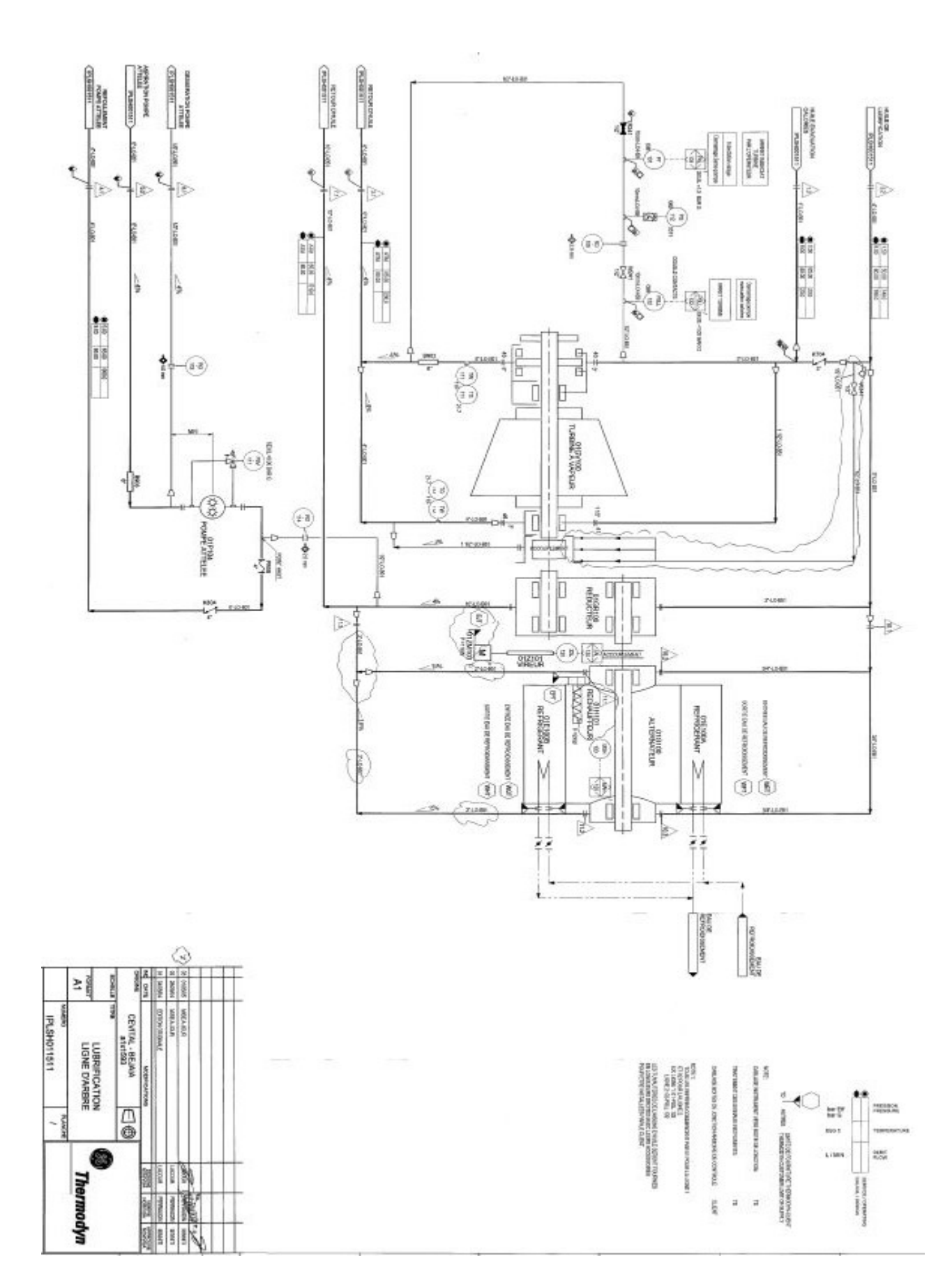

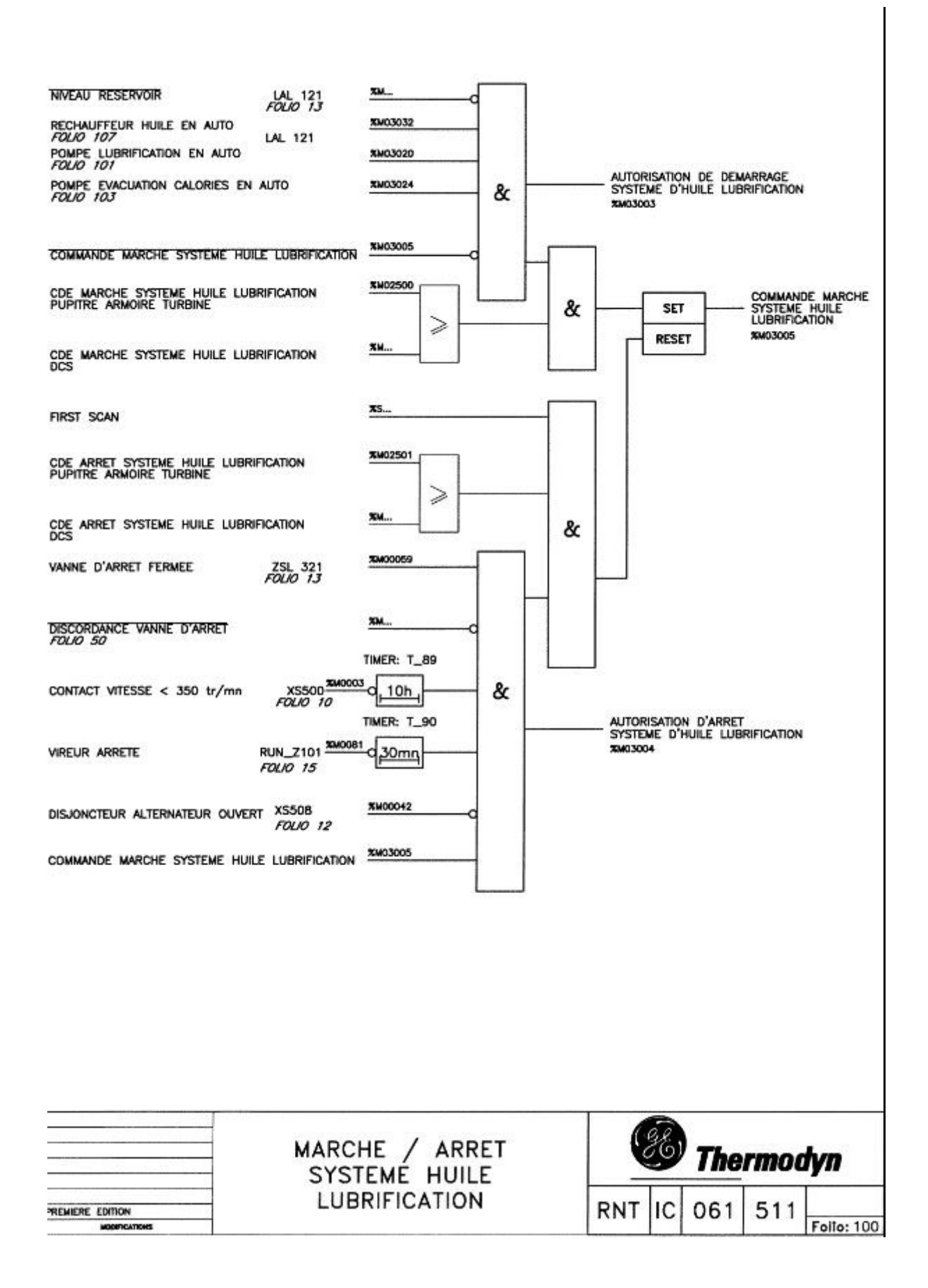

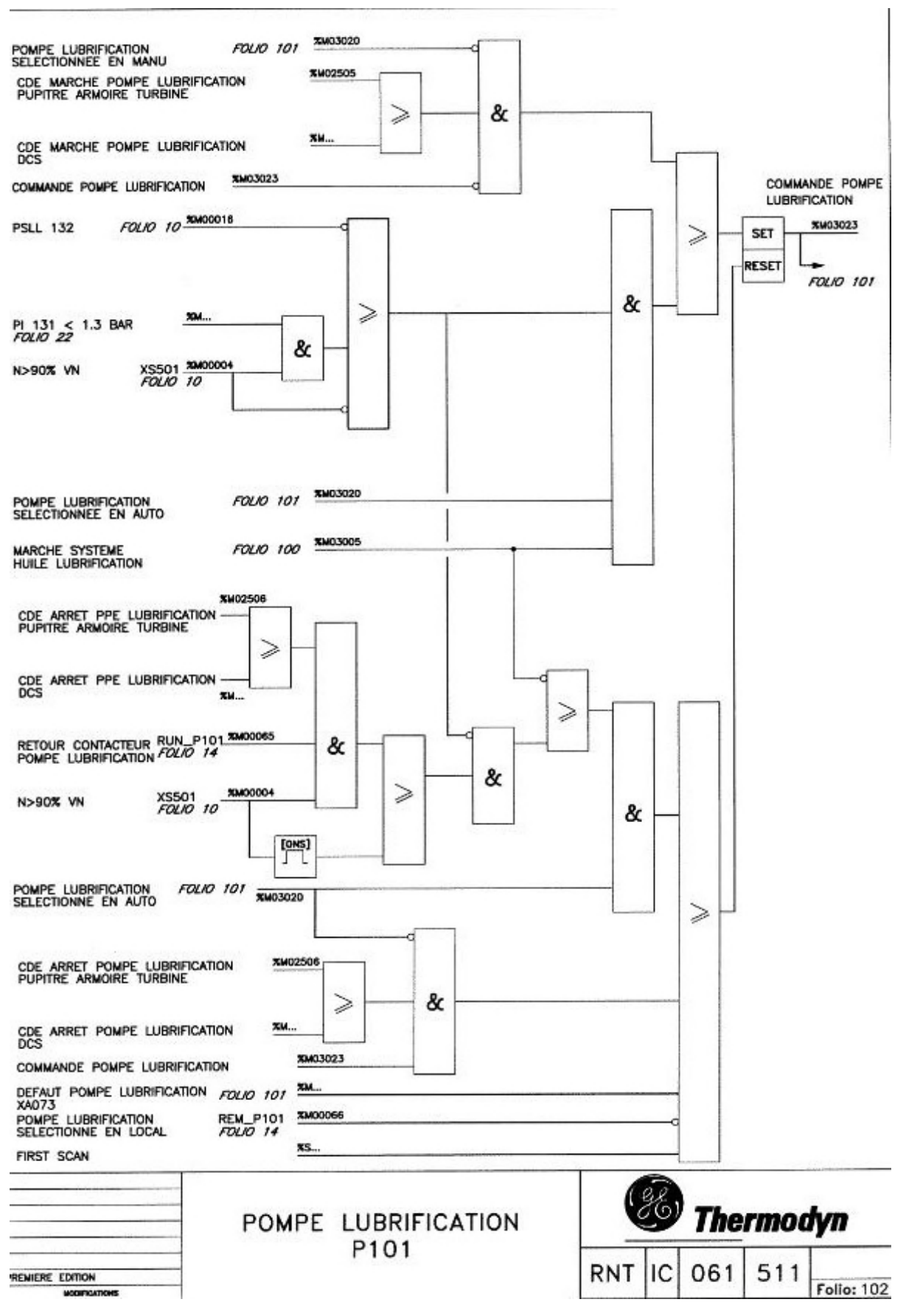

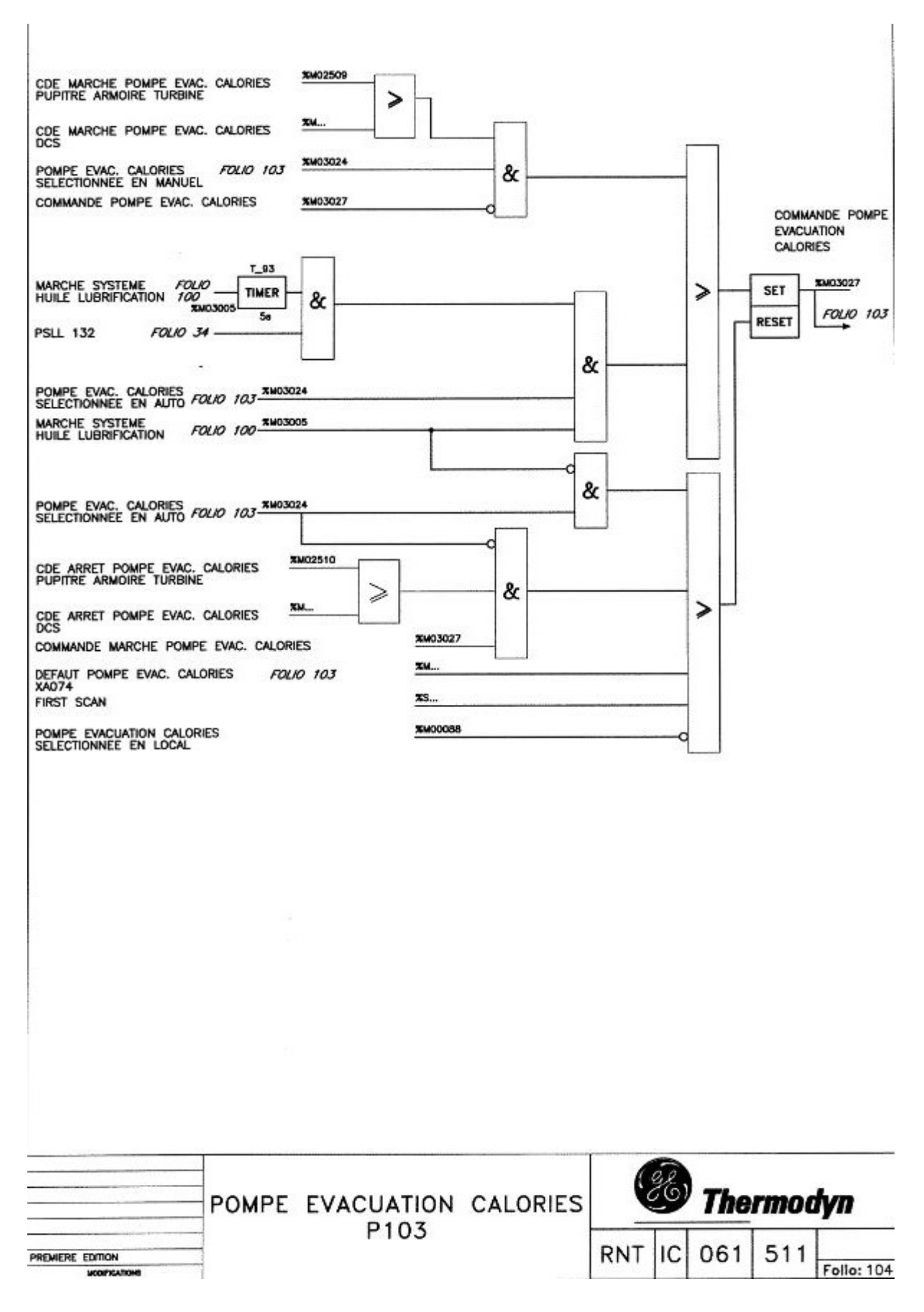

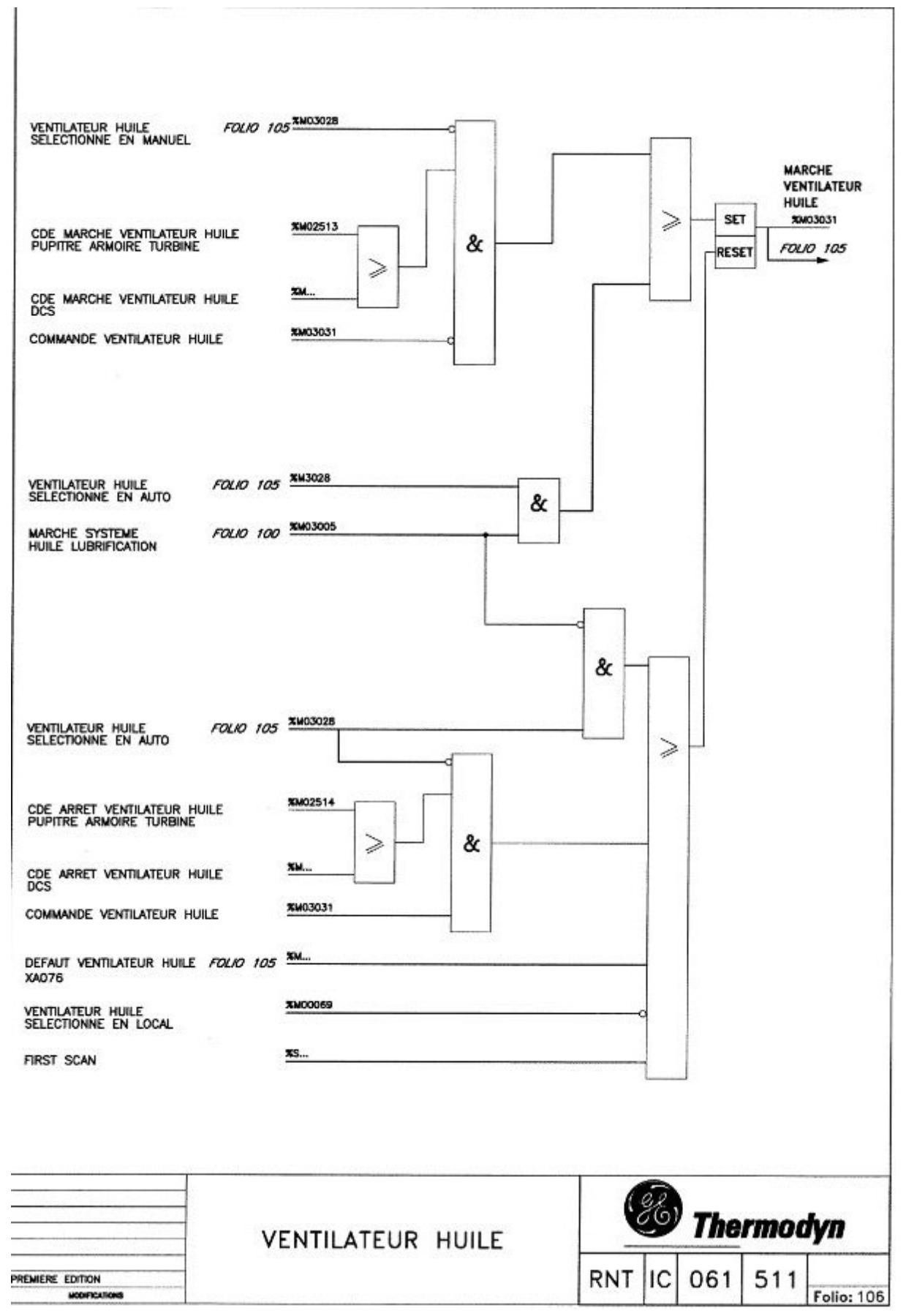

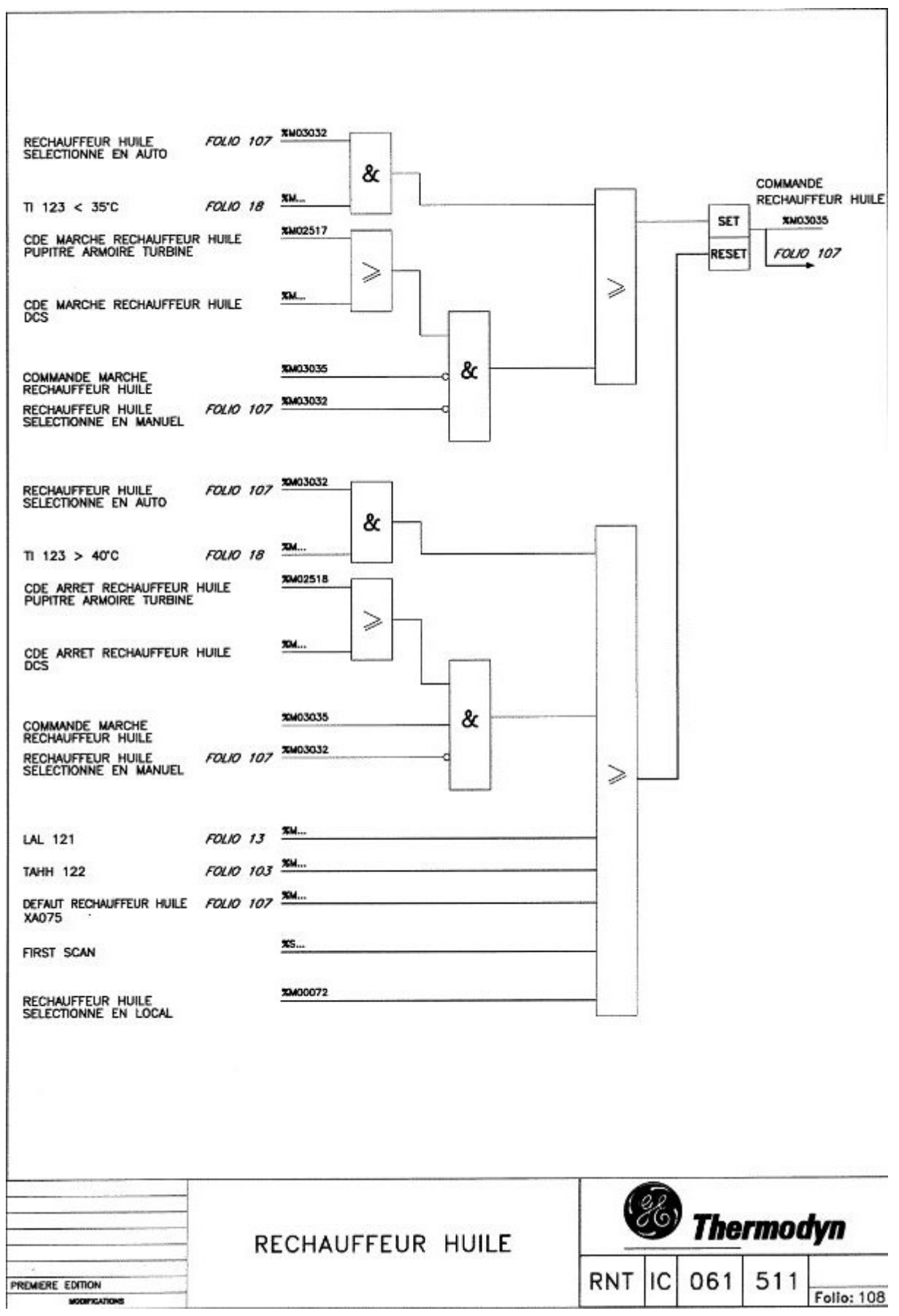

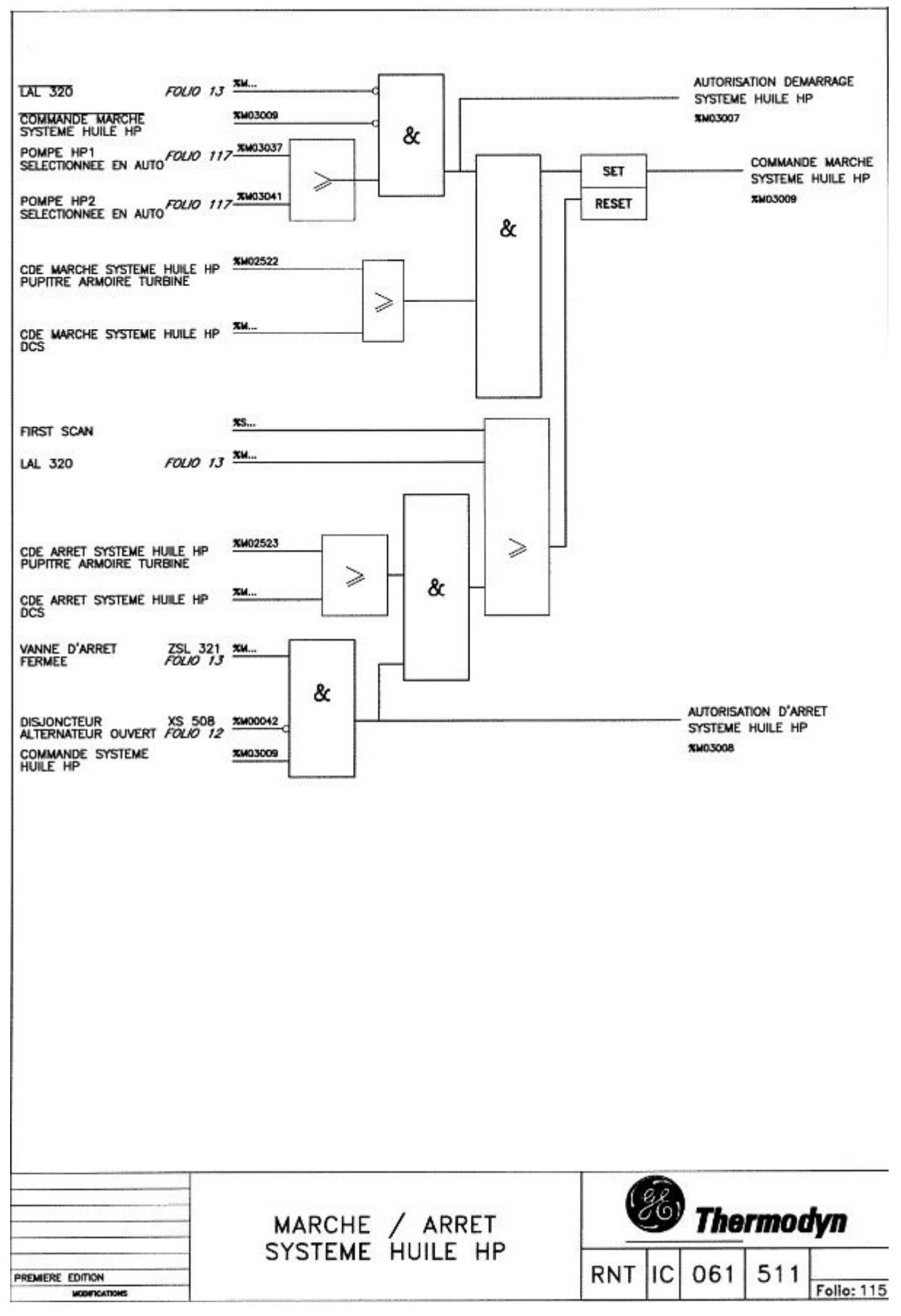

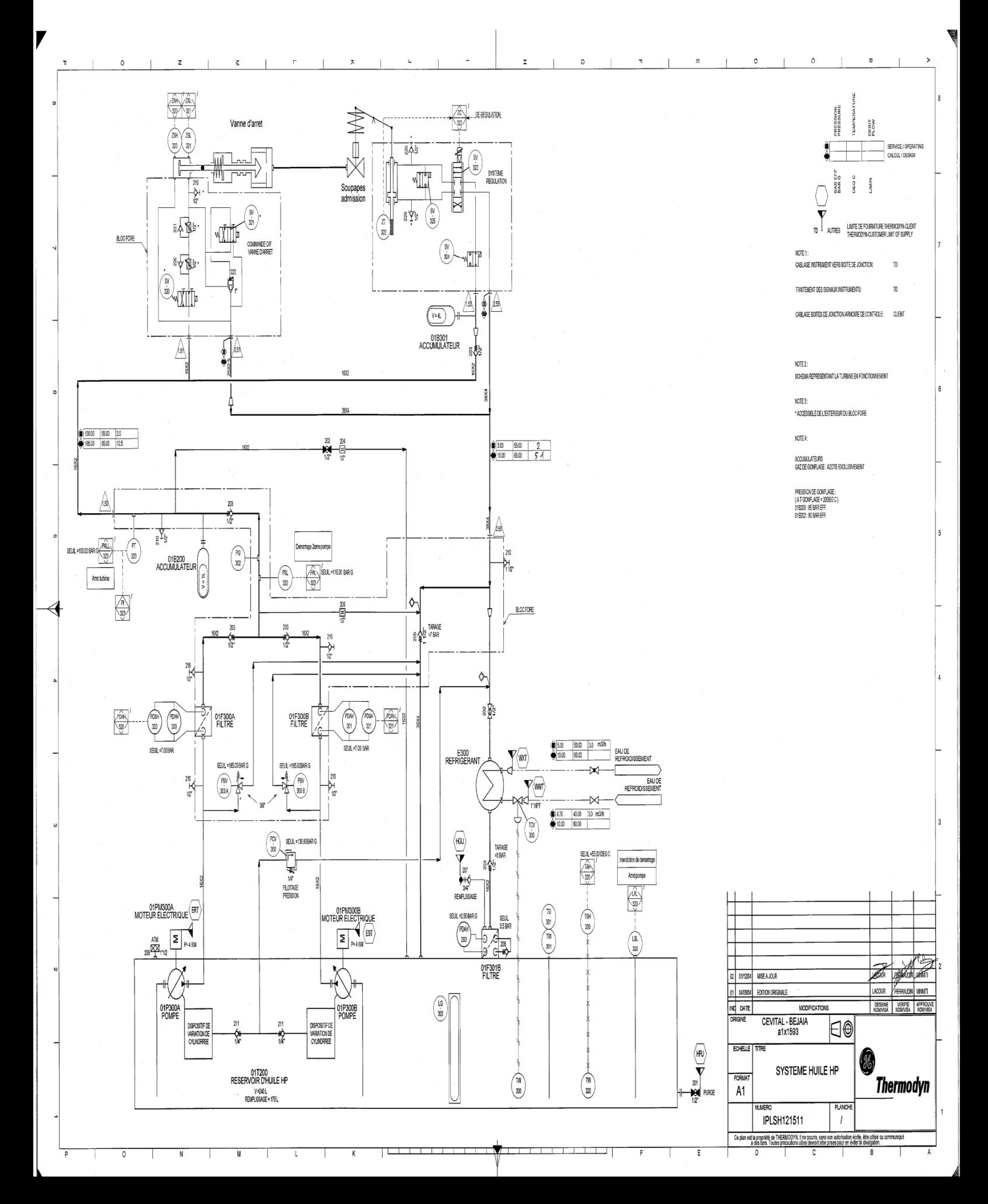

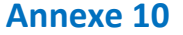

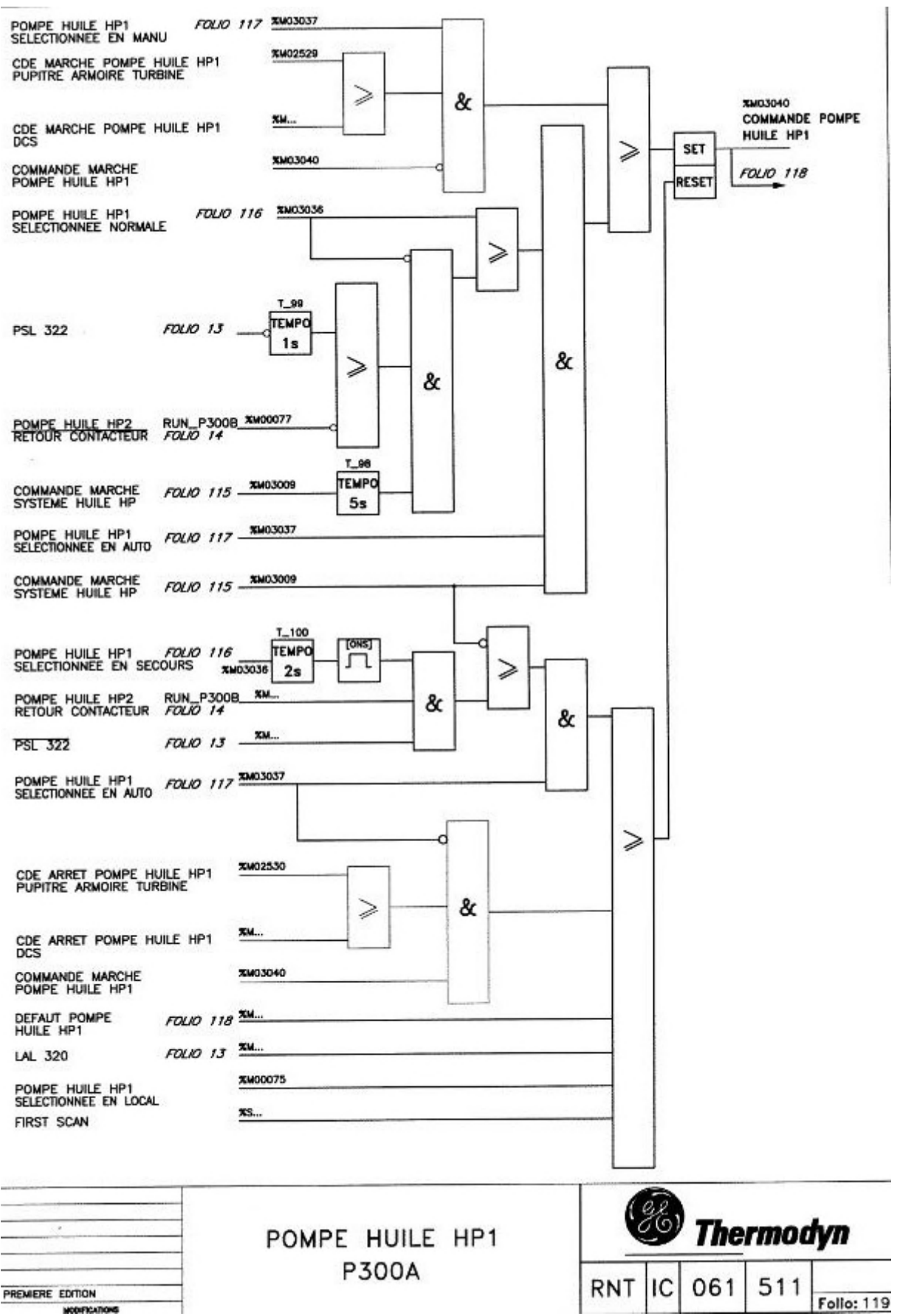
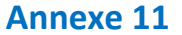

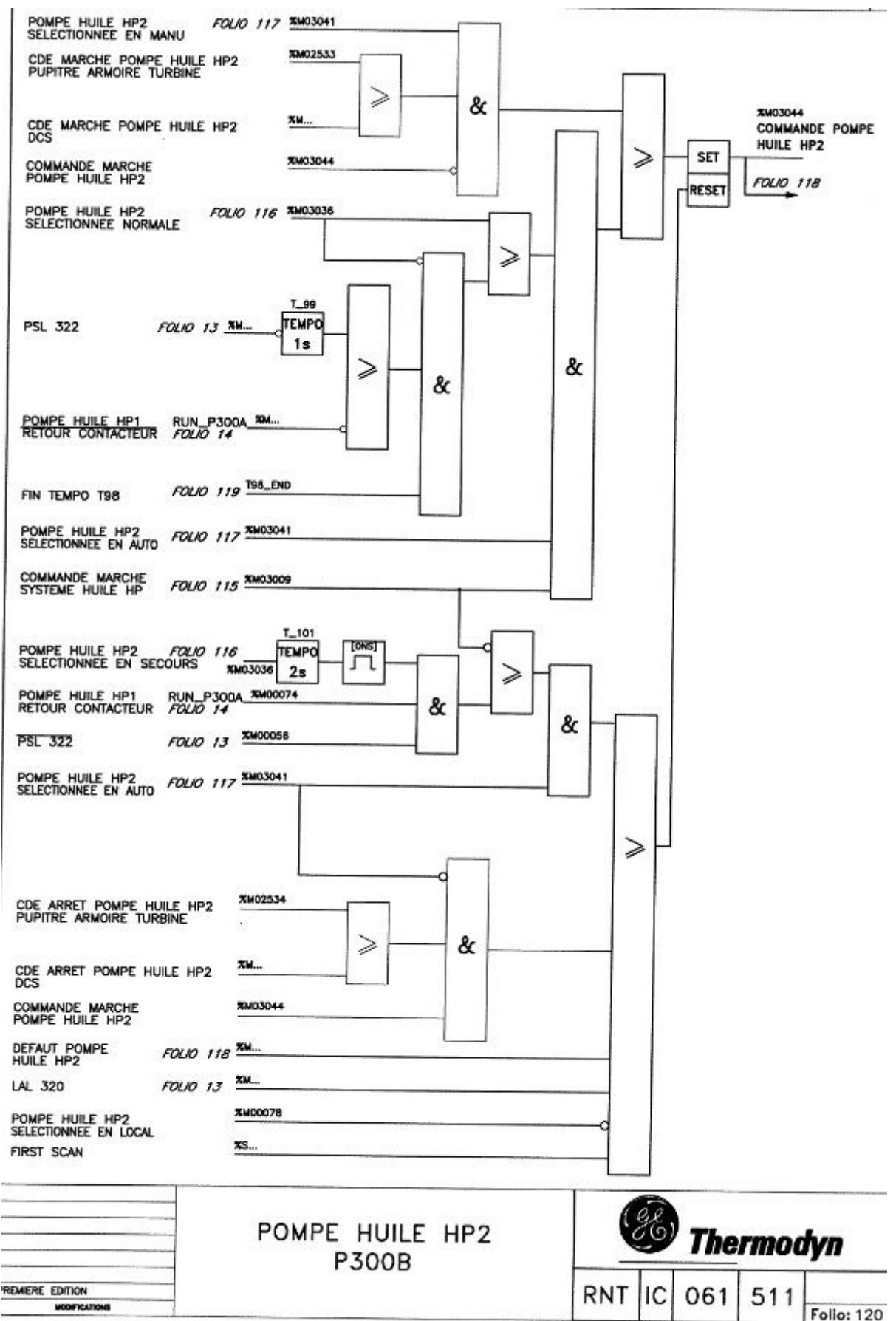

**Conclusion générale**

**Chapitre I**

**Description des éléments de turbo-alternateur**

**Chapitre II**

**Elaboration de l'analyse fonctionnelle de système d'huile de lubrification et d'huile HP**

**Chapitre III**

**Automate programmable et logiciel associé**

**Chapitre IV**

**Programmation et supervision**

**Présentation du complexe CEVITAL**

**Introduction générale**

**ANNEXE**

**Référence bibliographique**

**Introduction générale**